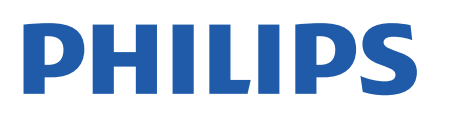

Television

*6707 Series*

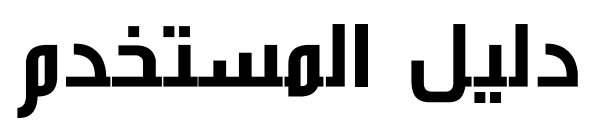

39PHS6707

Register your product and get support at www.philips.com/TVsupport

# المحتويات

[1 الشاشة الرئيسية](#page-3-0)  [1.1 الشاشة الرئيسية والقنوات](#page-3-1) [2.1 فتح الشاشة الرئيسية](#page-3-2) [3.1 تحديث الشاشة الرئيسية](#page-3-3) [2 الإعداد](#page-5-0)  [1.2 اقرأ إرشادات السلامة](#page-5-1) [2.2 حامل التلفزيون والتعليق على الجدار](#page-5-2) [3.2 تلميحات حول وضعية التلفزيون](#page-5-3) [4.2 كبل الطاقة](#page-5-4) [5.2 كبل الهوائي](#page-5-5) [6.2 طبق الأقمار الصناعية](#page-5-6) [3 جهاز تحكم عن بُعد](#page-7-0)  [1.3 نظرة عامة على المفاتيح](#page-7-1) [2.3 مستشعر الأشعة تحت الحمراء](#page-8-0) [3.3 بطاريات](#page-8-1) [4.3 تنظيف](#page-9-0) [4 تشغيل وإيقاف التشغيل](#page-10-0)  [5 تثبيت القناة](#page-11-0)  [1.5 تثبيت القنوات للمرة الأولى](#page-11-1) [2.5 تثبيت القنوات الرقمية أو التناظرية](#page-11-2) [3.5 قمر صناعي](#page-11-3) [4.5 هوائي](#page-12-0) [5.5 تثبيت الكابل](#page-12-1) [6.5 خيارات تثبيت القنوات](#page-12-2) [7.5 تحديث القنوات](#page-14-0) [6 القنوات](#page-15-0)  [1.6 حول القنوات والتبديل بين القنوات](#page-15-1) [2.6 قوائم القنوات](#page-15-2) [3.6 مشاهدة القنوات](#page-16-0) [4.6 قنوات مفضلة](#page-16-1) [5.6 التلفزيون التفاعلي](#page-17-0) [7 توصيل الأجهزة](#page-19-0)  [1.7 حول التوصيلات](#page-19-1) [+CI - الذكية البطاقة مع CAM 7.2](#page-20-0) [3.7 نظام المسرح المنزلي - HTS](#page-20-1) [4.7 جهاز الفيديو](#page-21-0) [5.7 جهاز صوت](#page-21-1) [6.7 محرك أقراص محمول USB](#page-21-2) [7.7 كمبيوتر](#page-22-0)  [8 Bluetooth](#page-23-0) [1.8 ما الذي تحتاج إليه](#page-23-1)

[2.8 إقران جهاز](#page-23-2) [3.8 تحديد جهاز](#page-23-3) [4.8 إعادة تسمية جهاز](#page-23-4) [5.8 إزالة جهاز](#page-23-5)  [TV Android توصيل 9](#page-24-0) [1.9 الشبكة والإنترنت](#page-24-1) [2.9 حساب Google](#page-25-0) [10 التطبيقات](#page-26-0)  [10.1 حول التطبيق](#page-26-1) [10.2 Google Play](#page-26-2) [10.3 بدء تشغيل تطبيق أو إيقاف تشغيله](#page-27-0) [10.4 إدارة التطبيقات](#page-27-1) [11 المصادر](#page-28-0)  [11.1 التبديل إلى جهاز](#page-28-1) [12 الإعدادات](#page-29-0)  [12.1 إعدادات الصورة](#page-29-1) [12.2 إعدادات الصوت](#page-30-0) [12.3 إعدادات التشغيل](#page-30-1) [12.4 الخيارات المتقدمة](#page-31-0) [12.5 إعدادات أخرى](#page-32-0) [12.6 إعادة التشغيل](#page-33-0) [12.7 إعادة التعيين إلى إعدادات المصنع](#page-33-1) [12.8 إعدادات الساعة واللغة](#page-33-2) [12.9 إعدادات إمكانية الوصول](#page-34-0) [13 مقاطع الفيديو، والصور، والموسيقى والنص](#page-35-0)  [13.1 من توصيلة USB](#page-35-1) [13.2 تشغيل مقاطع الفيديو](#page-35-2) [13.3 عرض الصور](#page-35-3) [13.4 تشغيل الموسيقى](#page-36-0) [13.5 عرض النص الخاص بك](#page-36-1) [14 دليل التلفزيون](#page-37-0)  [14.1 بيانات دليل التلفزيون](#page-37-1) [14.2 استخدام دليل التلفزيون](#page-37-2) [15 الهواتف الذكية وأجهزة الكمبيوتر اللوحي](#page-38-0)  [15.1 Google Cast](#page-38-1)  [16 Freeview Play](#page-39-0)  [17 Netflix](#page-40-0) [18 البرنامج](#page-41-0)  [18.1 تحديث البرنامج](#page-41-1) [18.2 إصدار البرنامج](#page-41-2) [18.3 تراخيص البرامج مفتوحة المصدر](#page-41-3) [19 المواصفات](#page-42-0) 

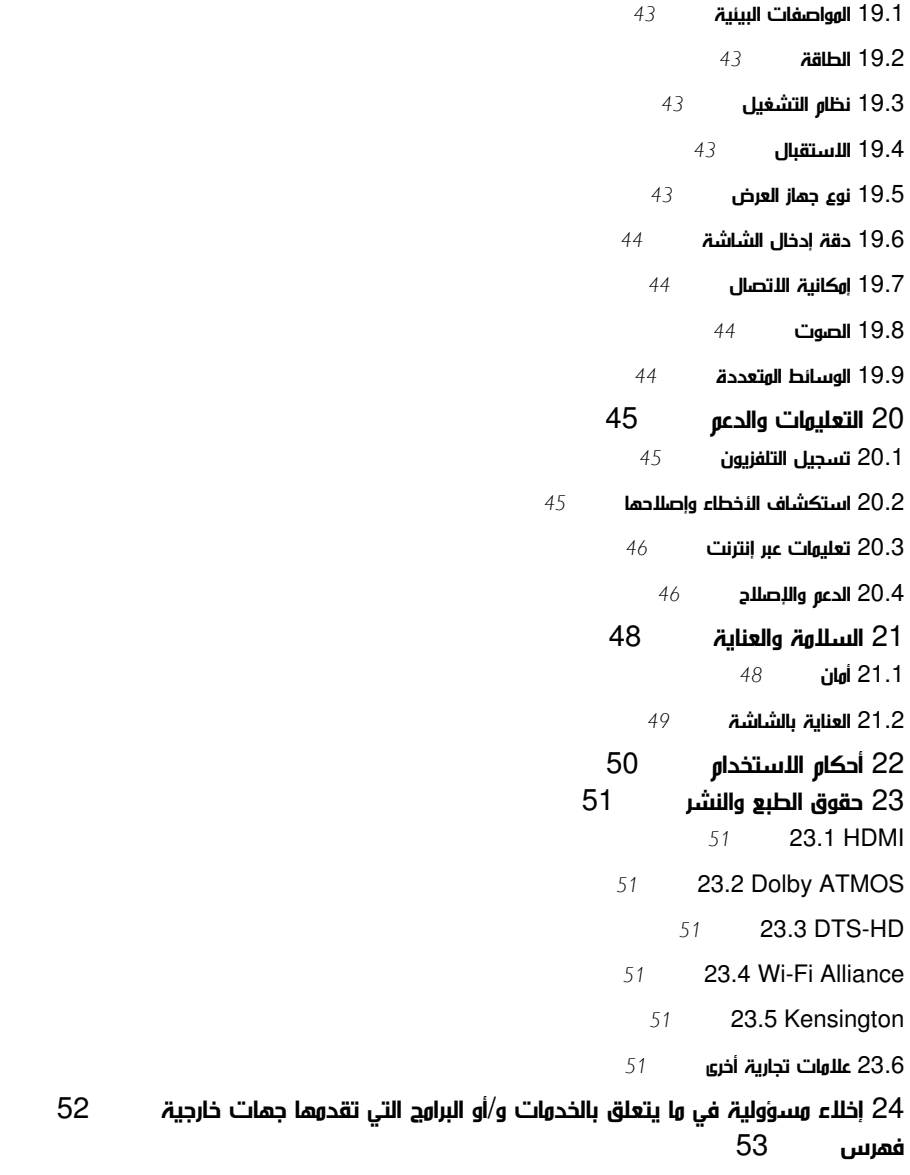

# الشاشة الرئيسية

## 1.1 الشاشة الرئيسية والقنوات

#### مشغّل الشاشة الرئيسية

1

للاستمتاع إلى أقصى حد بفوائد تلفزيون Android، اعمد إلى توصيل التلفزيون بالإنترنت. اضغط على الشاشة الرئيسية على جهاز التحكم عن بُعد للحصول على شاشة Android الرئيسية الجديدة. على غرار هاتفك الذكي أو جهازك اللوحي بنظام Android، تعتبر الشاشة الرئيسية العنصر الأساسي في التلفزيون. من هنا، يمكنك أن تقرر ما ستشاهده من خلال تصفّح خيارات الترفيه في التطبيق وفي التلفزيون المباشر. تضمّ الصفحة الرئيسية قنوات تسمح لك باكتشاف محتويات رائعة من تطبيقاتك المفضّلة. يمكنك أيضًا إضافة قنوات أخرى أو العثور على تطبيقات جديدة للحصول على مزيد من المحتويات.

يتم تنظيم الشاشة الرئيسية بحسب القنوات. وقد تضيف التطبيقات توصياتها (في حال توفرها) وفقًا لاختيارها الخاص كقنوات فردية في الشاشة الرئيسية.

#### التطبيقات

يتم وضع تطبيقاتك المفضّلة في السطر الأول. ويحتوي هذا السطر على عدد من التطبيقات المثبتة مسبقًا. ويكون ترتيب هذه التطبيقات وفقًا لاتفاقات العمل مع موفري خدمات المحتويات. يمكنك أيضًا إضافة المزيد من التطبيقات، كتطبيقات مفضّلة من صفحة التطبيقات، مثل TV Live) التلفزيون المباشر) و MMP)مشغّل الوسائط المتعددة). ويمكن فتح صفحة التطبيقات من خلال النقر فوق رمز التطبيقات في الطرف الأيسر من سطر التطبيقات.

#### تلفزيون مباشر

يعرض سطر التلفزيون المباشر البرامج قيد التشغيل حاليًا من القنوات المثبتة. وهو يحتوي على ما يصل إلى 10 قنوات كتوصية لك بتحديد القنوات التلفزيونية. تكون القناة الأولى على سطر التلفزيون المباشر القناة التي تشاهدها حاليًا، أما القنوات التالية فتكون القنوات المدرجة على قائمتك المفضلة\*.

\* ملاحظة: إذا كانت تتوفر مساحات إضافية على سطر التلفزيون المباشر، فستتضمّن القنوات من مصدر DTV) التلفزيون الرقمي).

#### تشغيل القناة التالية

يمكنك دائمًا معرفة ما ستشاهده لاحقًا من خلال قناة تشغيل التالي في الشاشة الرئيسية. ويمكنك بدء المشاهدة من حيث توقفت في المرة الأخيرة، والحصول على إعلامات حول توفر حلقات جديدة في قناة تشغيل التالي. اضغط مع الاستمرار على & quot;تحديد& quot ;في فيلم أو برنامج تلفزيوني لإضافته مباشرة إلى قناة تشغيل التالي.

TV ;amp & Google Play Movies قناة

يمكنك استئجار الأفلام أو البرامج التلفزيونية على هذه القناة من Google .TV ;amp &Play Movies

قناة YouTube

تحتوي هذه القناة على مقاطع فيديو موصى بها أو يمكنك الاشتراك فيها أو مقاطع فيديو رائجة من YouTube.

#### تخصيص القنوات

انقر فوق زر تخصيص القنوات لإضافة القنوات إلى الشاشة الرئيسية وإزالتها منها.

www.support.google.com/androidtv اًأيض راجع

الوصول إلى الإعدادات من الصفحة الرئيسية

<span id="page-3-4"></span><span id="page-3-0"></span>يمكنك الوصول إلى قائمة الإعدادات عبر الرمز الموجود في الزاوية العلوية اليمنى.

الوصول إلى محرك أقراص USB المحمول من الشاشة الرئيسية

<span id="page-3-1"></span>لرؤية الملفات من محرك أقراص USB محمول، يجب إضافة تطبيق MMP)مشغّل الوسائط المتعددة) إلى الصفحة الرئيسية أولا.ً اضغط على الصفحة الرئيسية، وانقر فوق رمز التطبيقات في الطرف الأيسر من سطر التطبيقات. يمكنك إضافة تطبيقات MMP من صفحة التطبيقات.

شريط النظام في الشاشة الرئيسية

يحتوي شريط النظام في أعلى الشاشة الرئيسية على الميزات التالية.

 - زر البحث: لتشغيل البحث في Google بواسطة إدخال نصي أو صوتي\*. ويتم تقديم نتيجة البحث وترتيبها وفقًا لاتفاقات العمل مع موفري خدمات المحتويات.

- الإعلامات: لتزويدك بالرسائل حول نظام TV Smart.

 - مصدر الإدخال: لتشغيل لائحة مصدر الإدخال والتبديل إلى أي من الأجهزة المتصلة.

- الإعدادات: للوصول إلى قائمة كل الإعدادات وضبط إعدادات التلفزيون.

- الساعة: للإشارة إلى ساعة النظام.

<span id="page-3-2"></span>\* ملاحظة: للاستفادة من Assistant Google إذا كان لديك جهاز تحكم عن بُعد غير مزوّد بميكروفون، يرجى استخدام تطبيق Remote TV Android Controlالمتوفر على متجر Play Google لنظام Android ومتجر App Apple للأجهزة المزوّدة بنظام iOS.

#### 1.2

# فتح الشاشة الرئيسية

لفتح الشاشة الرئيسية وفتح عنصر...

- **1**اضغط على الشاشة الرئيسية.
- **2**حدد عنصرًا واضغط على OK لفتحه أو تشغيله.

 **- 3**اضغط مع الاستمرار على رجوع أو اضغط على الشاشة الرئيسية بحيث يمكنك العودة إلى الشاشة الرئيسية.

<span id="page-3-3"></span>عند فتح الشاشة الرئيسية، سيتوقف تشغيل التطبيق /المحتوى في الخلفية. فيتعيّن عليك تحديد التطبيق أو المحتوى من الشاشة الرئيسية للمتابعة.

# 1.3 تحديث الشاشة الرئيسية

يمكنك تلقّي إعلام التحديث من Google وتثبيت إصدار جديد من مشغّل الشاشة الرئيسية. مع مشغّل الشاشة الرئيسية الجديد، سيكون لديك مظهر وميزات جديدة على شاشة التلفزيون الرئيسية.

عناصر بارزة جديدة على الشاشة الرئيسية

بفضل علامات تبويب متعددة، مثل الشاشة الرئيسية، والاكتشاف، والتطبيقات البحث، يمكنك اكتشاف الأفلام والعروض من الخدمات والتطبيقات الشائعة. سجّل دخولك إلى حساب Google للحصول على توصيات مخصصة من خدمات البث الخاصة بك بالاستناد إلى ما سبق أن شاهدته واهتماماتك.

مظهر جديد، طريقة تنقل جديدة

قرر ما تريد مشاهدته بالتالي مع إمكانية التنقل بسهولة. استعرض توصياتك المخصصة، او استأنف المشاهدة من حيث توقفت، أو اعثر بسرعة على تطبيق محدد باستخدام نظام علامة التبويب الجديد.

#### اكتشف توصيات مخصصة

استعرض العروض والأفلام التي ستحبها على كل خدمات الوسائط المفضّلة لديك. سجّل دخولك إلى حساب Google للبدء.

احصل على توصيات عبر Google

تم حفظ خدماتك في حساب Google لتتمكّن من الحصول على توصيات أفضل عبر Google.

5

## $\mathfrak{p}$

# الإعداد

# 2.1

# اقرأ إرشادات السلامة

اقرأ كل إرشادات السلامة قبل استخدام التلفزيون.

لقراءة إرشادات السلامة، انتقل إلى قسم السلامة والرعاية في دليل التعليمات هذا للحصول على المعلومات.

#### $\overline{2}$

# حامل التلفزيون والتعليق على الجدار

### حامل التلفزيون

يمكنك العثور على إرشادات تثبيت حامل التلفزيون في دليل البدء السريع المرفق بالتلفزيون. في حال فقدان هذا الدليل، يمكنك تنزيله .[www.philips.com/TVsupport](http://www.philips.com/TVsupport) من

استخدم رقم الطراز الخاص بالتلفزيون للبحث عن دليل البدء السريع لتنزيله.

### التعليق على الجدار

إن جهاز التلفزيون مهيأ للتثبيت على الحائط بواسطة دعامة التثبيت على الحائط المتوافقة مع معيار VESA) تُباع بشكل منفصل).

استخدم رمز VESA التالي عند شراء قاعدة التثبيت على الجدار. . .

**VESA** 

#### **PHS6707** [ 39

F-MIS VESA حجم 200 x ،200 6M) الحد الأدنى: 10 مم، الحد الأقصى: 15 مم)

#### تنبيه

يتطلب تعليق التلفزيون على الجدار مهارات خاصة ويجب أن يقوم به أشخاص مؤهلون فقط. ويجب أن يتوافق التعليق على الجدار مع معايير السلامة بحسب وزن التلفزيون. اقرأ أيضًا احتياطات السلامة قبل وضع التلفزيون في مكانه. لا تتحمّل شركة V.B Europe Vision TP إصابة أو حادث أي مسؤولية . ناجمة عن تعليق التلفزيون على الجدار بطريقة غير صحيحة أو بأي طريقة أخرى.

#### 2.3

# تلميحات حول وضعية التلفزيون

• ضع التلفزيون في مكان لا يسطع فيه الضوء على الشاشة مباشرة.

• يجب أن تكون المسافة المثالية لمشاهدة التلفزيون بين ضعفيَ أو 5 أضعاف حجم الشاشة القطري. في وضع الجلوس، يجب أن تكون العينان على مستوى وسط الشاشة.

• عند التركيب على الحائط، ضَع التلفزيون على مسافة تصل إلى 15 سم بعيدًا عن

<span id="page-5-7"></span><span id="page-5-1"></span><span id="page-5-0"></span>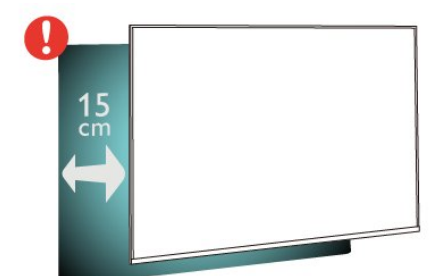

ملاحظة:

الحائط.

<span id="page-5-4"></span><span id="page-5-2"></span>يُرجى إبقاء التلفزيون بعيدًا عن المصادر المولّدة للغبار مثل المواقد. نوصي بتنظيف الغبار بصورة دورية لتجنب دخول الغبار إلى داخل التلفزيون.

#### $24$

# كبل الطاقة

• تأكد من أن قابس الطاقة في مقبس الجدار في المتناول في أي وقت. • عند فصل كبل الطاقة، اسحب دائمًا القابس ولا تسحب الكبل إطلاقًا

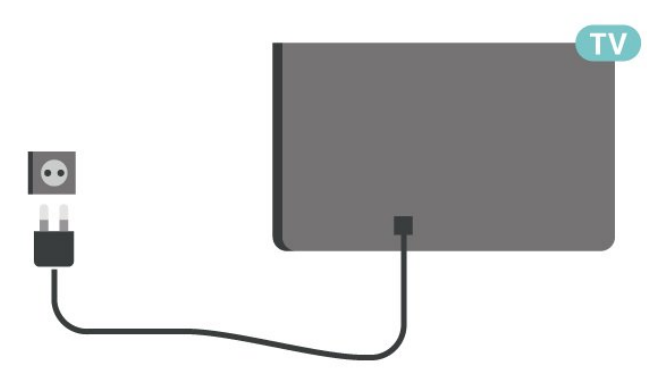

<span id="page-5-5"></span>على الرغم من أن استهلاك الطاقة في وضع الاستعداد ضعيف جدًا في هذا التلفزيون، افصل كبل الطاقة لتوفير الطاقة إذا كنت ستتوقف عن استخدام التلفزيون لفترة طويلة من الوقت.

#### 2.5

# كبل الهوائي

أدخل قابس الهوائي بإحكام في مأخذ الهوائي في جهة التلفزيون الخلفية.

يمكنك توصيل الهوائي الخاص بك أو إشارة هوائي من نظام توزيع الهوائي. استخدم موصل هوائي مع كبل محوري 75 Coax IEC أوم RF.

استخدم وصلة الهوائي هذه لإشارات إدخال الهوائي التناظري أو الرقمي.

<span id="page-5-6"></span><span id="page-5-3"></span>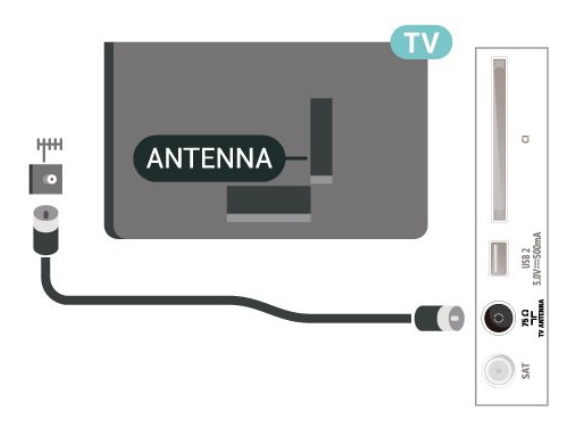

# طبق الأقمار الصناعية

قم بتوصيل موصل الأقمار الصناعية من النوع F بتوصيلة الأقمار الصناعية SAT في جهة التلفزيون الخلفية.

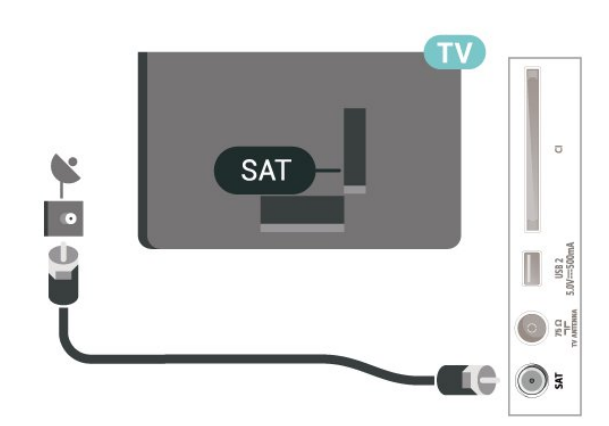

7

# جهاز تحكم عن بُعد

#### 3.1

3

# نظرة عامة على المفاتيح

#### أعلى

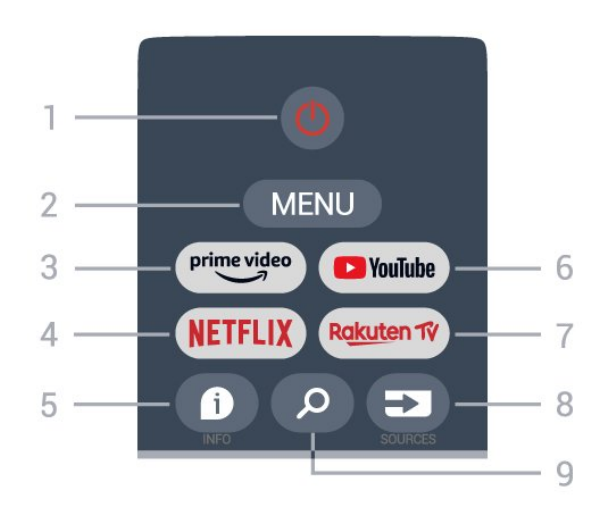

1 - الطاقة (وضع الاستعداد / التشغيل) لتشغيل التلفزيون أو إعادته إلى وضع الاستعداد.

MENU - 2

لفتح قائمة التلفزيون مع وظائف التلفزيون النموذجية.

Amazon Prime Video - 3 Amazon Prime Video تطبيق لتشغيل

#### NETFLIX - 4

لتشغيل تطبيق Netflix عندما يكون التلفزيون قيد التشغيل أو في وضع الاستعداد.

• إذا كنت مشتركًا في عضوية Netflix يمكنك الاستمتاع باستخدام Netflix على هذا التلفزيون. يجب أن يكون التلفزيون متصلاً بإنترنت. • لفتح Netflix، اضغط على مفتاح NETFLIX لفتح تطبيق Netflix. يمكنك فتح Netflix فورًا من تلفزيون في وضع الاستعداد.

#### INFO - 5

اضغط لفتح شاشة معلومات البرنامج. اضغط مرة واحدة لعرض معلومات موجزة عن القناة، واضغط مرة أخرى لعرض الشاشة الموسعة مع عنوان البرنامج والمزيد من المعلومات، واضغط مرة أخرى لعرض معلومات البرنامج الكاملة. عند الاستمرار في الضغط على المفتاح يتم التبديل إلى طرق عرض مختلفة للمعلومات.

#### YouTube - 6 لتشغيل تطبيق YouTube.

Rakuten TV - 7 لتشغيل تطبيق TV Rakuten. \* ملاحظة: لا يتوفر تطبيق TV Rakuten في كل البلدان.

> SOURCES - 8 لفتح قائمة المصادر أو إغلاقها.

SEARCH - 9 لتشغيل البحث عن طريق الكتابة.

### في الجزء العلوي (الطرازات في المملكة المتحدة)

<span id="page-7-1"></span><span id="page-7-0"></span>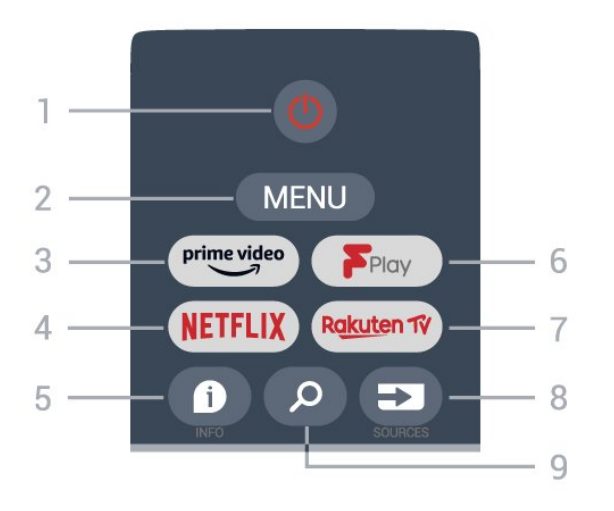

1 - الطاقة (وضع الاستعداد / التشغيل) لتشغيل التلفزيون أو إعادته إلى وضع الاستعداد.

#### MENU - 2

لفتح قائمة التلفزيون مع وظائف التلفزيون النموذجية.

Amazon Prime Video - 3

Amazon Prime Video تطبيق لتشغيل

#### NFTFLIX  $-4$

لتشغيل تطبيق Netflix عندما يكون التلفزيون قيد التشغيل أو في وضع الاستعداد.

• إذا كنت مشتركًا في عضوية Netflix يمكنك الاستمتاع باستخدام Netflix على هذا التلفزيون. يجب أن يكون التلفزيون متصلاً بإنترنت. • لفتح Netflix، اضغط على مفتاح NETFLIX لفتح تطبيق Netflix. يمكنك فتح Netflix فورًا من تلفزيون في وضع الاستعداد.

#### INFO - 5

اضغط لفتح شاشة معلومات البرنامج. اضغط مرة واحدة لعرض معلومات موجزة عن القناة، واضغط مرة أخرى لعرض الشاشة الموسعة مع عنوان البرنامج والمزيد من المعلومات، واضغط مرة أخرى لعرض معلومات البرنامج الكاملة. عند الاستمرار في الضغط على المفتاح يتم التبديل إلى طرق عرض مختلفة للمعلومات.

> Freeview Play - 6 .Freeview Play لتشغيل

Rakuten TV - 7 لتشغيل تطبيق TV Rakuten.

> SOURCES - 8 لفتح قائمة المصادر أو إغلاقها.

SEARCH - 9 لتشغيل البحث عن طريق الكتابة.

#### وسط

8

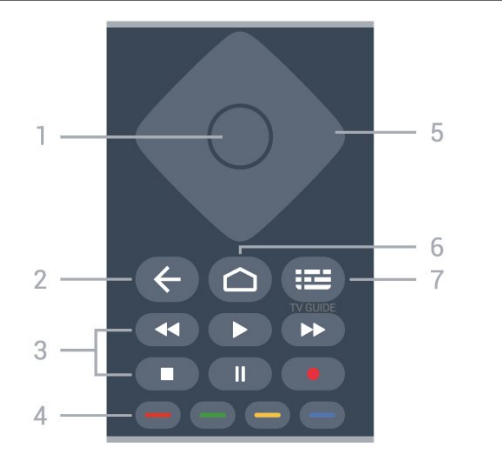

5 - مفاتيح التنقل للتنقل لأعلى أو لأسفل أو لليمين أو لليسار.

> 6 - الشاشة الرئيسية لفتح القائمة الرئيسية.

TV GUIDE - 7 لفتح دليل التلفزيون أو إغلاقه.

#### أسفل

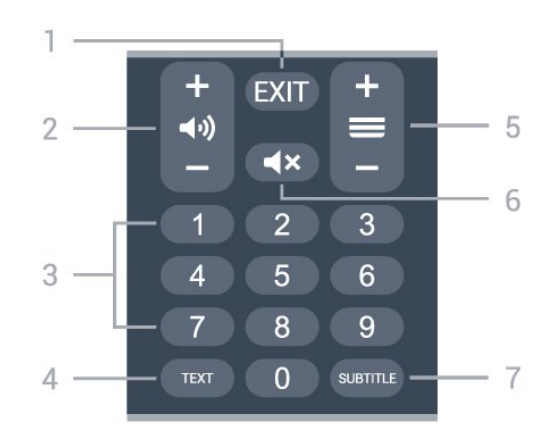

EXIT - 1 للخروج من القائمة الحالية أو التطبيق الحالي.

2 - مستوى الصوت اضغط على + أو - لضبط مستوى الصوت.

> 3 - مفاتيح الأرقام لتحديد قناة بشكل مباشر.

TEXT - 4 لفتح النص /نصوص المعلومات أو إغلاقه.

#### 5 - القناة

اضغط على + أو - للتبديل إلى القناة التالية أو السابقة في قائمة القنوات. لفتح الصفحة التالية أو السابقة في النص /نصوص المعلومات.

> 6 - كتم الصوت اضغط لكتم الصوت أو استعادته.

> > SUBTITLE - 7 لفتح صفحة الترجمة.

#### في الجزء السفلي (الطرازات في المملكة المتحدة)

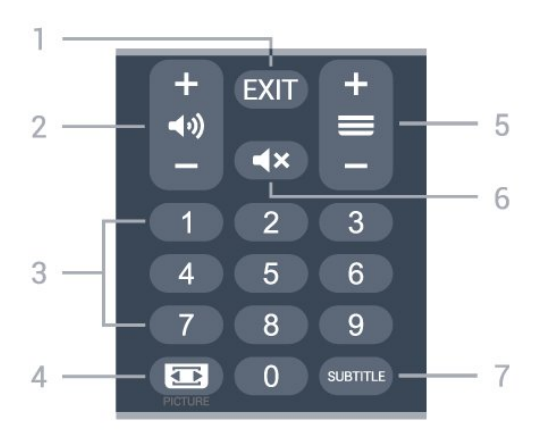

EXIT - 1 للخروج من القائمة الحالية أو التطبيق الحالي.

-2 مستوى الصوت اضغط على + أو - لضبط مستوى الصوت.

> 3 - مفاتيح الأرقام لتحديد قناة بشكل مباشر.

PICTURE - 4

لفتح قائمة وضع الصورة أو إغلاقها.

#### 5 - القناة

<span id="page-8-2"></span>اضغط على + أو - للتبديل إلى القناة التالية أو السابقة في قائمة القنوات. لفتح الصفحة التالية أو السابقة في النص /نصوص المعلومات.

6 - كتم الصوت

اضغط لكتم الصوت أو استعادته.

SUBTITLE - 7

لفتح صفحة الترجمة.

3.2

# مستشعر الأشعة تحت الحمراء

<span id="page-8-0"></span>يمكن للتلفزيون تلقي الأوامر من جهاز تحكم عن بُعد يستخدم الأشعة تحت الحمراء لإرسال الأوامر. إذا كنت تستخدم جهاز تحكم عن بُعد من هذا النوع، فتأكد دائمًا من توجيه جهاز التحكم عن بُعد نحو مستشعر الأشعة تحت الحمراء في جهة التلفزيون الأمامية.

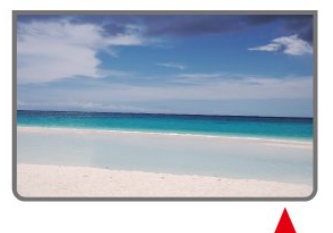

تحذير

<span id="page-8-1"></span>لا تضع أي أغراض أمام مستشعر الأشعة تحت الحمراء الخاص بالتلفزيون، إذ قد يعيق إشارة الأشعة تحت الحمراء.

# 3.3

# بطاريات

إذا لم يصدر عن التلفزيون أي رد فعل نتيجة الضغط على أحد مفاتيح جهاز التحكم عن بعد، فقد تكون البطاريات فارغة.

لاستبدال البطاريات، افتح حجرة البطارية في الجهة الخلفية السفلية من وحدة التحكم عن بُعد.

 **- 1**اسحب باب البطارية في الاتجاه المبيّن بواسطة السهم.

 **- 2**استبدل البطاريتَين القديمتين ببطاريتَين من النوع -AAA1,5 فولت. تأكد من محاذاة طرفَي البطاريتَين (+) و(-) بشكل صحيح.

 **- 3**عاود وضع باب البطارية في مكانه واسحبه إلى الخلف حتى تسمع صوت طقطقة.

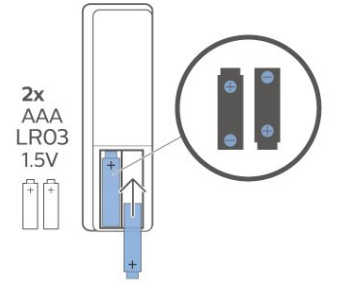

# $\overline{3.4}$

# تنظيف

إن جهاز التحكم عن بعد مغلف بطبقة مقاومة للخدش.

<span id="page-9-0"></span>لتنظيف جهاز التحكم عن بعد، استخدم قطعة قماش ناعمة ورطبة. لا تستخدم أبدًا موادًا مثل الكحول أو المواد الكيميائية أو المنظفات المنزلية لتنظيف جهاز التحكم عن بعد.

# تشغيل وإيقاف التشغيل

تأكد من أن التلفزيون متصل بالتيار المتردد الرئيسي. يضيء ضوء المؤشر في أسفل التلفزيون.

التشغيل

<span id="page-10-0"></span>اضغط على زر الطاقة على جهاز التحكم عن بُعد لتشغيل التلفزيون. يمكنك أيضًا الضغط على مفتاح الجويستيك الصغير في جهة التلفزيون السفلية لتشغيل التلفزيون في حال لم تتمكّن من العثور على جهاز التحكّم عن بُعد أو إذا كانت البطاريات فارغة.

التبديل إلى وضع الاستعداد

لتعيين التلفزيون إلى وضع الاستعداد، اضغط على زر الطاقة على جهاز التحكم عن بُعد. يمكنك أيضًا الضغط على مفتاح الجويستيك الصغير في في جهة التلفزيون السفلية.

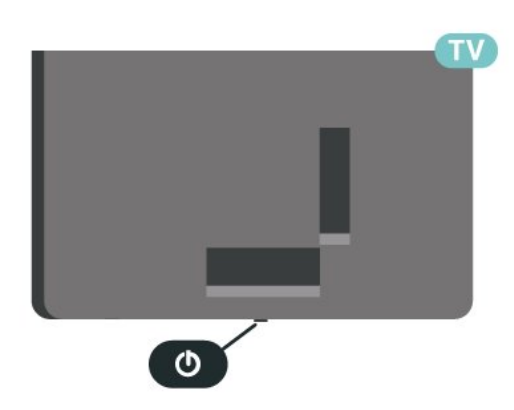

في وضع الاستعداد، يبقى التلفزيون متصلاً بالتيار الكهربائي الرئيسي لكنه يستهلك نسبة قليل جدًا من الطاقة.

لإيقاف تشغيل التلفزيون بشكل كامل، افصل قابس الطاقة. عند فصل قابس الطاقة، اسحب دائمًا قابس الطاقة وليس السلك. تأكد دائمًا من إمكانية الوصول الكامل إلى قابس الطاقة وسلك الطاقة والمأخذ في كل الأوقات.

# تثبيت القناة

5.1

5

# تثبيت القنوات للمرة الأولى

تثبيت القنوات أثناء تثبيت التلفزيون للمرة الأولى

عند تثبيت التلفزيون للمرة الأولى، يمكنك اتباع التعليمات التي تظهر على الشاشة لتعيين لغة القائمة، واتصال الشبكة، وتسجيل الدخول إلى حساب Google ، وتحديد بلدك وإكمال الإعدادات الأساسية الأخرى للتلفزيون. بالإضافة إلى ذلك، يمكنك أيضًا تثبيت القنوات أثناء تثبيت التلفزيون للمرة الأولى.

لتثبيت القنوات أثناء تثبيت التلفزيون للمرة الأولى...

 **- 1**يبدأ تثبيت التلفزيون للمرة الأولى من شاشة الترحيب مع خيارات إعداد اللغة؛ اتبع التعليمات التي تظهر على الشاشة لإكمال إعدادات التلفزيون المتعددة وصولاً إلى جزء تثبيت القنوات.

 **- 2**يبدأ تثبيت القناة أثناء تثبيت التلفزيون للمرة الأولى من\* تثبيت القنوات الفضائية، اضغط على بدء إذا أردت تثبيت القنوات الفضائية. اضغط على تخطي لتخطي تثبيت القنوات الفضائية وانتقل إلى صفحة تثبيت الهوائي أو الكبل.

 **- 3**اتبع التعليمات التي تظهر على الشاشة لإكمال أحد أنواع تثبيت القنوات كاختيارك. يمكنك تثبيت أنواع أخرى من تثبيت القنوات لاحقاً في خيارات التلفزيون  $\times$  الإعدادات  $\times$  القناة.  $\times$  MENU

\* ملاحظة: قد يختلف تسلسل أنواع تثبيت القنوات وفقًا لإعداد البلد الذي حددته للتو. قد يشكّل تثبيت الهوائي والكبل الخيارات ذات الأولوية. في هذه الحالة، سيكون تثبيت القنوات الفضائية متوفرًا بعد تحديد تخطي.

لمزيد من التفاصيل حول تثبيت القنوات الفضائية، والهوائي والكبل، يرجى الاطّلاع على أقسام إرشادات التثبيت ذات الصلة.

#### 5.2

# تثبيت القنوات الرقمية أو التناظرية

عند مسح القنوات وتثبيتها، سيتم مسح قنوات مصدر التلفزيون الحالي فقط. إذا كان مصدر التلفزيون الحالي هو DTV، فسيتم تطبيق مسح القنوات على القنوات الرقمية. وإذا كان مصدر التلفزيون الحالي هو ATV، فسيتم تطبيق مسح القنوات على القنوات التناظرية.

لتعيين مصدر التلفزيون أو تغييره، اضغط على SOURCES وحدد DTV أو .ATV

#### 5.3

# قمر صناعي

#### تثبيت القمر الصناعي

تجدر الإشارة إلى أنه قبل تثبيت القنوات، عليك أولاً تغيير وضع تثبيت القنوات إلى الوضع الذي تريد تثبيته. لتثبيت القنوات الفضائية، عليك تغيير وضع تثبيت القنوات إلى القمر الصناعي العام أو القمر الصناعي المفضّل أولا،ً ثم المباشرة بعملية التثبيت.

لتثبيت القنوات الفضائية...

 **- 1**اضغط على الشاشة الرئيسية > الإعدادات > القناة > وضع تثبيت القنوات واضغط على OK.

 **- 2**حدد القمر الصناعي العام أو القمر الصناعي المفضّل ثم عد إلى القناة.

 **- 3**حدد القنوات > إعادة مسح القمر الصناعي أو التوليف اليدوي للقمر الصناعي

<span id="page-11-4"></span><span id="page-11-1"></span><span id="page-11-0"></span>بدلاً من ذلك، أثناء مشاهدة قناة تلفزيونية، يمكنك إجراء مسح القنوات من خلال...

مفاتيح التنقل إلى الأعلى  $\times$  القنوات  $\times$  القناة  $\times$  MENU

#### إعادة مسح القمر الصناعي والتوليف اليدوي للقمر الصناعي

مسح القنوات باستخدام إعادة مسح القمر الصناعي

 $\mathbb{I}$ لبدء إعادة مسح القمر الصناعي

 **- 1**اضغط على الشاشة الرئيسية > الإعدادات > القناة > وضع تثبيت القنوات واضغط على OK.

 **- 2**حدد القمر الصناعي العام أو القمر الصناعي المفضّل ثم عد إلى القناة.

 **- 3**حدد القنوات > إعادة مسح القمر الصناعي واضغط على OK.

 **- 4**حدد التالي لمتابعة المسح أو حدد المزيد للعثور على المزيد من أنواع المسح لأنظمة الأقمار الصناعية المختلفة. وفقًا لنظام القمر الصناعي لديك، تتوفر 5 أنواع من أوضاع مسح القمر الصناعي للاختيار منها.

• أحادي - لمسح القنوات من قمر صناعي واحد.

• تمييز التردد لمسح القنوات من قمرين صناعيين.

• 1.0 DiSEqC - لمسح القنوات من 4 أقمار صناعية كحد أقصى.

• I Unicable - لمسح القنوات من قمرين صناعيين كحد أقصى باستخدام ما يصل إلى 8 أرقام نطاق مستخدم.

• II Unicable - لمسح القنوات من 4 أقمار صناعية كحد أقصى باستخدام ما يصل إلى 12 رقم نطاق مستخدم.

 **- 5**حدد التالي لبدء المسح على الفور باستخدام إعدادات القمر الصناعي الحالي.

<span id="page-11-2"></span> **- 6**حدد اسم القمر الصناعي لعرض إعدادات القمر الصناعي وتغييرها. عند تأكيد إعدادات القمر الصناعي، اضغط على رجوع وحدد التالي لبدء المسح.

تتضمن عناصر إعداد القمر الصناعي كل المعلومات الخاصة بالقمر الصناعي.

• حالة القمر الصناعي - لا يُسمح بتعديل العنصر عند تحديد القمر الصناعي المفضّل، لكن يُسمح بذلك في القمر الصناعي العام. اضغط على مفاتيح التنقل إلى اليسار أو اليمين لتعيين حالة القمر الصناعي المحدد إلى تشغيل أو إيقاف تشغيل. • تحديد القمر الصناعي - يشير العنصر إلى اسم القمر الصناعي فقط، و لا يُسمح بتعديله.

• وضع المسح - اضغط على مفاتيح التنقل إلى اليسار أو اليمين لتعيين وضع المسح إلى كامل أو الشبكة.

• نوع المسح - اضغط على مفاتيح التنقل إلى اليسار أو اليمين لتعيين نوع المسح إلى الكل، أو القنوات المشفّرة فقط أو القنوات المجانية فقط.

<span id="page-11-3"></span>• نوع المتجر - اضغط على مفاتيح التنقل إلى اليسار أو اليمين لتعيين نوع المتجر إلى الكل، أو القنوات الرقمية فقط أو قنوات الراديو فقط.

• تكوينات LNB - اضغط على OK لعرض تكوينات LNB أو ضبطها لـ طاقة LNB، وتردد LNB، وتردد 22 كيلوهرتز، وجودة الإشارة ومستوى الإشارة.

• جهاز الإرسال /الاستقبال - اضغط على OK لضبط إعدادات جهاز

الإرسال /الاستقبال للتردد، ومعدل الرموز والاستقطاب.

• جودة الإشارة - لعرض جودة إشارة القمر الصناعي المعروضة بقيمة تتراوح ما بين 0 و.100

• مستوى الإشارة - لعرض مستوى إشارة القمر الصناعي المعروضة بقيمة تتراوح ما بين 0 و.100

مسح القنوات باستخدام التوليف اليدوي للقمر الصناعي

يُستخدم التوليف اليدوي للقمر الصناعي لمسح قمر صناعي واحد فقط من خلال إعداد جهاز الإرسال /الاستقبال الخاص بالقمر الصناعي المحدد. في هذه الحالة من المسح، يُسمح فقط بضبط جهاز الإرسال /الاستقبال، ويتم تعطيل عناصر الإعداد

#### الأخرى.

#### إعداد Unicable

#### نظام Unicable

يمكنك استخدام نظام الكبل الأحادي أو نظام Unicable لتوصيل طبق الهوائي بالتلفزيون. يستخدم نظام الكبل الأحادي كبلاً واحدًا لتوصيل طبق القمر الصناعي بجميع أجهزة موالفة الأقمار الصناعية الموجودة في نظامه. عادةً ما يُستخدم نظام الكبل الأحادي في المباني السكنية. في حال كنت تستخدم نظام Unicable ، سيطلب منك التلفزيون تعيين رقم نطاق المستخدم والتردد المقابل أثناء التثبيت.

إذا لاحظت فقدان بعض القنوات بعد تثبيت Unicable، فمن الممكن أن يكون قد تم إجراء عملية تثبيت أخرى في الوقت نفسه على نظام Unicable. عاود تنفيذ عملية التثبيت لتثبيت القنوات المفقودة.

#### رقم نطاق المستخدم

في نظام Unicable، يجب ترقيم كل موالف أقمار صناعية موصول (على سبيل المثال، 0 أو 1 أو 2 أو 3 أو غير ذلك).

ويمكنك العثور على نطاقات المستخدم المتوفرة وأرقامها على صندوق تحويل Unicable. يُعرف نطاق المستخدم أحيانًا بالاختصار UB. إذا حددت Unicable في الإعدادات، فسيطالبك التلفزيون بتعيين رقم فريد لنطاق المستخدم لكل موالف أقمار صناعية مضمّن. لا يمكن أن يكون لموالف الأقمار الصناعية رقم نطاق المستخدم نفسه المتوفر لموالف أقمار صناعية آخر في نظام .Unicable

#### تردد نطاق المستخدم

إلى جانب الرقم الفريد المعين لنطاق المستخدم، يحتاج جهاز استقبال الأقمار الصناعية المضمّن إلى التردد الخاص برقم نطاق المستخدم المحدد. تظهر هذه الترددات عادةً إلى جانب رقم النطاق المعين للمستخدم على صندوق تحويل .Unicable

#### وحدة CAM للأقمار الصناعية

 $\left\|\cdot\right\|$ ، ذكية بطاقة مع مشروط وصول وحدة  $\left\|\cdot\right\|$ . ذكية بطاقة مع مشروط وصول وحدة لمشاهدة القنوات الفضائية، فنوصي بتثبيت الأقمار الصناعية مع إدخال وحدة CAM في التلفزيون.

تُستخدم معظم وحدات CAM لفك تشفير القنوات.

تستطيع وحدات CAM من الجيل الأحدث تثبيت كل القنوات الفضائية بذاتها على التلفزيون لديك. ستدعوك وحدة CAM لتثبيت القمر الصناعي (الأقمار الصناعية) والقنوات الخاصة بها. ولا تقوم وحدات CAM هذه بتثبيت القنوات وفك تشفيرها فقط لكنها تقوم أيضًا بتحديث القنوات بانتظام.

 $+$ أ...CI ( CAM وحدة الله الفتح قائمة

. اضغط على MENU< خيارات التلفزيون > بطاقة CI واضغط على OK

5.4

هوائي

#### تثبيت الهوائي

<span id="page-12-3"></span>تجدر الإشارة إلى أنه قبل تثبيت القنوات، عليك أولاً تغيير وضع تثبيت القنوات إلى الوضع الذي تريد تثبيته. لتثبيت قنوات الهوائي، يجب تغيير وضع تثبيت القنوات إلى الهوائي أولاً ثم بدء عملية التثبيت.

لتثبيت قنوات الموائي $\mathbb I$ 

 **- 1**اضغط على الشاشة الرئيسية > الإعدادات > القناة > وضع تثبيت القنوات واضغط على OK.

 **- 2**حدد الهوائي ثم عد إلى القناة.

 **- 3**حدد القنوات > البحث عن القنوات، ثم اضغط على OK.

بدلاً من ذلك، أثناء مشاهدة قناة تلفزيونية، يمكنك إجراء مسح القنوات من خلال...

فاتيح التنقل إلى الأعلى  $\times$  القناق  $\times$  القناة  $\times$  MENU

#### تحديد الشبكة المفضّلة

لتحديد الشبكة المفضّلة...

 **- 1**أثناء مشاهدة التلفزيون، اضغط على MENU< خيارات  $\mathsf{k}$ التلفزيون  $\mathsf{k}$  الإعدادات  $\mathsf{k}$  القناة  $\mathsf{k}$  القناة التقنوات واضغط على

- **2**حدد تحديد الشبكة المفضّلة واضغط على OK.
	- **3**اتبع الإرشادات التي تظهر على الشاشة.
- **4**اضغط على رجوع، بشكل متكرر إذا لزم الأمر، لإغلاق القائمة.

#### 5.5

# تثبيت الكابل

<span id="page-12-1"></span>تجدر الإشارة إلى أنه قبل تثبيت القنوات، عليك أولاً تغيير وضع تثبيت القنوات إلى الوضع الذي تريد تثبيته. لتثبيت قنوات الكبل، يجب تغيير وضع تثبيت القنوات إلى الكبل أولاً ثم بدء عملية التثبيت.

لتثبيت قنوات الكبل...

 **- 1**اضغط على الشاشة الرئيسية > الإعدادات > القناة > وضع تثبيت القنوات واضغط على OK.

- **2**حدد الكبل ثم عد إلى القناة.
- **3**حدد القنوات > البحث عن القنوات، ثم اضغط على OK.
- **4**اضغط على مفاتيح التنقل إلى اليسار أو اليمين لتحديد وضع للبحث.

بحث كامل عن القنوات

 **- 1**حدد كامل.

<span id="page-12-0"></span> **- 2**حدد مسح واضغط على OK للبدء. قد يستغرق ذلك بضع دقائق.

- بحث سريع أو متقدم عن القنوات
	- **1**حدد سريع أو متقدم.
- **2**يمكنك تعيين التردد الصوتي (كيلوهرتز) ومعرّف الشبكة.
- **3**حدد مسح واضغط على OK للبدء. قد يستغرق ذلك بضع دقائق.

<span id="page-12-2"></span>بدلاً من ذلك، أثناء مشاهدة قناة تلفزيونية، يمكنك إجراء مسح القنوات من خلال...

مفاتيح التنقل إلى الأعلى  $\times$  القناق  $\times$  القناة  $\times$  MENU

# خيارات تثبيت القنوات

#### مسح التردد اللاسلكي الفردي وجودة الاستقبال

يمكنك التحقق من جودة إشارة القناة الرقمية وقوتها. إذا كنت تستخدم هوائيًا خاصًا بك، فيمكنك تغيير موضعه لتجربة الاستقبال وتحسينه.

للتحقق من جودة استقبال إحدى القنوات الرقمية...

 **- 1**أثناء مشاهدة التلفزيون، اضغط على MENU< خيارات التلفزيون > الإعدادات  $\times$  القناة  $\times$  القنوات  $\times$  مسح التردد اللاسلكي الفردي واضغط على .OK

 **- 2**حدد قناة التردد اللاسلكي.

 **- 3**اضغط على مفاتيح التنقل إلى اليسار أو اليمين لتحديد قناة واضغط

على OK. يتم عرض مستوى الإشارة وجودة الإشارة لهذه القناة.  **- 4**اضغط على رجوع، بشكل متكرر إذا لزم الأمر، لإغلاق القائمة.

#### البحث عن القنوات أو نوع الحفظ

يمكنك تعيين نوع القناة على تم البحث عنه أو تم حفظه.

لتعيين نوع البحث عن القنوات...

 **- 1**أثناء مشاهدة التلفزيون، اضغط على MENU< خيارات  $\mathsf{R}$ التلفزيون  $\mathsf{k}$  الإعدادات  $\mathsf{k}$  القناة  $\mathsf{k}$  القناة  $\mathsf{k}$  الله على

- **2**حدد نوع البحث عن القنوات واضغط على OK.
- **3**حدد نوع البحث الذي تريده، ثم اضغط على OK.

 **- 4**اضغط على رجوع، بشكل متكرر إذا لزم الأمر، لإغلاق القائمة.

لضبط نوع حفظ القنوات...

 **- 1**أثناء مشاهدة التلفزيون، اضغط على MENU< خيارات

 $\mathsf{k}$ التلفزيون  $\mathsf{k}$  الإعدادات  $\mathsf{k}$  القناة  $\mathsf{k}$  القنوات واضغط على  $\mathsf{N}.$ 

 **- 2**حدد نوع حفظ القنوات واضغط على OK.

- **3**حدد نوع الحفظ الذي تريده، ثم اضغط على OK.
- **4**اضغط على رجوع، بشكل متكرر إذا لزم الأمر، لإغلاق القائمة.

#### تخطي القناة

يمكنك تخطي القنوات التي لا ترغب في مشاهدتها.

لتعيين القنوات التي تم تخطيها...

 **- 1**أثناء مشاهدة التلفزيون، اضغط على MENU< خيارات

 $\mathrel{\mathsf{K}}$ التلفزيون  $\mathrel{\mathsf{K}}$  الإعدادات  $\mathrel{\mathsf{K}}$  القناة  $\mathrel{\mathsf{K}}$  اللإعدادات  $\mathrel{\mathsf{K}}$ 

 **- 2**حدد تخطي القناة\* واضغط على OK.

- **3**حدد القنوات التي تريد تخطيها واضغط على OK. تظهر علامة الاختيار.
	- **4**اضغط على رجوع، بشكل متكرر إذا لزم الأمر، لإغلاق القائمة.
		- \* ملاحظة: لا يمكنك تخطي قناة تشاهدها حاليًا.

#### فرز القنوات

يمكنك تبديل موضع كل قناة على قائمة القنوات.

لتبديل رقم القناة...

 **- 1**أثناء مشاهدة التلفزيون، اضغط على MENU< خيارات

 $\mathrel{\mathsf{R}}$ التلفزيون  $\mathrel{\mathsf{k}}$  الإعدادات  $\mathrel{\mathsf{k}}$  القناة  $\mathrel{\mathsf{k}}$  اللإعدادات  $\mathrel{\mathsf{k}}$ 

 **- 2**حدد ترتيب القنوات\* واضغط على OK.

 **- 3**اضغط على OK لتحديد قناة، ثم اضغط على مفاتيح التنقل إلى الأعلى أو الأسفل لتحديد قناة أخرى. سيتم تبديل موضع القناة المحددة الأولى بالقناة المحددة الثانية.

 **- 4**اضغط على المفتاح الأزرق خروج لإنهاء العملية.

<span id="page-13-0"></span> **- 5**اضغط على المفتاح الأصفر الانتقال إلى القناة وأدخل رقم القناة للانتقال إلى القناة.

 **- 6**اضغط على رجوع، بشكل متكرر إذا لزم الأمر، لإغلاق القائمة.

\* ملاحظة: لا يتوفر خيار ترتيب القنوات دائمًا، ويعود ذلك لبلد التثبيت أو إعداد المشغّل.

#### نقل القناة

يمكنك تغيير ترتيب القنوات كما تريد.

لنقل القنوات...

 **- 1**أثناء مشاهدة التلفزيون، اضغط على MENU< خيارات  $\times$  التلفزيون  $\times$  الإعدادات  $\times$  القناة  $\times$  القناة  $\cdot$ 

- **2**حدد نقل القناة\* واضغط على OK.
- **3**اتبع الوصف الذي يظهر على الشاشة للتحديد.
- **4**اضغط على رجوع، بشكل متكرر إذا لزم الأمر، لإغلاق القائمة.

\* ملاحظة: لا يتوفر خيار نقل القناة دائمًا، ويعود ذلك لبلد التثبيت أو إعداد المشغّل.

#### تعديل القناة

يمكنك تعديل القنوات من قائمة القنوات.

لتعديل القنوات...

 **- 1**أثناء مشاهدة التلفزيون، اضغط على MENU< خيارات  $\mathsf{k}$ التلفزيون  $\mathsf{k}$  الإعدادات  $\mathsf{k}$  القناة  $\mathsf{k}$  القناة التقنوات واضغط على

 **- 2**حدد تعديل القناة واضغط على OK.

 **- 3**استخدم مفاتيح التنقل لتحديد القناة واضغط على المفتاح الأصفر من أجل التحديد.

 **- 4**قم بتحرير رقم القناة\* واسم القناة.

 **- 5**اضغط على رجوع، بشكل متكرر إذا لزم الأمر، لإغلاق القائمة.

\* ملاحظة: لا يتوفر خيار تحرير رقم القناة دائمًا، ويعود ذلك لبلد التثبيت أو إعداد المشغّل.

#### البحث اليدوي التناظري

يمكن تثبيت القنوات التلفزيونية التناظرية يدويًا.

لتثبيت القنوات التناظرية يدويًا...

 **- 1**أثناء مشاهدة التلفزيون، اضغط على MENU< خيارات  $\mathsf{R}$  التلفزيون  $\mathsf{k}$  الإعدادات  $\mathsf{k}$  القناة  $\mathsf{k}$  القناة  $\mathsf{k}$  القناة  $\mathsf{k}$  **- 2**حدد البحث اليدوي التناظري واضغط على OK.

#### التوليف الدقيق للقناة التناظرية

يمكن التوليف الدقيق للقنوات التلفزيونية التناظرية يدويًا.

للتوليف الدقيق لقناة...

 **- 1**أثناء مشاهدة التلفزيون، اضغط على MENU< خيارات  $\mathrel{\mathsf{R}}$ التلفزيون  $\mathrel{\mathsf{k}}$  الإعدادات  $\mathrel{\mathsf{k}}$  القناة  $\mathrel{\mathsf{k}}$  اللإعدادات  $\mathrel{\mathsf{k}}$ 

 **- 2**حدد توليف القناة التناظرية، ثم اضغط على OK.

 **- 3**يمكنك توليف القناة بدقة.

 **- 4**اضغط على رجوع، بشكل متكرر إذا لزم الأمر، لإغلاق القائمة.

#### 5.7

# تحديث القنوات

#### تحديث تلقائي للقنوات

إذا كنت تستقبل قنوات رقمية، فيمكنك تعيين التلفزيون بحيث يحدّث تلقائيًا هذه القنوات.

<span id="page-14-1"></span><span id="page-14-0"></span>يقوم التلفزيون مرةً واحدةً في اليوم بتحديث القنوات وتخزين القنوات الجديدة. يجب أن يكون التلفزيون في وضع الاستعداد ليتمكّن من تحديث القنوات تلقائيًا. يمكنك إيقاف تشغيل خيار التحديث التلقائي للقنوات.

لإيقاف تشغيل خيار التحديث التلقائي للقنوات...

 **- 1**أثناء مشاهدة التلفزيون، اضغط على MENU< خيارات التلفزيون

الإعدادات  $\times$  القناة. $\times$ 

 **- 2**أدخل رمز PIN إذا لزم الأمر.

 **- 3**حدد تحديث القنوات تلقائيًا، ثم اضغط على OK.

 **- 4**اضغط على رجوع، بشكل متكرر إذا لزم الأمر، لإغلاق القائمة.

في بعض البلدان، تتم عملية التحديث التلقائي للقنوات أثناء مشاهدة التلفزيون أو في أي وقت يكون فيه التلفزيون في وضع الاستعداد.

#### رسالة تحديث القناة

عند انتهاء التحديث التلقائي للقنوات، سيتم عرض إعلام عندما يخرج التلفزيون من وضع الاستعداد.

لإيقاف تشغيل رسالة تحديث القنوات...

 **- 1**أثناء مشاهدة التلفزيون، اضغط على MENU< خيارات التلفزيون

الإعدادات  $\times$  القناة. $\times$ 

 **- 2**أدخل رمز PIN إذا لزم الأمر.

 **- 3**حدد رسالة تحديث القنوات واضغط على OK.

 **- 4**اضغط على رجوع، بشكل متكرر إذا لزم الأمر، لإغلاق القائمة.

#### التحديث اليدوي للقنوات

يمكنك بدء تحديث القنوات بنفسك دائمًا.

لبدء عملية تحديث يدوية للقنوات...

 **- 1**أثناء مشاهدة التلفزيون، اضغط على MENU< خيارات التلفزيون الإعدادات  $\times$  القناة $\times$  القناة  $\times$  القناة. $\times$ 

مسح القنوات - سيقوم هذا النوع من المسح بتثبيت القنوات الرقمية أو القنوات التناظرية تلقائيًا وفقًا لإعداد مصدر التلفزيون الحالي أي DTV أو ATV.

تحديث المسح - يشير إلى مسح تزايدي، يقوم فقط بمسح الترددات التي لم تقم ميزة مسح القنوات بمسحها.

المسح اليدوي التناظري - السماح للمستخدم بإدخال التردد التناظري لبدء المسح اليدوي.

مسح التردد اللاسلكي الفردي - مسح يدوي رقمي، وهو يسمح للمستخدم بمسح تردد محدد من خلال الضغط على مفتاح التنقل إلى اليسار أو اليمين على عنصر قناة التردد اللاسلكي.

تحديث الخدمة اليدوي - يتم استخدامه لبدء المسح في الخلفية بحيث يمكن مسح القنوات الجديدة من دون تغيير القنوات الموجودة.

 **- 2**أدخل رمز PIN إذا لزم الأمر.

 **- 3**سيبدأ مسح القنوات على الفور. قد يستغرق ذلك بضع دقائق لإكمال تحديث القنوات.

 **- 4**اضغط على رجوع، بشكل متكرر إذا لزم الأمر، لإغلاق القائمة.

#### 6

# القنوات

6.1

# حول القنوات والتبديل بين القنوات

#### لمشاهدة القنوات التلفزيونية

• اضغط على SOURCES وحدد DTV لمشاهدة القنوات الرقمية أو ATV لمشاهدة القنوات التناظرية.

• بدلاً من ذلك، يمكنك الضغط على الشاشة الرئيسية > Live TV والضغط على OK لمشاهدة قنوات مصدر التلفزيون الحالي. إذا لم يكن TV Live في سطر التطبيقات، فيمكنك الضغط على الرمز + في نهاية السطر لإضافة التطبيق.

#### لتبديل القنوات التلفزيونية

• اضغط على قناة لأعلى + أو قناة لأسفل - للتبديل بين القنوات. • إذا كنت تعرف رقم القناة، فاكتب الرقم باستخدام مفاتيح الأرقام. اضغط

على OK بعد إدخال الرقم لتبديل القنوات.

للتغيير إلى قناة من لائحة القنوات

• أثناء مشاهدة قناة تلفزيون، اضغط على OK لفتح قوائم القنوات. لا تتضمن قائمة القنوات سوى القنوات من مصدر البث الحالي مثل القمر الصناعي العام أو القمر الصناعي المفضّل أو الهوائي أو الكبل.

لعرض قائمة قنوات مختلفة من مصدر بث آخر، اضغط على  $\Bbbk$  MENU  $\Bbbk$  مفاتيح  $\Bbbk$ التنقل إلى الأعلى  $\times$  القنوات  $\times$  القناة  $\times$  وضع تثبيت القنوات وحدد مصدر بث آخر تريد مشاهدة القنوات منه وعرض قائمة القنوات.

• يمكن أن تحتوي قائمة القنوات على عدة صفحات من القنوات. لعرض الصفحة التالية أو السابقة، اتبع التعليمات التي تظهر على الشاشة.

• لإغلاق قوائم القنوات من دون تبديل القنوات، اضغط على رجوع.

#### قنوات الراديو

إذا كان البث الرقمي متوفرًا، فيتم تثبيت محطات راديو رقمية أثناء التثبيت. ويمكنك التبديل إلى محطة راديو تمامًا كما تقوم بالتبديل إلى قناة تلفزيونية.

قد لا يعمل التلفزيون بشكل صحيح مع بعض مشغلي التلفزيون الرقمي، لعدم الامتثال لمتطلبات المعايير بالكامل.

#### 6.2

# قوائم القنوات

#### حول قوائم القنوات

بعد تثبيت إحدى القنوات، تظهر كل القنوات في قائمة كل القنوات. يتم إدراج القنوات المعروضة في قائمة كل القنوات بحسب نوعها\*. على سبيل المثال: متميّزة، وإخبارية متميّزة، ومحلية متميّزة، ومخصصة للأطفال، ومخصصة للرياضة، وغيرها. يضم النوع & quot;متميّزة& quot ;قنوات البث الرائدة التي تتجاوز حصّتها من السوق نسبة .3% تظهر القنوات بأسمائها في حال توفر هذه المعلومات.

بعد تحديد قائمة قنوات، اضغط على مفاتيح التنقل إلى أعلى أو إلى أسفل لتحديد قناة، ثم اضغط على OK لمشاهدة القناة المحددة.

\* ملاحظة: لا يتم تطبيق وظيفة الإدراج حسب النوع سوى على ألمانيا.

قنوات الراديو

إذا كان البث الرقمي متوفرًا، فيتم تثبيت محطات راديو رقمية أثناء التثبيت. ويمكنك التبديل إلى محطة راديو تمامًا كما تقوم بالتبديل إلى قناة تلفزيونية.

قد لا يعمل التلفزيون بشكل صحيح مع بعض مشغلي التلفزيون الرقمي، لعدم

#### فتح قائمة قنوات

<span id="page-15-3"></span><span id="page-15-1"></span><span id="page-15-0"></span>إلى جانب القائمة التي تشتمل على كل القنوات، يمكنك تحديد قائمة تمت تصفيتها أو يمكنك تحديد إحدى قوائم المفضلة التي قمت بإنشائها.

لفتح قائمة القنوات الحالية...

 **- 1**في أثناء مشاهدة التلفزيون، اضغط على OK لفتح قائمة القنوات الحالية.  **- 2**لا تتضمن قائمة القنوات سوى القنوات من مصدر البث الحالي مثل القمر الصناعي العام أو القمر الصناعي المفضل أو الهوائي أو الكبل.

 **- 3**لعرض قائمة قنوات مختلفة من مصدر بث آخر، اضغط على MENU< مفاتيح التنقل إلى الأعلى  $\times$  القنوات  $\times$  القناة  $\times$  وضع تثبيت القنوات وحدد مصدر بث آخر تريد مشاهدة القنوات منه وعرض قائمة القنوات.

 **- 4**اضغط على رجوع لإغلاق قائمة القنوات.

لتغيير نوع قائمة القنوات...

 **- 1**في أثناء مشاهدة التلفزيون، اضغط على OK لفتح قائمة القنوات الحالية.  **- 2**اضغط على المفتاح الأصفر من أجل تحديد المزيد ثم حدد تحديد النوع (على سبيل المثال، البث أو قائمة القنوات المفضّلة) لتغيير قائمة القنوات إلى القائمة المفضّلة لديك على الفور.

 **- 3**اضغط على رجوع لإغلاق قائمة القنوات.

#### البحث عن قناة

يمكن البحث عن قناة للعثور عليها في قائمة قنوات طويلة.

للبحث عن قناة..

 **- 1**اضغط على OK لفتح قائمة القنوات الحالية.

 **- 2**اضغط على المفتاح الأصفر من أجل تحديد المزيد.

 **- 3**حدد عملية > بحث واضغط على OK لفتح حقل نصي. يمكنك استخدام لوحة مفاتيح جهاز التحكم عن بُعد (في حال توفرها) أو لوحة المفاتيح الظاهرة على

الشاشة لإدخال النص.

 **- 4**أدخِل رقمًا أو اسمًا أو جزءًا من اسم واضغط على OK. سيبحث التلفزيون عن أسماء القنوات المطابقة في القائمة التي حددتها.

<span id="page-15-2"></span>يتم عرض نتائج البحث مع نوع قائمة القنوات الحالية الذي حددته (على سبيل المثال، البث أو قائمة القنوات المفضّلة). سيعيد البحث اسم القناة المطابقة مع تنظيم النتيجة حسب الترتيب الأبجدي. وتختفي نتائج البحث حالما تحدد قائمة قنوات أخرى أو تغلق القائمة التي تحتوي نتائج البحث.

#### ترتيب قائمة القنوات

يمكنك فرز قائمة القنوات باستخدام كل القنوات. ويمكنك ضبط قائمة القنوات لإظهار قنوات التلفزيون فقط أو محطات الراديو فقط. بالنسبة إلى قنوات الهوائي، يمكنك تعيين القائمة لعرض القنوات المجانية أو القنوات المشفّرة.

لتعيين عامل تصفية في قائمة تشتمل على كل القنوات...

- **1**اضغط على OK لفتح قائمة القنوات الحالية.
- **2**اضغط على المفتاح الأصفر من أجل تحديد المزيد.
	- **3**حدد عملية > فرز واضغط على OK.

 **- 4**حدد عامل التصفية الذي تريد واضغط على OK للتنشيط. يظهر اسم عامل التصفية كجزء من اسم قائمة القنوات الموجود أعلى قائمة القنوات.

 **- 5**اضغط على رجوع لإغلاق قائمة القنوات.

# قائمة القنوات على Freeview Play

ستتوفر عملية قائمة قنوات محددة لـ Play Freeview في المملكة المتحدة.

بعد تثبيت القنوات، تظهر كلها في قائمة القنوات. تظهر القنوات بأسمائها في حال توفر هذه المعلومات.

لفتح قائمة القنوات الحالية...

- **1**في أثناء مشاهدة التلفزيون، اضغط على OK لفتح قائمة القنوات الحالية.
	- **2**اضغط على رجوع لإغلاق قائمة القنوات.

بعد تحديد قائمة قنوات، اضغط على مفاتيح التنقل إلى أعلى أو إلى أسفل لتحديد قناة، ثم اضغط على OK لمشاهدة القناة المحددة. اضغط على مفاتيح التنقل إلى اليسار أو اليمين لتغيير عامل التصفية في قائمة القنوات. يمكنك تعيين قائمة القنوات لعرض كل القنوات أو القنوات المفضّلة أو أنواع أخرى من القنوات.

في صفحة قائمة القنوات، اضغط على مفاتيح ملونة مختلفة لإجراء المزيد من العمليات...

• المفتاح الأحمر صفحة إلى الأعلى – للانتقال صفحة واحدة إلى الأعلى في قائمة القنوات.

• المفتاح الأخضر صفحة إلى الأسفل – للانتقال صفحة واحدة إلى الأسفل في قائمة القنوات.

• المفتاح الأصفر المشغّلات – للانتقال إلى مشغّلات أخرى وتحديدها بهدف

الحصول على المزيد من البرامج. يجب توصيل التلفزيون بالإنترنت أولاً للحصول على هذه الميزة.

• المفتاح الأزرق إضافة /إزالة المفضّلة – لإضافة قناة محددة أو إزالتها من قائمة القنوات المفضّلة.

\* تتوفر Play Freeview لطرازات المملكة المتحدة فقط.

#### 6.3

# مشاهدة القنوات

#### ضبط إلى قناة

لبدء مشاهدة القنوات التلفزيونية، اضغط على SOURCES. يتم ضبط التلفزيون على آخر قناة شاهدتها.

بدلاً من ذلك، يمكنك تحديد التلفزيون المباشر من الشاشة الرئيسية.

تبديل القنوات

لتبديل القنوات، اضغط على قناة + أو قناة .-

إذا كنت تعرف رقم القناة، فاكتب الرقم باستخدام مفاتيح الأرقام. اضغط على OK بعد إدخال الرقم للتبديل على الفور.

يمكنك أيضًا الموالفة إلى القنوات من قائمة القنوات بالضغط على OK.

# أدوات الرقابة الأبوية

#### قفل قناة وإلغاء قفلها

لمنع الأطفال من مشاهدة قناة، يمكنك قفلها. لمشاهدة قناة مقفلة، يجب إدخال رمز PIN المؤلف من 4 أرقام أولا.ً لا يمكنك إقفال البرامج من الأجهزة الموصولة.

لقفل قناة أو فتح قفلها...

 **- 1**اضغط على MENU< الإعدادات > القناة > الرقابة الأبوية واضغط على OK.

 **- 2**أدخل رمز PIN إذا لزم الأمر.

- **3**حدد القنوات المحظورة واضغط على OK.
- **4**اضغط على مفاتيح التنقل للتنقل إلى الأعلى أو الأسفل لتحديد القناة التي ترغب

في قفلها أو فتح قفلها، ثم اضغط على OK.

- **5**تحمل القناة المقفلة رمز قفل.
- <span id="page-16-2"></span> **- 6**اضغط على رجوع، بشكل متكرر إذا لزم الأمر، لإغلاق القائمة.

#### قيود البرنامج

لمنع الأطفال من مشاهدة برنامج قد لا يتناسب مع أعمارهم، يمكنك تعيين تصنيف.

يمكن تعيين تصنيف لبرامج القنوات الرقمية. عندما يكون تصنيف برنامج مساويًا للتصنيف الذي قمت بتعيينه أو أعلى منه، سيتم قفل البرنامج. لمشاهدة برنامج مقفل، يجب إدخال رمز PIN أولا.ً

#### لتعيين تقييم...

 **- 1**اضغط على MENU< الإعدادات > القناة > الرقابة الأبوية واضغط على OK.

- **2**أدخل رمز PIN إذا لزم الأمر.
- **3**حدد قيود البرنامج واضغط على OK.
	- **4**حدد تشغيل لتعيين التقييم.
- **5**حدد التقييمات، ثم اضغط على OK.
	- **6**عين القيود الملائمة لأطفالك.
- **7**اضغط على رجوع، بشكل متكرر إذا لزم الأمر، لإغلاق القائمة.

لإيقاف تشغيل التصنيف الأبوي، حدد لا شيء. لكن في بعض البلدان يجب تعيين تصنيف.

بالنسبة إلى بعض المشغلين /جهات البث، يقوم التلفزيون بقفل برامج ذات تصنيف أعلى فقط. تم تعيين التصنيف الأبوي لكل القنوات.

تم حظر المدخلات

<span id="page-16-0"></span>لمنع استخدام الأجهزة المتصلة، يمكنك قفل مصدر إدخال. لتوصيل مصدر إدخال مقفل، عليك إدخال رمز PIN المؤلف من 4 أرقام أولا.ً

لقفل مصدر إدخال أو فتح قفله...

 **- 1**اضغط على MENU< الإعدادات > القناة > الرقابة الأبوية واضغط على OK.

- **2**أدخل رمز PIN إذا لزم الأمر.
- **3**حدد تم حظر الإدخال واضغط على OK.

 **- 4**اضغط على مفاتيح التنقل للتنقل إلى الأعلى أو الأسفل لتحديد المصدر الذي ترغب في قفله أو فتح قفله واضغط على OK.

- **5**يحمل المصدر المقفل رمز قفل.
- **6**اضغط على رجوع، بشكل متكرر إذا لزم الأمر، لإغلاق القائمة.

تغيير رقم التعريف الشخصي

قم بتعيين رمز PIN جديد أو إعادة تعيينه. يُستخدم رمز PIN لقفل القنوات أو البرامج أو إلغاء قفلها.

- <span id="page-16-1"></span> **- 1**اضغط على MENU< الإعدادات > القناة > الرقابة الأبوية واضغط على OK.
	- **2**أدخل رمز PIN إذا لزم الأمر.
	- **3**حدد تغيير رقم التعريف الشخصي ثم اضغط على OK.
	- **4**أدخل رمز التعريف الشخصي الحالي ورمز التعريف الشخصي الجديد.
		- **5**اضغط على رجوع، بشكل متكرر إذا لزم الأمر، لإغلاق القائمة.

### قنوات مفضلة

#### حول القنوات المفضلة

في قائمة القنوات المفضلة، يمكنك تجميع القنوات التي تريدها.

يمكنك إنشاء 4 قوائم\* مختلفة من القنوات المفضّلة للتغيير السريع بين القنوات.

بعد تحديد قائمة القنوات المفضّلة، اضغط على مفاتيح التنقل إلى الأعلى أو الأسفل لتحديد قناة، ثم اضغط على OK لمشاهدة القناة المحددة.

\* ملاحظة: تتوفر قائمة واحدة فقط من القنوات المفضّلة عندما تكون المملكة المتحدة بلد التثبيت.

#### تحرير قائمة القنوات المفضّلة - التلفزيون الرقمي

لإضافة قناة إلى قائمة القنوات المفضّلة...

 **- 1**في أثناء مشاهدة التلفزيون، اضغط على OK لفتح قائمة القنوات الحالية.

 **- 2**اضغط على مفتاح التنقل إلى الأعلى أو الأسفل لتحديد قناة.

 **- 3**اضغط على المفتاح الأزرق لإضافة القناة إلى قائمة القنوات المفضّلة (القائمة الافتراضية هي قائمة القنوات المفضّلة 1). اضغط على المفتاح الأزرق من جديد لإزالة القناة من قائمة القنوات المفضّلة.

 **- 4**اضغط على رجوع لإغلاق القائمة.

لإنشاء قائمة بالقنوات المفضلة...

 **- 1**في أثناء مشاهدة التلفزيون، اضغط على OK لفتح قائمة القنوات الحالية.

 **- 2**اضغط على المفتاح الأصفر من أجل تحديد المزيد.

 **- 3**حدد تحديد النوع > القنوات المفضّلة ثم اضغط على مفتاح التنقل إلى الأعلى أو الأسفل لتحديد القائمة التي تريد إضافتها من قائمة القنوات المفضّلة 1\* إلى قائمة القنوات المفضّلة .4

 **- 4**اضغط على المفتاح الأصفر من أجل تحديد المزيد ثم حدد تحديد النوع لتغيير قائمة القنوات إلى القائمة المفضّلة لديك.

 **- 5**اضغط على المفتاح الأزرق لإضافة القناة إلى قائمة القنوات المفضّلة التي حددتها للتو. اضغط على المفتاح الأزرق من جديد لإزالة القناة من قائمة القنوات المفضّلة.

 **- 6**اضغط على رجوع لإغلاق القائمة.

لنقل قناة أو إزالتها من قائمة القنوات المفضّلة...

 **- 1**حدد قائمة من قائمة القنوات المفضّلة 1\* إلى قائمة القنوات المفضّلة 4 التي ترغب في تعديلها.

 **- 2**اضغط على المفتاح الأصفر من أجل تحديد المزيد.

 **- 3**حدد عملية > نقل لنقل مواضع القنوات إلى قائمة القنوات المفضّلة.

 **- 4**حدد عملية > حذف لحذف القنوات من قائمة القنوات المفضّلة.

 **- 5**اضغط على رجوع، بشكل متكرر إذا لزم الأمر، لإغلاق القائمة.

\* ملاحظة: تتوفر قائمة واحدة فقط من القنوات المفضّلة عندما تكون المملكة المتحدة بلد التثبيت.

#### تحرير قائمة القنوات المفضّلة - التلفزيون التناظري

لإضافة قناة إلى قائمة القنوات المفضّلة...

 **- 1**أثناء مشاهدة التلفزيون التناظري، اضغط على OK لفتح قائمة القنوات الحالية.

 **- 2**اضغط على مفتاح التنقل إلى الأعلى أو الأسفل لتحديد قناة.

 **- 3**اضغط على المفتاح الأزرق لإضافة القناة إلى قائمة القنوات المفضّلة (القائمة الافتراضية هي قائمة القنوات المفضّلة 1). اضغط على المفتاح الأزرق من جديد

لإزالة القناة من قائمة القنوات المفضّلة.

 **- 4**اضغط على رجوع لإغلاق القائمة.

لإنشاء قائمة بالقنوات المفضلة...

<span id="page-17-1"></span> **- 1**أثناء مشاهدة التلفزيون التناظري، اضغط على OK لفتح قائمة القنوات الحالية.

 **- 2**اضغط على المفتاح الأصفر من أجل قائمة القنوات المفضّلة.

 **- 3**اضغط على مفاتيح التنقل إلى اليسار أو اليمين لتحديد قائمة من قائمة القنوات المفضّلة 1\* إلى قائمة القنوات المفضّلة 4 التي تريد إضافتها.

 **- 4**اضغط على رجوع لرؤية تغيير قائمة القنوات إلى القائمة المفضّلة لديك.

 **- 5**اضغط على المفتاح الأزرق لإضافة القناة إلى قائمة القنوات المفضّلة التي حددتها للتو. اضغط على المفتاح الأزرق من جديد لإزالة القناة من قائمة القنوات المفضّلة.

 **- 6**اضغط على رجوع لإغلاق القائمة.

لنقل قناة أو إزالتها من قائمة القنوات المفضّلة...

 **- 1**حدد قائمة من قائمة القنوات المفضّلة 1\* إلى قائمة القنوات المفضّلة 4 التي ترغب في تعديلها.

 **- 2**اضغط على المفتاح الأصفر من أجل قائمة القنوات المفضّلة.

 **- 3**حدد نقل لنقل مواضع القنوات في قائمة القنوات المفضّلة.

 **- 4**حدد حذف لإزالة القنوات من قائمة القنوات المفضّلة.

 **- 5**اضغط على رجوع لإغلاق القائمة.

<span id="page-17-0"></span>\* ملاحظة: تتوفر قائمة واحدة فقط من القنوات المفضّلة عندما تكون المملكة المتحدة بلد التثبيت.

6.5

# التلفزيون التفاعلي

# حول iTV

باستخدام التلفزيون التفاعلي، تقوم بعض جهات بث القنوات التلفزيونية الرقمية بدمج برامجها التلفزيونية العادية مع صفحات المعلومات أو الصفحات الترفيهية. وفي بعض الصفحات، يمكنك الاستجابة لبرنامج أو التصويت، أو التسوّق عبر إنترنت أو الدفع مقابل برنامج فيديو تحت الطلب.

يُشار في بعض الأحيان إلى التلفزيون التفاعلي بالنص الرقمي أو الزر الأحمر. غير أن كل نظام يتميز عن الآخر.

لمزيد من المعلومات، يمكنك زيارة موقع ويب لجهة البث على الإنترنت.

#### ما الذي تحتاج إليه

يتوفر التلفزيون التفاعلي على القنوات التلفزيونية الرقمية فقط. وللاستفادة من الميزات الكاملة للتلفزيون التفاعلي، تحتاج إلى اتصال إنترنت عالي السرعة (نطاق ترددي عريض) بالتلفزيون.

#### HbbTV

إذا وفرت قناة تلفزيونية صفحات HbbTV، عليك أولاً تشغيل HbbTV في إعدادات التلفزيون لعرض الصفحات.

لتشغيل دعم HBBTV

 $\mathsf{k}$ خيارات التلفزيون  $\mathsf{k}$  الخيارات المتقدمة  $\mathsf{k}$  أعدادات  $\mathsf{k}$  MENU

### استخدام iTV

فتح صفحات iTV

<span id="page-18-0"></span>تطالبك معظم القنوات التي تقدم HbbTV أو iTV بالضغط على مفتاح الألوان أو المفتاح OK لفتح البرنامج التفاعلي الخاص بها.

التنقل في صفحات iTV

يمكنك استخدام مفاتيح الأسهم والمفاتيح الملونة ومفاتيح الأرقام ومفتاح رجوع للتنقل عبر صفحات iTV. يمكنك استخدام مفاتيح تشغيل وإيقاف مؤقت وإيقاف لمشاهدة الفيديوهات ضمن صفحات iTV.

إغلاق صفحات iTV

تُعلمك معظم صفحات iTV بالمفتاح الذي عليك استخدامه لإغلاق الصفحة. لفرض إغلاق صفحة iTV، قم بالتبديل إلى القناة التلفزيونية التالية واضغط على رجوع .

# توصيل الأجهزة

#### 7.1

7

# حول التوصيلات

#### دليل إمكانية الاتصال

اعمل دائمًا على توصيل جهاز بالتلفزيون باستخدام أفضل توصيلة متوفرة عالية الجودة. كذلك الأمر، استخدم دائمًا كبلات عالية الجودة لضمان الجودة عند نقل الصوت والصورة.

عند توصيل جهاز، يتعرّف التلفزيون على نوعه ويعطي كل جهاز اسم نوع صحيحًا. ويمكنك تغيير اسم النوع إذا أردت. في حال تعيين اسم نوع صحيح لجهاز معين، ينتقل التلفزيون تلقائيًا إلى إعدادات التلفزيون المثالية عندما تنتقل إلى هذا الجهاز في قائمة المصادر.

#### منفذ الهوائي

إذا كنت تستخدم جهاز استقبال الإشارات (جهاز استقبال رقمي) أو مسجلا،ً فعليك توصيل كبلات الهوائي لتشغيل إشارة الهوائي عبر جهاز استقبال الإشارات و /أو المسجل أولاً قبل إدخاله في التلفزيون. وبهذه الطريقة، يمكن لجهاز استقبال الإشارات والهوائي إرسال قنوات إضافية محتملة إلى المسجل للتسجيل.

### منافذ HDMI

#### جودة HDMI

توفّر وصلة HDMI أفضل جودة صورة وصوت. ويدمج كبل HDMI واحد بين إشارتَي الفيديو والصوت. استخدم كبل HDMI للحصول على إشارات تلفزيون عالية الوضوح ( HD.)

للحصول على أفضل نقل لجودة الإشارة، استخدم كابل HDMI عالي السرعة ولا تستخدم كابل HDMI أطول من 5 أمتار.

#### الحماية من النسخ

تعمل منافذ HDMI على دعم 1.4 HDCP) حماية المحتوى الرقمي ذي النطاق الترددي العالي). HDCP هي إشارة للحماية من النسخ تمنع نسخ المحتوى من قرص DVD أو قرص ray-Blu. يُشار إليها أيضًا باسم إدارة الحقوق الرقمية ( ).DRM

#### HDMI ARC

يتوفر في وصلة 1 HDMI فقط في التلفزيون ARC HDMI) قناة الإرجاع الصوتية).

إذا كان الجهاز، وهو عادةً نظام مسرح منزلي ( HTS(، مزوّدًا أيضًا بوصلة HDMI ARC، فقم بتوصيله بمنفذ 1 HDMI على هذا التلفزيون. عند استخدام وصلة ARC HDMI، لن تحتاج إلى توصيل كبل الصوت الإضافي الذي يرسل الصوت الخاص بصورة التلفزيون إلى نظام HTS. إذ أن وصلة ARC HDMI تجمع كلتا الإشارتين.

<span id="page-19-2"></span><span id="page-19-1"></span><span id="page-19-0"></span>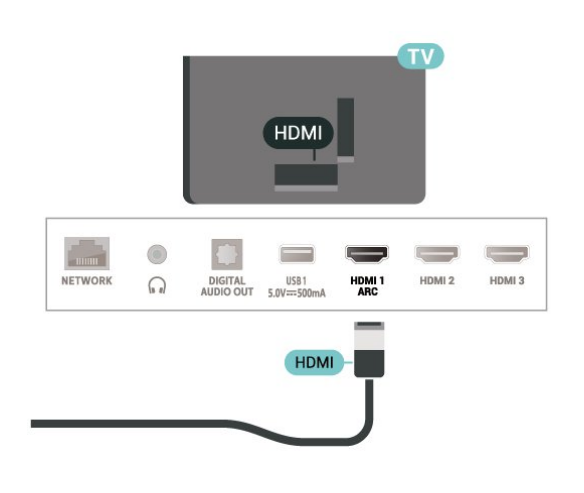

#### HDMI CEC

عند توصيل الأجهزة المتوافقة مع CEC HDMI بالتلفزيون الخاص بك، يمكنك تشغيلها باستخدام جهاز التحكم عن بُعد في التلفزيون.

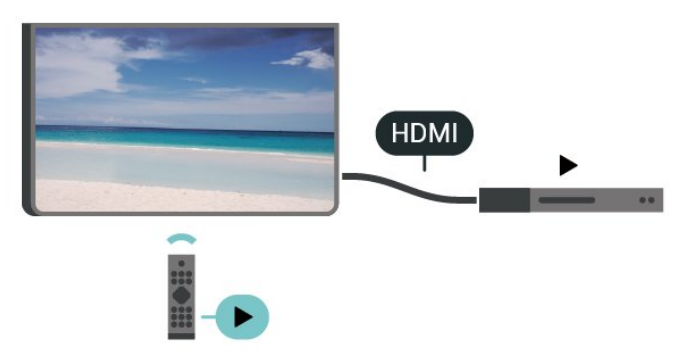

يجب تشغيل جهاز التحكم الإلكتروني في الاستهلاك الخاص بـ HDMI ) CEC (في التلفزيون والجهاز المتصل به.

تشغيل جهاز التحكم الإلكتروني في الاستهلاك

السماح لجهاز التلفزيون بالتحكم في أجهزة HDMI.

الشاشة الرئيسية  $\times$  اللهدادات  $\times$  تفضيلات الجهاز  $\times$  الله التحكم بـ HDMI.

#### إيقاف الجهاز تلقائيًا

لإيقاف تشغيل أجهزة HDMI باستخدام التلفزيون.

الشاشة الرئيسية  $\times$  اللهدادات  $\times$  تفضيلات الجهاز  $\times$  الله الله عن الإعداد المتضيل الإضغيل الإعدادات  $\times$ الجهاز تلقائيًا.

#### تشغيل التلفزيون تلقائيًا

لتشغيل التلفزيون باستخدام جهاز HDMI.

الشاشة الرئيسية  $\mathrel{\mathrel{\dot{+}}}$  الإعدادات  $\mathrel{\dot{+}}$  تفضيلات الجهاز  $\mathrel{\dot{+}}$  الإعدادات  $\mathrel{\dot{+}}$ التلفزيون تلقائيًا.

قائمة أجهزة التحكم الإلكتروني في الاستهلاك

تحقق من قائمة أجهزة التحكم الإلكتروني في الاستهلاك المتصلة الخاصة بـ HDMI.

الشاشة الرئيسية  $\times$  الإعدادات  $\times$  تفضيلات الجهاز  $\times$  الإدخالات  $\times$  قائمة أجهزة

.CEC

ملاحظة:

• قد لا يعمل CEC HDMI مع أجهزة من علامات تجارية أخرى. • تحمل وظيفة CEC HDMI أسماءً مختلفة لعلامات تجارية متنوعة. بعض الأمثلة لأسماء هذه العلامات: Anynet Link Aquos Bravia كل ليست .Viera Link Simplink Kuro LinkTheatre Sync العلامات التجارية متوافقة تمامًا مع EasyLink. أسماء العلامات التجارية

ب الاشت<mark>راطيَّبُه في ChC رالالها ما الهيوانك الراخصول الي العاصر ال</mark>محافة الذكية لوحدة الوصول المشروط.

# 7.2 +CI - الذكية البطاقة مع CAM

# $Cl<sub>+</sub>$

يكون هذا التلفزيون جاهزًا للتعامل مع الوصول المشروط لوحدة CI.+

باستخدام CI الأفلام مثل ،الدقة عالية المتميزة البرامج مشاهدة يمكنك ،+ والأحداث الرياضية، التي توفرها جهات تشغيل القنوات التلفزيونية الرقمية في منطقتك. يتم تشفير هذه البرامج بواسطة مشغّل التلفزيون وفك تشفيرها باستخدام وحدة CI.اًمسبق مدفوعة +

 $\downarrow$  توفر جهات تشغيل القنوات التلفزيونية الرقمية وحدة  $\,$  Cl الوصول وحدة)  $\downarrow$ المشروط - CAM (وبطاقة ذكية مرافقة، عند الاشتراك في برامجها المتميزة. تتميّز هذه البرامج بمستوى عالٍ من الحماية من النسخ.

للحصول على مزيد من المعلومات عن البنود والشروط، يُرجى الاتصال بإحدى جهات تشغيل القنوات التلفزيونية الرقمية.

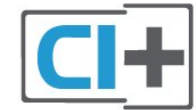

#### البطاقة الذكية

 $\mathcal{F}$  توفر جهات تشغيل القنوات التلفزيونية الرقمية وحدة CI الوصول وحدة)  $\mathcal{F}$ المشروط - CAM (وبطاقة ذكية مرافقة، عند الاشتراك في برامجها المتميزة.

أدخل البطاقة الذكية في وحدة الوصول المشروط. وراجع التعليمات التي تلقيتها من جهة التشغيل.

لإدخال وحدة الوصول المشروط في التلفزيون $\Box$ 

 **- 1**انظر إلى وحدة CAM لمعرفة طريقة إدخالها بشكل صحيح. فقد يؤدي إدخال الوحدة بشكل غير صحيح إلى إلحاق الضرر بها وبالتلفزيون.

 **- 2**انظر إلى الجهة الخلفية من التلفزيون، مع توجيه الجهة الأمامية لوحدة الوصول المشروط نحوك، وأدخِل وحدة الوصول المشروط بتأنٍ في الفتحة COMMON .INTERFACE

 **- 3**ادفع وحدة الوصول المشروط إلى أبعد حد ممكن أن تصل إليه. اتركها في الفتحة بشكل دائم.

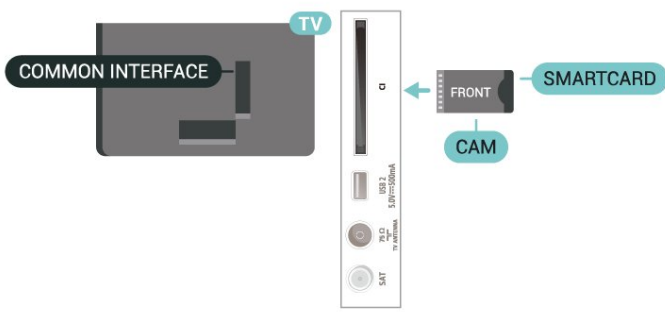

<span id="page-20-0"></span>تُستخدم وحدة الوصول المشروط والبطاقة الذكية حصريًا للتلفزيون. إذا أزلت وحدة الوصول المشروط، لن تتمكن بعد ذلك من مشاهدة القنوات المشفرة المعتمدة.

# كلمات المرور ورموز PIN

بالنسبة إلى بعض وحدات الوصول المشروط، يجب إدخال رمز PIN لمشاهدة قنواتها عندما تعيّن رمز PIN لوحدة الوصول المشروط، نوصيك باستخدام الرمز نفسه الذي تستخدمه لإلغاء قفل التلفزيون.

لتعيين رمز PIN لوحدة الوصول المشروط...

 **- 1**اضغط على SOURCES.

<span id="page-20-1"></span> **- 2**حدد نوع القناة التي تستخدم وحدة الوصول المشروط لمشاهدة التلفزيون.  **- 3**حدد مشغّل تلفزيون الخاص بـ CAM. تظهر الشاشات التالية من مشغّل التلفزيون. اتبع الإرشادات التي تظهر على الشاشة للبحث عن إعداد رمز PIN.

7.3

# نظام المسرح المنزلي - HTS

# التوصيل باستخدام HDMI ARC

استخدم كبل HDMI لتوصيل نظام المسرح المنزلي بالتلفزيون. يمكنك توصيل شريط صوت Philips أو نظام مسرح منزلي بمشغّل أقراص مضمّن.

#### HDMI ARC

إذا كان نظام المسرح المنزلي لديك مزوّدًا بوصلة ARC HDMI، فيمكنك استخدام وصلة ARC HDMI على التلفزيون للاتصال. لا يتعين عليك، عند استخدام وصلة ARC HDMI، توصيل كابل صوت إضافي، إذ أن وصلة ARC HDMI تجمع كلتا الإشارتين.

بما أنه يمكن لمنفذ 1 HDMI في التلفزيون توفير إشارة قناة رجوع الصوت ( ARC(، لا يمكن للتلفزيون إرسال إشارة ARC إلا إلى وصلة HDMI هذه.

مزامنة الصوت إلى الفيديو

إذا لم يتطابق الصوت مع الفيديو على الشاشة؛ فيمكنك تعيين تأخير في معظم أنظمة المسرح المنزلي مع مشغّل أقراص لمطابقة الصوت مع الفيديو.

# التوصيل باستخدام HDMI

استخدم كبل HDMI لتوصيل نظام المسرح المنزلي بالتلفزيون. يمكنك توصيل شريط صوت Philips أو نظام مسرح منزلي بمشغّل أقراص مضمّن.

إذا لم تتوفر توصيلة ARC HDMI لنظام المسرح المنزلي، فعليك إضافة كبل صوت بصري لإرسال صوت صورة التلفزيون إلى نظام المسرح المنزلي.

مزامنة الصوت إلى الفيديو

إذا لم يتطابق الصوت مع الفيديو على الشاشة؛ فيمكنك تعيين تأخير في معظم أنظمة المسرح المنزلي مع مشغّل أقراص لمطابقة الصوت مع الفيديو.

#### 7.4

## جهاز الفيديو

#### HDMI

استخدم كابل HDMI عالي السرعة للتوصيل مع الحصول على أفضل جودة للصورة والصوت.

للنقل بأفضل جودة إشارة، استخدم كبل HDMI عالي السرعة لا يتخطى طوله 5 أمتار، وقم أيضًا بتوصيل الأجهزة التي تدعم HDR على أيٍّ من وصلات .HDMI

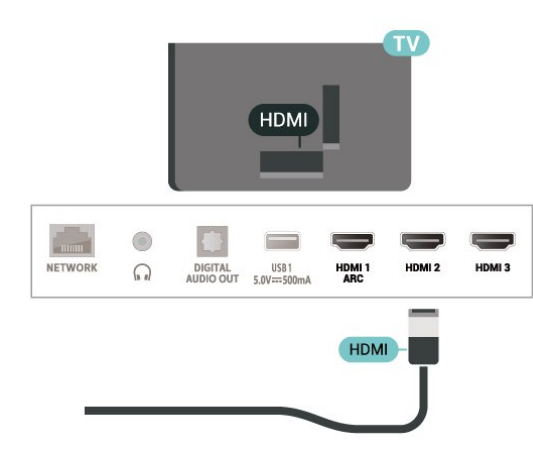

#### الحماية من النسخ

تقوم منافذ HDMI بدعم HDCP) حماية المحتوى الرقمي ذي النطاق الترددي العالي). HDCP هي إشارة للحماية من النسخ تمنع نسخ المحتوى من قرص DVD أو قرص ray-Blu. يُشار إليها أيضًا باسم إدارة الحقوق الرقمية ( ).DRM

#### 7.5

## جهاز صوت

#### إخراج الصوت الرقمي - بصري

إخراج الصوت - بصري هو عبارة عن توصيلة صوت عالية الجودة.

يمكن أن يحمل هذا التوصيل البصري القنوات الصوتية بمستوى .5.1 إذا كان الجهاز لديك، وهو عادةً نظام مسرح منزلي ( HTS(، غير مزوّد بوصلة HDMI ARC، فيمكنك استخدام هذا التوصيل مع توصيل إدخال الصوت - بصري في نظام المسرح المنزلي ( HTS(. يرسل توصيل إخراج الصوت - بصري الصوت من التلفزيون إلى نظام HTS.

<span id="page-21-0"></span>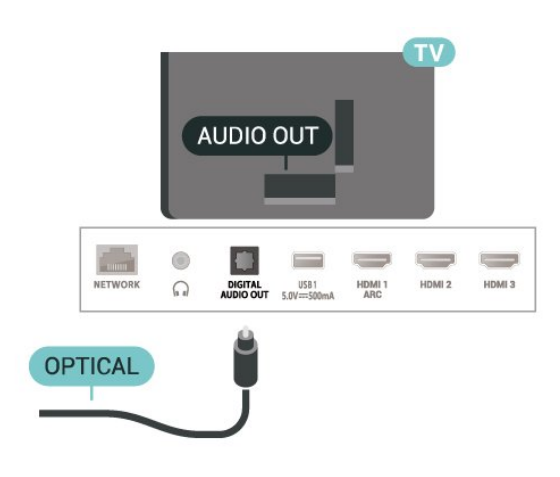

# سمّاعات رأس

يمكنك توصيل مجموعة من سماعات الرأس بوصلة سماعة الرأس في الجهة الخلفية من التلفزيون. إن التوصيلة هي عبارة عن مأخذ استيريو صغير مقاس 3,5 مم.

\* ملاحظة: سيتم كتم صوت مكبرات صوت التلفزيون عند توصيل سماعات الرأس.

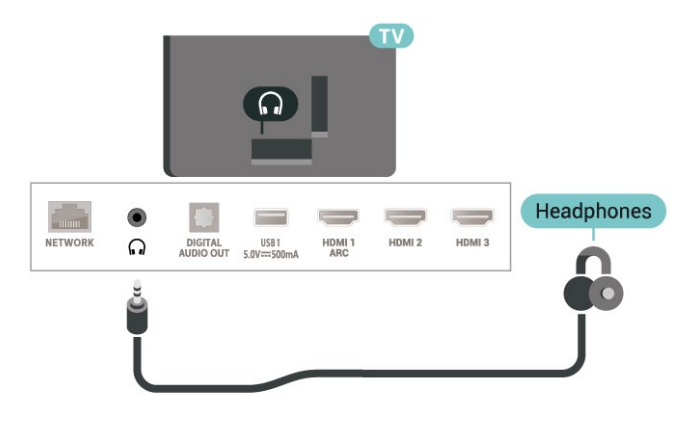

#### 7.6

# محرك أقراص محمول USB

<span id="page-21-2"></span><span id="page-21-1"></span>يمكن عرض الصور أو تشغيل الموسيقى وملفات الفيديو من محرك أقراص محمول USBموصول.

أدخل محرّك أقراص USB محمول في إحدى توصيلات USB على التلفزيون فيما يكون هذا الأخير قيد التشغيل.

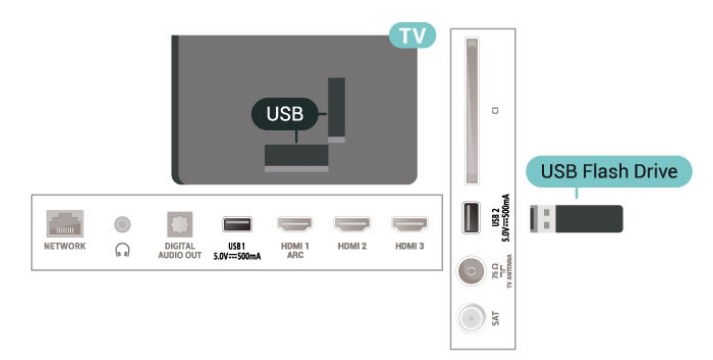

لعرض الملفات من محرك أقراص USB المحمول، يجب إضافة تطبيق MMP)مشغل الوسائط المتعددة) إلى الشاشة الرئيسية أولا.ً اضغط على

الصفحة الرئيسية، وانقر فوق رمز التطبيقات في الطرف الأيسر من سطر التطبيقات. يمكنك إضافة تطبيقات MMP من صفحة التطبيقات.

للتوقف عن مشاهدة محتوى محرك أقراص USB المحمول، اضغط على EXIT أو حدد نشاطًا آخر. اخرج من تطبيق MMP قبل فصل محرك الأقراص المحمول.

لإزالة محرك أقراص USB المحمول بأمان...

- **1**اضغط على HOME.
- **2**حدد رمز الإعلامات من الزاوية العلوية اليمنى واضغط على OK.
	- **3**حدد محرك الأقراص المحمول واضغط على OK.
		- **4**حدد إخراج واضغط على OK.
- **5**انتظر حتى إنهاء إجراء الإخراج، ثم اسحب محرك الأقراص المحمول.

#### 7.7

# كمبيوتر

يمكنك توصيل الكمبيوتر بالتلفزيون باستخدام كبل HDMI عالي الجودة واستخدام التلفزيون كشاشة كمبيوتر شخصي.

\* ملاحظة لمستخدمي بطاقة الرسوميات AMD:

<span id="page-22-0"></span>إذا قمت بتوصيل الكمبيوتر بالتلفزيون عبر HDMI، فيرجى التأكد من استخدام الإعدادات التالية في بطاقة الرسوميات للحصول على أفضل أداء.

 $\,$  إذا كان فيديو إخراج بطاقة الرسوميات يبلغ 4096 $\,$ 160  $\,$   $\,$  أو  $\,$ 3840  $\,$ p2160 x وتم استخدام تنسيق بكسل RGB، فيجب تعيين 4 RGB :4:4studio format pixel( RGB محدد) في بطاقة الرسوميات في الكمبيوتر.

# 8 Bluetooth

#### 8.1

# ما الذي تحتاج إليه

 $\mathfrak{B}$  - يمكنك توصيل جهاز لاسلكي بهذا التلفزيون بواسطة  $\, \mathsf{B} \,$ luetooth مكبر صوت لاسلكي أو سماعات رأس لاسلكية\*.

لتشغيل صوت التلفزيون على مكبر صوت لاسلكي، يجب إقران مكبر الصوت اللاسلكي بالتلفزيون. يمكن للتلفزيون تشغيل الصوت فقط على مكبر صوت واحد في الوقت نفسه.

تنبيه - مزامنة الصوت إلى الفيديو

يتمتع عدد كبير من أنظمة مكبرات صوت Bluetooth بـ & quot;زمن وصول& quot ;مرتفع. يُقصَد بزمن الوصول المرتفع أن الصوت متأخّر بالنسبة للفيديو، مما يؤدي إلى عدم المزامنة بين الشفاه والصوت. قبل شراء نظام مكبرات صوت Bluetooth اللاسلكي، اطّلع على أحدث الطرز وابحث عن جهاز ذي معدل زمن وصول منخفض. اطلب نصيحة الوكيل.

\* ملاحظة: قد لا يعمل Bluetooth على التلفزيون بشكل صحيح مع سماعات رأس لاسلكية حقيقية من دون كبلات.

#### 8.2

# إقران جهاز

ضع مكبر الصوت اللاسلكي ضمن نطاق 5 أمتار من التلفزيون. اقرأ دليل مستخدم الجهاز للاطلاع على معلومات خاصة بالإقران والنطاق اللاسلكي. تأكد من أن إعداد Bluetoothعلى التلفزيون قيد التشغيل.

عند إقران مكبر صوت لاسلكي، يمكنك تحديده لتشغيل صوت التلفزيون. عند إقران جهاز، لا تحتاج إلى إقرانه مرة أخرى ما لم تقم بإزالة الجهاز.

 $\mathbb I$ لإقران جماز مزوّد بتقنية Bluetooth بالتلفزيون

 **- 1**شغّل الجهاز المزوّد بتقنية Bluetooth وضعه ضمن نطاق التلفزيون. اضغط على MENU أخيارات التلفزيون  $\times$  الإعدادات  $\times$  التحكم عند بُعد $2$  -والإكسسوارت >، ثم اضغط على OK.

 **- 3**اتبع الإرشادات على الشاشة. ستقوم بإقران الجهاز بالتلفزيون وسيخزّن التلفزيون الاتصال. قد تحتاج إلى إلغاء اقتران جهاز مقترن أولاً إذا تم بلوغ العدد الأقصى للأجهزة المقترنة.

 **- 4**اضغط على رجوع، بشكل متكرر إذا لزم الأمر، لإغلاق القائمة.

#### 8.3

# تحديد جهاز

لتحديد جهاز للسلكي $\mathbb{I}$ 

 **- 1**اضغط على MENU< خيارات التلفزيون > الإعدادات > التحكم عند بُعد  $\sim$ .OK والإكسسوارت  $\cdot$ ، ثم اضغط على

- **2**في القائمة، حدد الجهاز اللاسلكي، ثم اضغط على OK.
- **3**اضغط على رجوع، بشكل متكرر إذا لزم الأمر، لإغلاق القائمة.

#### 8.4

# إعادة تسمية جهاز

لإعادة تسمية جهاز لاسلكي...

<span id="page-23-6"></span><span id="page-23-1"></span><span id="page-23-0"></span> **- 1**اضغط على MENU< خيارات التلفزيون > الإعدادات > التحكم عند بُعد والإكسسوارت >، ثم اضغط على OK.

- **2**في القائمة، حدد الجهاز اللاسلكي واضغط على OK.
	- **3**حدد تغيير الاسم، ثم اضغط على OK.
		- **4**أدخل اسمًا جديدًا للجهاز.
	- **5**اضغط على رجوع، بشكل متكرر إذا لزم الأمر، لإغلاق القائمة.

#### 8.5

# إزالة جهاز

<span id="page-23-5"></span>يمكنك فصل الجهاز اللاسلكي المزوّد بتقنية Bluetooth. عند فصل الجهاز المزوّد بتقنية Bluetooth، يعود جهاز إخراج الصوت إلى مكبرات صوت التلفزيون.

لفصل جهاز لاسلكي...

<span id="page-23-2"></span> **- 1**اضغط على MENU< خيارات التلفزيون > الإعدادات > التحكم عند بُعد  $\sim$ .OK والإكسسوارت  $\times$ ، ثم اضغط على

 **- 2**في القائمة، حدد الجهاز اللاسلكي واضغط على OK.

- **3**حدد فصل واضغط على OK.
- **4**اضغط على رجوع، بشكل متكرر إذا لزم الأمر، لإغلاق القائمة.

كما يمكنك حذف جهاز لاسلكي مزوّد بتقنية Bluetooth. وإذا حذفت جهازًا مزوّد بتقنية Bluetooth، لن يعود هذا الجهاز مقترنًا.

للإزالة جهاز للسلكي $\mathbb I$ 

 **- 1**اضغط على MENU< خيارات التلفزيون > الإعدادات > التحكم عند بُعد والإكسسوارت >، ثم اضغط على OK.

- **2**في القائمة، حدد الجهاز اللاسلكي واضغط على OK.
	- **3**حدد إلغاء الإقران، ثم اضغط على OK.
- <span id="page-23-4"></span><span id="page-23-3"></span> **- 4**اضغط على رجوع، بشكل متكرر إذا لزم الأمر، لإغلاق القائمة.

# TV Android توصيل

#### 9.1

# الشبكة والإنترنت

#### الشبكة المنزلية

للاستفادة من القدرات الكاملة لمنصة TV Android من Philips، يجب أن يكون التلفزيون متصلاً بالإنترنت.

قم بتوصيل التلفزيون بشبكة منزلية ذات اتصال إنترنت عالي السرعة. يمكنك توصيل التلفزيون بصورة سلكية أو لاسلكية بموجه الشبكة لديك.

#### الاتصال بالشبكة

#### الاتصال اللاسلكي

#### ما الذي تحتاج إليه

لتوصيل التلفزيون بالإنترنت لاسلكيًا، أنت بحاجة إلى موجّه Fi-Wi مع اتصال بإنترنت.

استخدم اتصال إنترنت عالي السرعة (نطاق ترددي عريض).

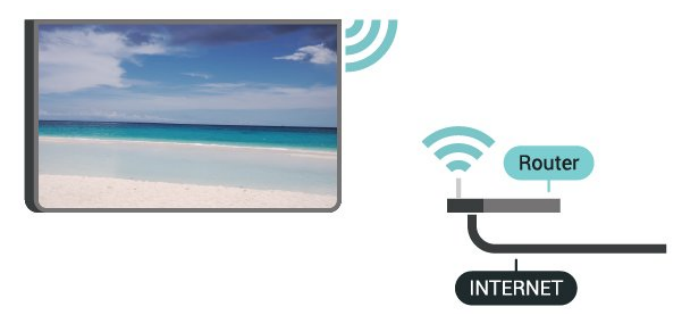

تشغيل Fi-Wi أو إيقاف تشغيلها

MENU< خيارات التلفزيون > الإعدادات > الشبكة والإنترنت > Fi-Wi.

#### إنشاء الاتصال

MENU< خيارات التلفزيون > الإعدادات > الشبكة والإنترنت > Fi-Wi.

 **- 1**في لائحة الشبكات التي تم العثور عليها، حدد الشبكة اللاسلكية التي تريدها. إذا لم تكن شبكتك مدرجة في القائمة لأن اسم الشبكة مخفي (لقد أوقفت تشغيل بث SSID للموجّه)، فحدد إضافة شبكة جديدة لإدخال اسم الشبكة بنفسك.

- **2**اتبع الإرشادات التي تظهر على الشاشة.
- **3**عند نجاح الاتصال، تظهر رسالة لإعلامك بذلك.

#### المشاكل

الشبكة اللاسلكية مشوهة أو لم يتم العثور عليها

• قد تؤثر أفران المايكروويف أو أجهزة الهاتف التي تعمل بتقنية Dect أو أجهزة n/g/b802.11 Fi-Wiالأخرى الموجودة في الجوار في عمل الشبكة اللاسلكية.

• تأكد من أن جدران الحماية في الشبكة تسمح بالوصول إلى الاتصال اللاسلكي للتلفزيون.

• إذا تعذّر عمل الشبكة اللاسلكية بطريقة صحيحة في المنزل، فحاول تثبيت

شبكة سلكية.

تعذّر عمل إنترنت

<span id="page-24-2"></span><span id="page-24-0"></span>• إذا كانت التوصيلة بالموجه صحيحة، فتحقق من توصيلة الموجه بإنترنت.

اتصال الكمبيوتر وإنترنت بطيئان

<span id="page-24-1"></span>• راجع دليل المستخدم المرفق بالموجه اللاسلكي للحصول على معلومات عن النطاق

الداخلي وسرعة النقل والعوامل الأخرى المؤثرة في جودة الإشارة. • استخدم اتصال إنترنت عالي السرعة (نطاق ترددي عريض) للموجه.

DHCP

• إذا فشل الاتصال، يمكنك التحقق من إعداد DHCP) بروتوكول تكوين المضيف الديناميكي) للموجه. يتعيّن تشغيل DHCP.

#### الاتصال السلكي

#### ما الذي تحتاج إليه

#### ما الذي تحتاج إليه

لتوصيل التلفزيون بالإنترنت، أنت بحاجة إلى موجّه شبكة مع توفر اتصال بالإنترنت. استخدم اتصال إنترنت عالي السرعة (نطاق ترددي عريض).

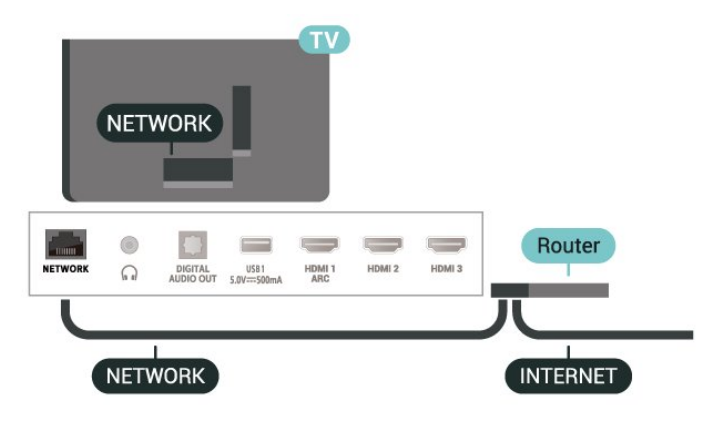

#### إنشاء الاتصال

- **1**وصّل الموجه بالتلفزيون بواسطة كبل الشبكة (كابل إيثيرنت\*\*).
	- **2**تأكد من تشغيل الموجه.
	- **3**يبحث التلفزيون باستمرار عن الاتصال بالشبكة.
	- **4**عند نجاح الاتصال، تظهر رسالة لإعلامك بذلك.

إذا فشل الاتصال، يمكنك التحقق من إعداد DHCP للموجه. يتعيّن تشغيل .DHCP

\*\*للالتزام بأنظمة EMC، استخدم كبل إيثيرنت E5 .Cat FTP مدرّع.

#### إعدادات الشبكة

#### إعدادات الخادم الوكيل

خيارات التلفزيون  $\times$  الإعدادات  $\times$  الشبكة والإنترنت  $\times$  إعدادات  $\times$ الخادم الوكيل.

أدخل اسمَ مضيف صالحًا للخادم الوكيل يدويًا عن طريق تحديد يدوي.

تهيئة الشبكة - إعدادات IP

خيارات التلفزيون  $\times$  الإعدادات  $\times$  الشبكة والإنترنت  $\times$  بعدادات  $\times$  MENU .IP

إذا فشل الاتصال، يمكنك التحقق من إعداد DHCP للموجه.

<span id="page-25-1"></span>أو، إذا كنت من المستخدمين المتقدمين وتريد تثبيت شبكتك مع عنوان IP ثابت، فيمكنك تعيين التلفزيون إلى عنوان IP ثابت.

# 9.2 حساب Google

#### تسجيل الدخول

<span id="page-25-0"></span>للاستفادة من القدرات الكاملة لمنصة TV Android من Philips، يمكنك تسجيل الدخول إلى Google باستخدام حساب Google التابع لك.

من خلال تسجيل الدخول، ستتمكّن من تشغيل الألعاب المفضلة لديك عبر الهاتف والكمبيوتر اللوحي والتلفزيون. ستحصل أيضًا على توصيات فيديو وموسيقى مخصصة على شاشة التلفزيون الرئيسية، بالإضافة إلى إمكانية الوصول إلى YouTube Play Google وتطبيقات أخرى.

#### تسجيل الدخول

استخدم حساب Google لتسجيل الدخول إلى Google على التلفزيون التابع لك. يتألف حساب Google من عنوان بريد إلكتروني وكلمة مرور. إذا لم يكن لديك حساب Google بعد، فاستخدم جهاز الكمبيوتر أو الكمبيوتر اللوحي لإنشاء حساب ( com.google.accounts(. لتشغيل الألعاب باستخدام Play Google، تحتاج إلى ملف تعريف Google بتسجيل تقم لم إذا .+ الدخول أثناء التثبيت الأولي للتلفزيون، فيمكنك تسجيل الدخول في وقتٍ لاحق.

لتسجيل الدخول بعد تثبيت التلفزيون...

- **1**حدد الإعدادات.
- **2**حدد الحسابات وتسجيل الدخول، ثم اضغط على OK.
	- **3**حدد تسجيل الدخول واضغط على OK.
- **4**حدد استخدام جهاز التحكّم عن بُعد واضغط على OK.

 **- 5**باستخدام لوحة المفاتيح على الشاشة، أدخل عنوان البريد الإلكتروني واضغط على OK.

- **6**أدخل كلمة المرور واضغط على OK لتسجيل الدخول.
- **7**اضغط على أزرار التنقل، إلى اليسار بشكل متكرر إذا لزم الأمر، لإغلاق القائمة.

# إعدادات Android

يمكنك تعيين أو عرض عدّة إعدادات أو معلومات خاصة بـ Android. يمكنك العثور على قائمة بالتطبيقات المثبتة على التلفزيون ومساحة التخزين التي تحتاج إليها. يمكنك تكوين لوحة المفاتيح التي تظهر على الشاشة أو السماح للتطبيقات باستخدام موقعك. استكشف إعدادات Android المختلفة. يمكنك الانتقال إلى androidtv/com.google.support.www للحصول على مزيد من المعلومات حول هذه الإعدادات.

لفتح هذه الإعدادات...

- **1**حدد الإعدادات، ثم اضغط على OK.
- **2**استكشف إعدادات Android المختلفة.
- **3**اضغط على رجوع، إذا لزم الأمر، لإغلاق القائمة.

# التطبيقات

10.1

10

# حول التطبيق

يمكنك العثور على تطبيقاتك المفضّلة في سطر التطبيقات في القائمة الرئيسية.

على غرار التطبيقات المتوفرة على الهاتف الذكي أو الكمبيوتر اللوحي، توفر التطبيقات الموجودة على التلفزيون وظائف محددة لتجربة تلفزيون غنية. التطبيقات مثل YouTube أو الألعاب أو متاجر الفيديو أو توقعات الأحوال الجوية (من بين غيرها).

يمكن أن تأتي التطبيقات من متجر Play Google بعض تثبيت تم ،للبدء .™ التطبيقات العملية مسبقًا على التلفزيون.

 $\mathbb{I}$ ، لتثبيت التطبيقات من متجر Google Play ًمتصلا التلفزيون يكون أن يجب بالإنترنت. يجب عليك تسجيل الدخول باستخدام حسابGoogle لاستخدام ™.Google Play ومتجر Google Play تطبيقات

# 10.2 Google Play

#### الأفلام والتلفزيون

 أفلام استئجار يمكنك ،TV ;amp & Movies Play Google باستخدام وبرامج تلفزيونية أو شراؤها لمشاهدتها على التلفزيون.

ما الذي تحتاج إليه

• يجب أن يكون التلفزيون متصلاً بالإنترنت

• يجب تسجيل الدخول باستخدام حساب Google على التلفزيون

• أضِف بطاقة ائتمان إلى حساب Google لشراء الأفلام والبرامج التلفزيونية

 $0$ لتأجير أو شراء فيلم أو برنامج تلفزيوني

 **- 1**اضغط على الشاشة الرئيسية.

.TV ;amp & Google Play Movies حدد**2 -** 

 **- 3**حدد فيلم أو برنامج تلفزيوني واضغط على OK.

 **- 4**حدد عملية الشراء التي تريدها واضغط على OK. سيتم إرشادك عبر إجراءات الشراء.

لمشاهدة فيلم أو برنامج تلفزيوني تم شراؤه أو تأجيره...

 **- 1**اضغط على الشاشة الرئيسية.

.TV ;amp & Google Play Movies حدد**2 -** 

 **- 3**حدد الفيلم أو البرنامج التلفزيوني من مكتبتك في التطبيق، وحدد العنوان واضغط على OK.

 **- 4**يمكنك استخدام مفاتيح إيقاف أو إيقاف مؤقت أو إرجاع أو تقديم سريع الموجودة في جهاز التحكم عن بُعد.

 **- 5**لإيقاف تطبيق الأفلام والتلفزيون، اضغط على رجوع بشكل متكرر أو اضغط على EXIT.

إذا لم يكن التطبيق متوفرًا على شاشتك الرئيسية، فيمكنك إضافته من خلال صفحة التطبيقات أو من خلال إضافة تطبيق إلى العناصر المفضّلة في سطر التطبيقات. إنّ بعض منتجات وميزات Play Google غير متوفرة في كل البلدان.

> احصل على المزيد من المعلومات www.support.google.com/androidtv على

#### الموسيقى

<span id="page-26-3"></span><span id="page-26-1"></span><span id="page-26-0"></span>باستخدام Music YouTube يمكنك تشغيل الموسيقى المفضّلة لديك على التلفزيون وشراء موسيقى جديدة على كمبيوترك أو جهازك المحمول. أو على التلفزيون، يمكنك الاشتراك في Access All، وهو اشتراك YouTube Music. أو بدلاً من ذلك، يمكنك تشغيل الموسيقى التي تملكها والمخزّنة على كمبيوترك.

ما الذي تحتاج إليه

• يجب أن يكون التلفزيون متصلاً بالإنترنت

• يجب تسجيل الدخول باستخدام حساب Google على التلفزيون

• أضِف بطاقة ائتمان إلى حساب Google لأخذ اشتراك موسيقى

لبدء تشغيل Music YouTube…

 **- 1**اضغط على الشاشة الرئيسية.

.YouTube Music حدد**2 -** 

 **- 3**حدد الموسيقى التي تريدها واضغط على OK.

 **- 4**لإيقاف تطبيق الموسيقى، اضغط على رجوع بشكل متكرر أو اضغط على EXIT.

<span id="page-26-2"></span>إذا لم يكن التطبيق متوفرًا على شاشتك الرئيسية، فيمكنك إضافته من خلال صفحة التطبيقات أو من خلال إضافة تطبيق إلى العناصر المفضّلة في سطر التطبيقات. إنّ بعض منتجات وميزات Play Google غير متوفرة في كل البلدان.

> احصل على المزيد من المعلومات www.support.google.com/androidtv على

#### الألعاب

باستخدام Games Play Google، يمكنك تشغيل الألعاب على التلفزيون أثناء الاتصال بالإنترنت أو بدون اتصال.

يمكنك مشاهدة ما يلعبه أصدقاؤك حاليًا أو يمكنك الانضمام إلى اللعبة والمنافسة. يمكنك تتبع إنجازاتك أو البدء من حيث توقفت.

#### ما الذي تحتاج إليه

• يجب أن يكون التلفزيون متصلاً بالإنترنت

• يجب تسجيل الدخول باستخدام حساب Google على التلفزيون

• أضِف بطاقة ائتمان إلى حساب Google لشراء ألعاب جديدة

ابدأ بتشغيل تطبيق Games Play Google لتحديد تطبيقات ألعاب جديدة وتثبيتها على التلفزيون. إنّ بعض هذه الألعاب مجانية. تظهر رسالة في حال كانت هناك لعبة معيّنة تحتاج إلى ذراع ألعاب للّعب.

لبدء تشغيل Game Play Google أو إيقاف تشغيله...

 **- 1**اضغط على الشاشة الرئيسية.

.Google Play Games حدد**2 -** 

 **- 3**حدد لعبة لتشغيلها أو حدد لعبة جديدة للتثبيت واضغط على OK.  **- 4**عند الانتهاء، اضغط على رجوع بشكل متكرر أو اضغط على EXIT أو أوقف التطبيق باستخدام زر الإنهاء / الإيقاف المخصص لذلك.

إذا لم يكن التطبيق متوفرًا على شاشتك الرئيسية، فيمكنك إضافته من خلال صفحة التطبيقات أو من خلال إضافة تطبيق إلى العناصر المفضّلة في سطر التطبيقات. إنّ بعض منتجات وميزات Play Google غير متوفرة في كل البلدان.

> احصل على المزيد من المعلومات www.support.google.com/androidtv على

27

# Play Google متجر

من متجر Play Google، يمكنك تنزيل تطبيقات جديدة وتثبيتها. إنّ بعض التطبيقات مجانية.

ما الذي تحتاج إليه

• يجب أن يكون التلفزيون متصلاً بالإنترنت

- يجب تسجيل الدخول باستخدام حساب Google على التلفزيون
	- أضِف بطاقة ائتمان إلى حساب Google لشراء تطبيقات

لتثبيت تطبيق جديداً

- **1**اضغط على الشاشة الرئيسية.
- **2**حدد متجر Play Google واضغط على OK.
- **3**حدد التطبيق الذي تريد تثبيته واضغط على OK.
- **4**لإغلاق متجر Play Google، اضغط على رجوع بشكل متكرر أو اضغط على .EXIT

#### أدوات الرقابة الأبوية

في متجر Play Google، يمكنك إخفاء التطبيقات وفقًا لنضج المستخدمين /المشترين. تحتاج إلى إدخال رمز PIN لتحديد أو تغيير مستوى النضج.

لتعيين المراقبة الأبوية...

- **1**اضغط على الشاشة الرئيسية.
- **2**حدد متجر Play Google واضغط على OK.
	- **3**حدد إعدادات > الرقابة الأبوية.
	- **4**حدد مستوى النضج الذي تريده.
		- **5**أدخل رمز PIN عند الطلب.

 **- 6**لإغلاق متجر Play Google، اضغط على رجوع بشكل متكرر أو اضغط على .EXIT

إذا لم يكن التطبيق متوفرًا على شاشتك الرئيسية، فيمكنك إضافته من خلال صفحة التطبيقات أو من خلال إضافة تطبيق إلى العناصر المفضّلة في سطر التطبيقات. إنّ بعض منتجات وميزات Play Google غير متوفرة في كل البلدان.

> احصل على المزيد من المعلومات www.support.google.com/androidtv على

#### المدفوعات

للدفع على Play Google على التلفزيون، يجب إضافة نموذج دفع - بطاقة ائتمان (خارج الولايات المتحدة) - لحساب Google. عند شراء فيلم أو برنامج تلفزيوني، سيتم خصم المبلغ من بطاقة الائتمان هذه.

لإضافة بطاقة ائتمان ...

<span id="page-27-0"></span> **- 1**على الكمبيوتر الخاص بك، انتقل إلى com.google.accounts وقم بتسجيل الدخول باستخدام حساب Google الذي ستستخدمه مع Google Playعلى التلفزيون.

> **- 2**انتقل إلى com.google.wallet لإضافة بطاقة إلى حساب .Google

 **- 3**أدخل بيانات بطاقة الائتمان ووافق على الأحكام والشروط.

#### 10.3

# بدء تشغيل تطبيق أو إيقاف تشغيله

يمكنك بدء تشغيل تطبيق من الشاشة الرئيسية.

لبدء تشغيل تطبيق $\mathbb I$ 

 **- 1**اضغط على الشاشة الرئيسية.

 **- 2**انتقل إلى سطر التطبيقات، وحدد التطبيق الذي تريده ثم اضغط على OK.  **- 3**لإيقاف تشغيل تطبيق ما، اضغط على رجوع أو اضغط على EXIT أو يمكنك إيقاف التطبيق باستخدام زر الإنهاء / الإيقاف المخصص لذلك.

عند فتح الشاشة الرئيسية، سيتوقف تشغيل التطبيق /المحتوى في الخلفية. فيتعيّن عليك تحديد التطبيق أو المحتوى من الشاشة الرئيسية للمتابعة.

#### ملاحظة لبدء تشغيل تطبيق TV Live

إذا قمت بتثبيت تطبيق TV Live على الشاشة الرئيسية، فتجدر الإشارة إلى أن مصادر HDMI تُعتبر مصادر التطبيق. عند بدء تشغيل تطبيق TV Live ، سيتم فتحه باستخدام المصدر الحالي، الذي يتضمن مصادر التلفزيون و HDMI.

#### 10.4

# إدارة التطبيقات

<span id="page-27-1"></span>إذا قمت بإيقاف تشغيل تطبيقٍ ما وعدت إلى القائمة الرئيسية، فلا يتم إيقاف التطبيق في الواقع. يظل التطبيق قيد التشغيل في الخلفية ليكون متوفرًا في الحال عند بدئه مرة أخرى. للتشغيل بسرعة، تحتاج معظم التطبيقات إلى حفظ بعض البيانات في ذاكرة التخزين المؤقت للتلفزيون. قد يكون من الجيد إيقاف تطبيقٍ ما كليًا أو مسح بيانات ذاكرة التخزين المؤقت لتطبيقٍ معيّن لتحسين الأداء العام للتطبيقات والحفاظ على مساحةٍ كافية للاستخدام على TV Android. كذلك من الأفضل إزالة تثبيت التطبيقات التي لم تعد تستخدمها.

# المصادر

 $\frac{11.1}{11.1}$ 

11

# التبديل إلى جهاز

<span id="page-28-1"></span><span id="page-28-0"></span>من قائمة المصادر، يمكنك التبديل إلى أي من الأجهزة المتصلة. يمكنك التبديل إلى موالف لمشاهدة التلفزيون أو التبديل إلى الأجهزة المتصلة لمشاهدة برامجها أو جهاز استقبال رقمي أو مشغّل أقراص ray-Blu .

للتبديل إلى جماز متصل $\mathbb I$ 

 **- 1**اضغط على SOURCES لفتح قائمة المصادر.

 **- 2**حدد أحد العناصر في قائمة المصدر واضغط على OK. سيعرض التلفزيون

برنامج أو محتوى الجهاز.

تشغيل بكبسة زر واحدة

عند وجود التلفزيون في وضع الاستعداد، يمكنك تشغيل مشغّل أقراص باستخدام جهاز التحكم عن بعد الخاص بالتلفزيون.

لتشغيل كل من مشغّل الأقراص والتلفزيون من وضع الاستعداد وبدء تشغيل القرص على الفور، اضغط على تشغيل على جهاز التحكم عن بُعد الخاص بالتلفزيون. يجب أن يكون الجهاز موصولاً بكبلHDMI ويجب أن تكون وظيفة CEC HDMIقيد التشغيل على كل من التلفزيون والجهاز.

#### 12

# الإعدادات

#### 12.1

# إعدادات الصورة

#### وضع الصورة

تحديد نمط

خيارات التلفزيون  $\times$  الصورة  $\times$  وضع الصورة. $\times$  MENU

لتعديل الصورة بسهولة، يمكنك تحديد نمط صورة تم تعيينه مسبقًا.

• المستخدم - تفضيلات الصورة التي تقوم بتعيينها في أثناء عملية بدء التشغيل الأولى.

• قياسي - الإعداد الأكثر توفيرًا لاستهلاك الطاقة - إعداد المصنع

• زاهي - خيار مثالي للمشاهدة في النهار

• رياضي - مثالي للرياضة

• فيلم - مثالي لمشاهدة الأفلام بتأثير الاستوديو الأصلي

• ألعاب\* - مثالي لتشغيل الألعاب

\* وضع الصورة - لا يتوفر نمط الألعاب لبعض مصادر الفيديو.

### وضع العرض

إذا لم تملأ الصورة الشاشة كاملة،ً أو إذا ظهرت الأشرطة السوداء في الأسفل أو الأعلى أو على كلا الجانبين، يمكنك تعديل الصورة لملء الشاشة كليًا.

لتحديد أحد الإعدادات الأساسية لهاء الشاشة...

 $\downarrow$  خيارات التلفزيون  $\times$  الصورة  $\times$  وضع العرض.  $\downarrow$ 

تلقائي

لتكبير الصورة تلقائيًا بحيث تتناسب الشاشة مع نسبة العرض إلى الارتفاع الأصلية. لا يكون المحتوى المفقود مرئيًا.

التكبير /التصغير بشكلٍ كبير

لإزالة الأشرطة السوداء على جانبَي عمليات البث بتنسيق .4:3 غير موصى بذلك في حالات الدقة العالية الوضوح أو دقة الكمبيوتر الشخصي.

4:3

لعرض التنسيق الكلاسيكي 4.3:

توسيع الفيلم بنسبة 149:

لتغيير التنسيق من 4:3 إلى 14:9. غير موصى بذلك في حالات الدقة العالية الوضوح أو دقة الكمبيوتر الشخصي.

توسيع الفيلم 16:9

لتغيير التنسيق من 4:3 إلى 16:9. غير موصى بذلك في حالات الدقة العالية الوضوح أو دقة الكمبيوتر الشخصي.

شاشة عريضة

لتمديد الصورة لتصبح بتنسيق .16:9

ملء الشاشة

لتكبير الصورة تلقائيًا لملء الشاشة. يكون تشويه الصورة في أدنى مستوى وتبقى الترجمات مرئية. لا يلائم هذا الخيار إدخال الكمبيوتر. قد تعرض بعض محتويات الصور القصوى أشرطة سوداء. قد تتغير نسبة العرض إلى الارتفاع الخاصة بمحتوى

الصورة.

أصلي

<span id="page-29-2"></span><span id="page-29-0"></span>لتوفير الحد الأقصى من التفاصيل للكمبيوتر الشخصي.

#### إعدادات الصورة الأخرى

<span id="page-29-1"></span> $\sim$  خيارات التلفزيون  $\times$  الصورة واضغط على  $\approx$  MENU.

الإضاءة الخلفية

لضبط كثافة الإضاءة الخلفية للفيديو.

السطوع

لتعيين مستوى السطوع في إشارة الصورة.

ملاحظة: قد يؤدي تعيين السطوع على قيمة تزيد عن القيمة المرجعية (50) إلى انخفاض مستوى التباين.

التباين

لضبط قيمة تباين الصورة.

الإشباع

لضبط قيمة تشبع اللون في الصورة.

تدرج اللون

لضبط قيمة تدرج اللون في الصورة.

الوضوح

لضبط مستوى الحدّة بتفاصيل دقيقة في الصورة.

جاما

لتعيين إعداد غير خطي لإضاءة الصورة وتباينها. هذا الإعداد مخصص للمستخدمين الخبراء.

درجة حرارة ملونة

لضبط الصورة على درجة حرارة ألوان معينة سابقًا أو لضبط الإعداد بنفسك.

فيديو متقدم

تعيين الإعدادات المتقدمة.

• تقليل التشويش الديناميكي تقليل ضوضاء الصورة، عوامل تصفية تقليل ضوضاء الصورة لتقليل ضوضاء الصورة. • MPEG) تقليل التشويش) ميزة تقليل ضوضاء MPEG لتحسين جودة الصور من خلال تقليل الضوضاء من دون المساومة على دقة الصورة. • التحكم التكيُّفي في Luma تحسين تباين الفيديو الديناميكي لضبط مستوى السطوع في إشارة الصورة تلقائيًا. إذا كان إعداد وضع الكمبيوتر الشخصي قيد التشغيل، فسيتم إيقاف تشغيل هذه الميزة. • التحكم في التباين المحلي لتحسين مستوى التباين في المنطقة المحلية للصورة. • وضع اللعبة لتبديل التلفزيون إلى وضع الألعاب للحصول على وقت استجابة سريع. • وضع PC لتبديل التلفزيون إلى وضع الكمبيوتر الشخصي للحصول على شكل الصورة الأصلية.

موالف الألوان

موالفة إعداد اللون بنفسك.

محاذاة توازن اللون الأبيض في 11 نقطة

لتخصيص توازن النقطة البيضاء بحسب درجة حرارة اللون المحددة للصورة.

إعادة الضبط على الإعدادات التلقائية

لإعادة ضبط إعدادات الصورة الحالية على الإعدادات التلقائية.

#### 12.2

# إعدادات الصوت

#### وضع الصوت

 $\times$  خيارات التلفزيون  $\times$  الصوت  $\times$  وضع الصوت  $\times$  واضغط على  $\times$  MENU.

لتعديل الصوت بسهولة، يمكنك تحديد إعداد تم تعيينه مسبقًا في وضع الصوت.

• ألعاب - مثالي للألعاب

• فيلم - مثالي لمشاهدة الأفلام

• موسيقى - مثالي للاستماع إلى الموسيقى

• الحوار - مثالي للكلام

• وضع - AI حدد وضع AI للتبديل الذكي في وضع الصوت بالاستناد إلى محتوى الصوت.

• المستخدم - تفضيلات الصوت التي تقوم بتعيينها في أثناء عملية بدء التشغيل الأولى

#### إعدادات الصوت الأخرى

 $\times$  خيارات التلفزيون  $\times$  الصوت واضغط على  $\times$  MENU.

مكبرات صوت

عيِّن التلفزيون لتشغيل الصوت على التلفزيون أو على نظام الصوت المتصل.

ويمكنك تحديد الجهاز الذي تريد سماع صوت التلفزيون منه وكيفية التحكم فيه. • إذا حدَّدت إيقاف تشغيل مكبرات صوت التلفزيون، فسيتم إيقاف تشغيل مكبرات صوت التلفزيون بشكل دائم.

• إذا حدَّدت مكبرات صوت التلفزيون، فستكون مكبرات صوت التلفزيون قيد التشغيل دومًا.

عند استخدام جهاز صوت متصل بـ CEC HDMI، حدد نظام الصوت HDMI. وسيوقف التلفزيون تشغيل مكبرات صوت التلفزيون عندما يشغل الجهاز الصوت.

\* ملاحظة: سيتم كتم صوت مكبرات صوت التلفزيون عند توصيل سماعات الرأس.

صوت USB

قم بالتعيين إلى التشغيل أو إيقاف التشغيل لإخراج الصوت من خلال جهاز صوت USBإذا كان الجهاز الطرفي الصوتي USB متصلاً بمنفذ USB الخاص بالتلفزيون.

الإخراج الرقمي

تتوفر إعدادات الإخراج الرقمي لإشارات الصوت البصرية و ARC HDMI.

عيِّن إشارة إخراج الصوت للتلفزيون بحيث تتلاءم مع قدرات الصوت الخاص بنظام المسرح المنزلي المتصل.

تأخير الإخراج الرقمي

<span id="page-30-2"></span>بالنسبة إلى بعض أنظمة المسرح المنزلي، قد تحتاج إلى ضبط تأخير مزامنة الصوت لمزامنة الصوت مع الفيديو. حدد 0 في حال تعيين تأخير الصوت إلى نظام المسرح المنزلي الخاص بك.

وضع الليل DTS

حدد وضع الليل DTS للحصول على تجربة استماع هادئة وأكثر راحة عند مشاهدة .DTS Master Audio باستخدام المحتوى

معالجة صوت Dolby

تعيين الإعدادات المتقدمة.

<span id="page-30-0"></span>• أداة ضبط مستوى الصوت: حدد تشغيل لضبط مستوى الصوت تلقائيًا. • أداة تحسين صوت الحوار: حدد للحصول على جودة صوت مُحسَّنة لبرنامج

الكلام.

• أداة إطلاق الصوت المحيطي الظاهري: حدد تشغيل لإنشاء تجربة صوت محيطي ظاهري.

<span id="page-30-1"></span>• Atmos Dolby: حدد تشغيل لتمكين Atmos Dolby، ما يسمح بإضافة بُعد الارتفاع إلى الصوت. ويمكن بالتالي وضع الصوت في حيز ثلاثي الأبعاد ونقله بدقة.

إعادة الضبط على الإعدادات التلقائية

لإعادة ضبط إعدادات الصوت الحالية إلى الإعدادات التلقائية.

#### 12.3

# إعدادات التشغيل

MENU< خيارات التلفزيون > التشغيل.

تعيين مؤقت المهام القادمة

التشغيل  $\times$  ووقت المهام القادمة.

ينتقل التلفزيون إلى وضع الاستعداد تلقائيًا بعد انقضاء الفترة المعينة سابقًا. يمكنك إيقاف المؤقت عند ظهور الإعلام في آخر دقيقتَين.

تعيين إيقاف الشاشة لتوفير استهلاك الطاقة

التشغيل  $\times$  القاف الصورة.

عند تحديد إيقاف الصورة، سيتم إيقاف شاشة التلفزيون، ولإعادة تشغيل شاشة التلفزيون، اضغط على أي مفتاح في جهاز التحكم عن بعد.

تعيين مؤقت إيقاف تشغيل التلفزيون

التشغيل  $\times$  إيقاف المؤقت.

عند تحديد إيقاف المؤقت، يتوقف التلفزيون عن التشغيل تلقائيًا في وقت معيّن سابقًا لتوفير الطاقة. لن يتوقف المؤقت إلا إذا تم تغيير الإعداد إلى إيقاف التشغيل.

إيقاف التشغيل التلقائي بدون إشارة

التشغيل  $\times$  إيقاف التشغيل التلقائي بدون إشارة.

اضغط على مفاتيح التنقل إلى الأعلى أو الأسفل لتعيين القيمة. حدد إيقاف تشغيل لإلغاء تنشيط مفتاح إيقاف التشغيل التلقائي.

\* إذا كنت تستخدم التلفزيون كشاشة أو تستخدم جهاز استقبال رقميًا لمشاهدة التلفزيون (جهاز استقبال الإشارات - STB (ولا تستخدم جهاز التحكم عن بعد الخاص بالتلفزيون، فعليك إلغاء تنشيط ميزة إيقاف التشغيل التلقائي هذه لضبط القيمة إلى إيقاف.

تعيين مؤقت السكون التلقائي

الطاقة > السكون التلقائي.

ينتقل التلفزيون إلى وضع الاستعداد تلقائيًا بعد انقضاء فترة معيّنة سابقًا إذا لم يستلم أي أمر من جهاز التحكم عن بُعد.

12.4

# الخيارات المتقدمة

#### الصوت

تعيين لغة الصوت المفضلة

خيارات التلفزيون  $\times$  الخيارات المتقدمة  $\times$  لغة الصوت  $\times$ الصوت  $\times$ الرئيسي /الصوت الثانوي أو قناة الصوت.

بإمكان القنوات التلفزيونية بث الصوت بعدة لغات منطوقة للبرنامج. ويمكن ضبط اللغة الصوتية الرئيسية والثانوية المفضلة. إذا كان الصوت بإحدى هذه اللغات متوفرًا، فسيبدّل التلفزيون إلى هذا الصوت.

#### الشاشة الزرقاء

خيارات التلفزيون  $\times$  الخيارات المتقدمة  $\times$  الشاشة الزرقاء.  $\times$  MENU

لتشغيل الشاشة الزرقاء أو إيقافها.

#### القناة التفاعلية

خيارات التلفزيون  $\times$  الخيارات المتقدمة  $\times$  القناة التفاعلية.  $\times$  MENU

يمكن تشغيل القناة التفاعلية أو إيقاف تشغيلها. توفر القناة التفاعلية خدمات تفاعلية من جهة البث عبر إرسال البث أو اتصال IP .

### حماية MHEG بواسطة رمز PIN

خيارات التلفزيون  $\times$  الخيارات المتقدمة  $\times$  حماية MHEG بواسطة  $\times$  MENU رمز PIN.

يمكن تشغيل حماية ميزة MHEG بواسطة رمز PIN أو إيقاف تشغيلها. إذا كانت قيد التشغيل، فسيطلب مربع حوار PIN إدخال رمز PIN قبل بدء الخدمة.

#### إعدادات HBBTV

MENU< خيارات التلفزيون > الخيارات متقدمة > إعدادات HBBTV.

تشغيل HbbTV

إعدادات HBBTV< قيد التشغيل.

تعيين تعقب محفوظات HbbTV

إعدادات HBBTV< عدم التعقب.

قم بتعيين الخيارات وفقًا لتفضيلاتك.

تعيين ملفات تعريف ارتباط HbbTV

إعدادات HbbTV< إعدادات ملف تعريف الارتباط.

قم بتعيين الخيارات وفقًا لتفضيلاتك.

#### تعيين خيارات أخرى

<span id="page-31-1"></span><span id="page-31-0"></span>إعدادات HBBTV< التخزين الثابت أو حظر مواقع التتبع الإلكترونية أو معرّف الجهاز.

حدد أحد الخيارات وشغِّله أو أوقفه.

#### إعادة ضبط معرّف جهاز HbbTV

إعدادات HBBTV< إعادة ضبط معرّف الجهاز.

يمكنك إعادة تعيين معرّف جهاز التلفزيون الفريد. سيتم إنشاء معرّف جديد. سيحل هذا المعرّف الجديد محل معرّف جهازك.

#### Play Freeview إعدادات

 $\mathsf{k}$ خيارات التلفزيون  $\mathsf{k}$  الخيارات المتقدمة  $\mathsf{k}$  عدادات  $\mathsf{k}$  MENU .Play

يمكن تشغيل خدمة Play Freeview \*أو إيقاف تشغيلها. للاستمتاع بخدمة Play Freeview، يتعيّن عليك أولاً توصيل التلفزيون بشبكة الإنترنت.

عروض خدمة Play Freeview:

• شاهد البرامج التلفزيونية التي فاتتك في الأيام السبعة الماضية.

• شاهد التلفزيون المباشر والبرامج حسب الطلب في مكان واحد، من دون الحاجة إلى الدخول إلى أي تطبيق، ويمكنك البحث عن برامج Play Freeview في دليل التلفزيون.

• شاهد أكثر من 70 قناة قياسية وما يصل إلى 15 قناة عالية الدقة. • استمتع بالخدمات تحت الطلب مثل iPlayer BBC Hub ITV All .BBC SPORT BBC NEWS Demand 54

• ما من حاجة إلى إبرام عقد أو دفع أي كلفة شهرية، لأنك أنت من يتحكّم بزمام الأمور.

 $\frac{1}{\sqrt{W}W}$ للحصول على التفاصيل، يرجى زيارة[:](https://www.freeview.co.uk) www.freeview.co.uk :https:

\* تتوفر Play Freeview لطرازات المملكة المتحدة فقط.

#### الترجمة

خيارات التلفزيون  $\times$  الخيارات المتقدمة  $\times$  الترجمة.  $\succ$ 

بإمكان القنوات الرقمية أن تقدم لغات ترجمات كثيرة لأحد البرامج. ويمكن تعيين لغة ترجمة مفضلة رئيسية ولغة ترجمة مفضلة ثانوية. إذا كانت الترجمات بإحدى هذه اللغات غير متوفرة، فسيعرض التلفزيون الترجمات التي حددتها.

اضغط على مفتاح SUBTITLE على جهاز التحكم عن بُعد لعرض صفحة الترجمة.

#### تلتيكست

خيارات التلفزيون  $\times$  الخيارات المتقدمة  $\times$  نصوص المعلومات.  $\,$ 

تتوفر لدى بعض جهات بث القنوات التلفزيونية الرقمية لغات مختلفة للنص. لفتح النص /نصوص المعلومات، اضغط على TEXT، أثناء مشاهدة القنوات التلفزيونية. يؤدي الضغط على TEXT للمرة الثانية إلى فتح وضع الشاشة المزدوجة. أما الضغط على TEXT مجددًا في وضع الشاشة المزدوجة فيؤدي إلى الخروج من شاشة قناة المعلومات.

لغة النص وفك التشفير

لتعيين لغة النص . . .

خيارات التلفزيون  $\stackrel{1}{\times}$ الخيارات المتقدمة  $\stackrel{1}{\times}$ قناة  $\stackrel{1}{\times}$ المعلومات واضغط على OK .

- **2**حدد لغة قناة المعلومات الرقمية لتعيين إعدادات لغة النص.
	- **3**حدد فك تشفير لغة الصفحة لتعيين فك تشفير اللغة.
	- **4**في إعدادات اللغات المفضّلة، اضغط على OK للتعيين.
- **5**اضغط على رجوع، بشكل متكرر إذا لزم الأمر، لإغلاق القائمة.

مستوى عرض قناة المعلومات

يوفر المستوى 2,5 المزيد من الألوان ورسوميات أفضل، في حال توفره.

للتبديل بين المستوى 2,5 والمستوى 1,5 . . .

 **- 1**حدد MENU< خيارات التلفزيون > الخيارات المتقدمة > قناة المعلومات > مستوى عرض قناة المعلومات واضغط على OK .

- **2**حدد المستوى من مستوى عرض قناة المعلومات واضغط على OK للتعيين.
	- **3**اضغط على رجوع، بشكل متكرر إذا لزم الأمر، لإغلاق القائمة.

# معلومات النظام

خيارات التلفزيون  $\times$  الخيارات المتقدمة  $\times$  معلومات النظام  $\times$  MENU

للتحقق من معلومات النظام مثل مستوى الإشارة والتردّد الصوتي ومعرّف الخدمة وغيرها.

#### 12.5

# إعدادات أخرى

## تفضيلات الأجهزة

الشاشة الرئيسية  $\mathbb k$ الإعدادات  $\mathbb k$  تفضيلات الجهاز.

تحديث النظام

لتحديث برنامج التلفزيون من التحديث المحلي أو من الإنترنت.

#### حول

لعرض المعلومات حول هذا التلفزيون أو تنفيذ عملية إعادة التعيين إلى إعدادات المصنع للتلفزيون.

#### التاريخ والوقت

لضبط إعدادات التاريخ والوقت.

#### مؤقت

لتعيين مؤقت تشغيل التلفزيون أو إيقاف تشغيله.

#### لغة

لتعيين لغة القائمة أو تغييرها.

لتعيين نوع لوحة المفاتيح على الشاشة.

#### مصادر الإدخال

لإعادة تسمية أسماء مصادر الإدخال وضبط إعدادات التحكّم بأجهزة المستهلك الإلكترونية ( CEC.)

#### الطاقة

لتعيين المؤقتات لتوفير الطاقة.

### الصورة

لضبط إعدادات الصورة.

#### الصوت

لضبط إعدادات الصوت.

## Ambilight

لضبط إعدادات Ambilight. \* إعداد Ambilight مخصص للطرازات التي تدعم وظيفة Ambilightفقط.

#### التخزين

للتحقق من مساحة التخزين للجهاز.

#### الشاشة الرئيسية

<span id="page-32-0"></span>قم بتخصيص الشاشة الرئيسية. يمكنك تمكين معاينات الفيديو والصوت أو تعطيلها. أعِد ترتيب التطبيقات والألعاب. اقرأ التراخيص المفتوحة المصدر.

## وضع البيع بالتجزئة

تشغيل وضع البيع بالتجزئة أو إيقاف تشغيله. إذا قمت بتعيين وضع البيع بالتجزئة إلى تشغيل، فستتمكن من تعيين نوع رسالة البيع بالتجزئة والعرض التوضيحي.

## Google Assistant

اضبط إعدادات Assistant Google. يمكنك أيضًا عرض التراخيص المفتوحة المصدر.

#### Chromecast المضمن

لضبط إعدادات Chromecast المضمن. ويمكنك عرض تراخيص البرامج مفتوحة المصدر ورقم الإصدار.

# شاشة التوقف لضبط إعداد شاشة التوقف وفقًا لتفضيلاتك.

#### الموقع

لتعيين حالة الموقع.

#### الاستخدام ومعلومات التشخيص

إذا تم تعيينه على التشغيل، فسيتم إرسال معلومات التشخيص تلقائيًا إلى Google، مثل تقارير الأعطال وبيانات الاستخدام من جهازك وتطبيقاتك و Chromecast المضمن.

#### إمكانية الوصول

لتنشيط الوظائف الخاصة لضعاف السمع والبصر.

#### إعادة التشغيل

لإعادة تشغيل التلفزيون بهدف الحصول على أداء أفضل عند الحاجة.

# التحكم عن بُعد والإكسسوارات

الشاشة الرئيسية > الإعدادات > التحكم عن بُعد والملحقات.

يمكنك تحديد اتصال Bluetooth المحفوظ من القائمة.

إذا لم تتمكن من العثور على الملحق، فحدد إضافة ملحق للبحث عن اتصالات .Bluetooth

#### 12.6

# إعادة التشغيل

الشاشة الرئيسية  $\times$  الإعدادات  $\times$  تفضيلات الجماز  $\times$  إعادة التشغيل.

#### ملاحظة:

• افصل قرص USB الصلب الخارجي قبل إعادة التشغيل.

• انتظر بضع ثوان،ٍ وستتم إعادة تشغيل التلفزيون تلقائيًا.

سيؤدي ذلك إلى إزالة البيانات والمعلومات غير الضرورية من الذاكرة.

إذا كان أداء التلفزيون ينخفض عند استخدام التطبيقات، مثل عدم مزامنة الفيديو والصوت أو بطء تشغيل التطبيق، فأعِد تشغيل التلفزيون للحصول على أداءٍ أفضل.

#### 12.7

# إعادة التعيين إلى إعدادات المصنع

إعادة تعيين قيمة كل الإعدادات إلى إعدادات التلفزيون الأصلية

الشاشة الرئيسية  $\times$ الإعدادات  $\times$  تفضيلات الجهاز  $\times$  حول  $\times$  إعادة التعيين إلى إعدادات المصنع.

سيؤدي ذلك إلى محو كل البيانات من وحدة التخزين الداخلية لجهازك، بما في ذلك: حساب Google وبيانات تطبيق النظام وتطبيقات التنزيل والإعدادات. ستتم إعادة تعيين كل الإعدادات وسيتم حذف القنوات المثبتة.

#### 12.8

# إعدادات الساعة واللغة

#### لغة القائمة

تغيير لغة قائمة التلفزيون

<span id="page-33-3"></span>الشاشة الرئيسية  $\times$  اللهدادات  $\times$  تفضيلات الجهاز  $\times$  اللغة.

- **1**اضغط على الشاشة الرئيسية للانتقال إلى الشاشة الرئيسية.
	- **2**حدد تفضيلات الجهاز > اللغة.
		- **3**اختر اللغة واضغط على OK.
	- **4**اضغط على رجوع أو EXIT بشكل متكرر لإغلاق القائمة.

#### لغة الصوت

تعيين لغة الصوت المفضلة

خيارات التلفزيون  $\times$  الخيارات المتقدمة  $\times$  لغة الصوت  $\times$ الصوت  $\times$ الرئيسي /الصوت الثانوي أو قناة الصوت.

بإمكان القنوات التلفزيونية بث الصوت بعدة لغات منطوقة للبرنامج. ويمكن ضبط اللغة الصوتية الرئيسية والثانوية المفضلة. إذا كان الصوت بإحدى هذه اللغات متوفرًا، فسيبدّل التلفزيون إلى هذا الصوت.

#### لغة الترجمة

يمكن لعمليات البث الرقمية أن تتضمن الترجمات الخاصة ببرامجها.

تعيين لغة الترجمة المفضلة

خيارات التلفزيون  $\times$  الخيارات المتقدمة  $\times$  الترجمة.  $\succ$ 

<span id="page-33-0"></span>بإمكان القنوات الرقمية أن تقدم لغات ترجمات كثيرة لأحد البرامج. ويمكن تعيين لغة ترجمة مفضلة رئيسية ولغة ترجمة مفضلة ثانوية. إذا كانت الترجمات بإحدى هذه اللغات غير متوفرة، فسيعرض التلفزيون الترجمات التي حددتها.

اضغط على مفتاح SUBTITLE على جهاز التحكم عن بُعد لعرض صفحة الترجمة.

تعيين إعدادات لغة الترجمة

- الترجمة الرقمية
- مسارات الترجمة
- لغة الترجمة الرقمية
- لغة الترجمة الرقمية الثانية • نوع الترجمة
- 

#### تعيين لغة نص المعلومات المفضلة

<span id="page-33-1"></span>خيارات التلفزيون  $\times$  الخيارات المتقدوة  $\times$  نصوص المعلومات.  $\geq$ 

تتوفر لدى بعض جهات بث القنوات التلفزيونية الرقمية لغات مختلفة للنص.

#### الساعة

الشاشة الرئيسية  $\times$  اللهدادات  $\times$  تفضيلات الجهاز  $\times$  التاريخ والوقت.

تصحيح الساعة تلقائيًا

التاريخ والوقت التلقائي  $\times$  استخدام وقت الشبكة.

<span id="page-33-2"></span>• إن الإعداد القياسي لساعة التلفزيون تلقائي. تُستمَدّ معلومات الوقت من معلومات

التوقيت العال*م*ي المنسق ( UTC) الذي يتم بثه.

تصحيح الساعة يدويًا

التاريخ والوقت التلقائي  $\times$  ايقاف.

حدد تعيين التاريخ وتعيين الوقت لضبط القيمة.

ملاحظة:

إذا لم تكن أيّ من الإعدادات التلقائية تعرض الوقت بشكل صحيح، يمكنك تعيين الوقت يدويًا.

تعيين المنطقة الزمنية أو تعيين إزاحة الوقت لمنطقتك

التاريخ والوقت  $\times$  تعيين المنطقة الزمنية.

لتحديد المنطقة الزمنية وفقًا لتفضيلاتك.

تعيين تنسيق الوقت إلى 24 ساعة

التاريخ والوقت  $\times$  استخدار تنسيق 24 ساعة.

قم بالتمكين لعرض وقت النظام بتنسيق 24 ساعة، وإلا فسيتم عرضه بتنسيق 12 ساعة.

#### مؤقت

تعيين تشغيل مؤقت التلفزيون أو إيقافه

الشاشة الرئيسية  $\times$  الإعدادات  $\times$  تفضيلات الجماز  $\times$  المؤقت.

لتعيين نوع وقت التشغيل أو نوع إيقاف التشغيل إلى تشغيل أو مرة واحدة.

12.9

# إعدادات إمكانية الوصول

إن التلفزيون معدّ للاستخدام من قِب الصم أو ضعاف السمع أو المكفوفين أو ضعاف البصر.

إمكانية وصول المكفوفين أو ضعاف الرؤية

الشاشة الرئيسية  $\times$  الإعدادات  $\times$  تفضيلات الجماز  $\times$  إمكانية الوصول  $\times$  نوع الصوت.

بإمكان القنوات التلفزيونية الرقمية بث تعليقات صوتية خاصة تصف ما يحدث على الشاشة. يمكنك تعيين نوع الصوت باستخدام الإعدادات أدناه.

• عادي

- الوصف الصوتي
- الترجمة المنطوقة

• ضعاف السمع

• الوصف الصوتي والترجمة المنطوقة

ضعاف البصر

عند تشغيل الوصف الصوتي، تتوفر المزيد من الخيارات لضعاف البصر. قم بتعيين مستوى صوت مكبر الصوت أو سماعة الرأس للصوت العادي مع التعليق الصوتي أو قم بتعيين التأثيرات الصوتية الإضافية في التعليق الصوتي. يمكنك ضبط التأثير باستخدام الإعدادات أدناه.

• مكبر الصوت

• سماعة الرأس • مستوى الصوت • التحريك والخفت • الصوت لضعاف البصر • التحكم بالخافت

تحسين صوت الحوار 4AC

<span id="page-34-1"></span><span id="page-34-0"></span>قم بتشغيل /إيقاف تشغيل تحسين صوت الحوار أو تعيينه لزيادة وضوح صوت الحوار والتعليق عندما يكون بث الصوت من النوع 4AC.

# مقاطع الفيديو، والصور، والموسيقى والنص

#### 13.1

# من توصيلة USB

يمكنك عرض الصور أو تشغيل الموسيقى وملفات الفيديو من محرك أقراص محمول USB موصول.

عندما يكون التلفزيون قيد التشغيل، صِل محرك أقراص محمول USB بإحدى توصيلات USB.

 **- 1**اضغط على الشاشة الرئيسية، وحدد مشغل الوسائط المتعددة من قائمة التطبيقات، ثم اضغط على OK.

- **2**استخدم مفاتيح التنقل لتحديد نوع الملف.
- **3**اتبع الإرشادات التي تظهر على الشاشة لتشغيل الملفات.

#### 13.2

# تشغيل مقاطع الفيديو

تشغيل فيديو

 **- 1**اضغط على الشاشة الرئيسية، وحدد مشغل الوسائط المتعددة من قائمة التطبيقات، ثم اضغط على OK.

 **- 2**استخدم مفاتيح التنقل لتحديد فيديو.

 **- 3**حدد أحد مقاطع الفيديو، ثم اضغط على OK لتشغيله.

في أثناء تشغيل الفيديو...

• اضغط على MENU لعرض الخيارات.

تشغيل، إيقاف مؤقت

اضغط على OK لتشغيل الفيديو أو إيقافه مؤقتًا.

#### تكرار

تشغيل مقاطع الفيديو بشكل متكرر أو لمرة واحدة.

عرض المعلومات

لعرض المعلومات حول ملف الفيديو.

وضع العرض

لضبط وضع العرض.

الصورة

لضبط إعدادات الصورة.

الصوت

لضبط إعدادات الصوت.

المسارات الصوتية

لعرض الموسيقى التصويرية.

موضع التشغيل الأخير

عند التعيين إلى تشغيل، يمكنك تشغيل الفيديو من حيث توقفت آخر مرة. قم بالتعيين إلى إيقاف تشغيل لإيقاف تشغيل الوظيفة.

#### 13.3

### عرض الصور

#### عرض الصور

عرض صورة

<span id="page-35-4"></span><span id="page-35-1"></span><span id="page-35-0"></span> **- 1**اضغط على الشاشة الرئيسية، وحدد مشغل الوسائط المتعددة من قائمة التطبيقات، ثم اضغط على OK.

 **- 2**استخدم مفاتيح التنقل لتحديد صورة.

 **- 3**حدد إحدى الصور، ثم اضغط على OK .

<span id="page-35-2"></span>عند استعراض الصور المصغرة، اضغط على MENU من أجل...

الفرز

لترتيب ملفات الصور وفقًا لتفضيلاتك.

نوع الوسائط

لترتيب الملفات حسب نوع الوسائط.

حجم الصورة المصغّرة

لتغيير حجم عرض الصور المصغّرة.

النسخ

لنسخ الملف ووضعه في المجلد المفضل.

اللصق

لوضع الملف المنسوخ في المجلد المفضل.

حذف

لحذف الملف المحدد.

المحلل اللغوي التكراري

حدد المحلل اللغوي التكراري أو المحلل اللغوي العادي.

إطار الصورة

حدده لبدء وضع إطار الصور.

#### خيارات الصور

<span id="page-35-3"></span>عند عرض ملفات الصور، اضغط على MENU من أجل... إيقاف مؤقت اضغط على OK لإيقاف عرض الصور مؤقتًا. تكرار عرض الصور بشكل متكرر أو مرة واحدة فقط. تشغيل التبديل، إيقاف تشغيل التبديل عرض الصور في ترتيب تسلسلي أو عشوائي. المدة تعيين سرعة عرض الشرائح. التأثير تعيين الانتقال من صورة إلى أخرى. عرض المعلومات

لعرض معلومات حول ملف الصورة.

صورة ضمن & quot;إطار الصور& quot;

لتعيين الصورة ضمن & quot;إطار الصور& quot.;

#### الصورة

لضبط إعدادات الصورة.

#### 13.4

# تشغيل الموسيقى

تشغيل الموسيقى  **- 1**اضغط على الشاشة الرئيسية، وحدد مشغل الوسائط المتعددة من قائمة التطبيقات، ثم اضغط على OK.  **- 2**استخدم مفاتيح التنقل لتحديد الصوت.  **- 3**حدد أحد ملفات الصوت، ثم اضغط على OK لتشغيله. في أثناء تشغيل الصوت...

• اضغط على MENU لعرض الخيارات.

تشغيل، إيقاف مؤقت

اضغط على OK لتشغيل الموسيقى أو إيقافها مؤقتًا.

تكرار

تشغيل الموسيقى بشكلٍ متكرر أو لمرة واحدة.

تشغيل التبديل، إيقاف تشغيل التبديل

لتشغيل ملف الصوت بترتيب تسلسلي أو عشوائي.

عرض المعلومات

لعرض معلومات حول ملف الموسيقى.

خيارات كلمات الأغاني

لتحديد الخيارات عند توفر كلمات الأغاني.

إيقاف تشغيل الصورة

لإغلاق الشاشة عند تشغيل الموسيقى لتوفير الطاقة.

#### الصوت

لضبط إعدادات الصوت.

13.5

# عرض النص الخاص بك

عرض النص

<span id="page-36-1"></span> **- 1**اضغط على الشاشة الرئيسية، وحدد مشغل الوسائط المتعددة من قائمة التطبيقات، ثم اضغط على OK.  **- 2**استخدم مفاتيح التنقل لتحديد النص.  **- 3**حدد أحد الملفات النصية، واضغط على OK لمعاينته. أثناء المعاينة... • يستغرق كل ملف 3 ثوانٍ للمعاينة. اضغط على OK لإيقاف المعاينة مؤقتًا لقراءتها.

• اضغط على MENU لعرض الخيارات.

تشغيل، إيقاف مؤقت

اضغط على OK لتشغيل معاينة الملف النصي أو إيقافها مؤقتًا.

تكرار

لمعاينة الملفات النصية بشكل متكرر أو مرة واحدة.

تشغيل التبديل، إيقاف تشغيل التبديل

<span id="page-36-0"></span>لمعاينة الملفات النصية بترتيب تسلسلي أو عشوائي.

الخط

اضبط حجم النص ونمطه ولونه.

عرض المعلومات

لعرض معلومات حول الملف النصي.

# دليل التلفزيون

#### $\frac{1}{14.1}$

14

# بيانات دليل التلفزيون

باستخدام دليل التلفزيون، يمكنك عرض لائحة تضمّ البرامج التلفزيونية الحالية والمجدولة لقنواتك. لا توفر جميع القنوات معلومات دليل التلفزيون.

<span id="page-37-3"></span><span id="page-37-1"></span><span id="page-37-0"></span>يتلقى دليل التلفزيون المعلومات (البيانات) من جهات البث. يمكن للتلفزيون جمع معلومات دليل التلفزيون للقنوات المثبّتة على التلفزيون. ولا يمكن للتلفزيون جمع معلومات دليل التلفزيون من القنوات التي تشاهدها عبر جهاز استقبال رقمي أو جهاز فك تشفير.

#### 14.2

# استخدام دليل التلفزيون

<span id="page-37-2"></span>لفتح دليل التلفزيون، اضغط على مفتاح GUIDE TV على جهاز التحكم عن بُعد. يُظهر دليل التلفزيون قنوات الموالف المحدد. اضغط على مفتاح TV GUIDE مرة أخرى لإغلاقه

بدلاً من ذلك، أثناء مشاهدة التلفزيون، اضغط على MENU< مفاتيح التنقل إلى الأعلى  $\times$  القنوات  $\times$  دليل البراوج لفتح دليل التلفزيون.

يتلقى دليل التلفزيون المعلومات (البيانات) من جهات البث. في بعض المناطق وفي ما يتعلق ببعض القنوات، قد لا تتوفر معلومات دليل التلفزيون.

# 15.1 Google Cast

### ما الذي تحتاج إليه

15

<span id="page-38-1"></span><span id="page-38-0"></span>إذا كان هناك تطبيق على جهاز الهاتف المحمول يحتوي على Cast Google ، فيمكنك إدارة التطبيق على هذا التلفزيون. على تطبيق الهاتف المحمول، ابحث عن رمز Cast Google. يمكنك استخدام جهاز الهاتف المحمول للتحكم فيما يتم عرضه على التلفزيون. يعملCast Google على Android iOS.

يجب أن يكون جهاز الهاتف المحمول متصلاً بنفس شبكة Fi-Wi المنزلية المتصل بها التلفزيون.

التطبيقات مع Cast Google

تتوفر تطبيقات Cast Google جديدة كلّ يوم. يمكنك تجربتها بواسطة لـ Big Web Quiz أو ... Photowall Netflix Chrome YouTube Chromecast. يهكن مراجعة أيضًا google.com/cast

إنّ بعض منتجات وميزات Play Google غير متوفرة في كل البلدان.

احصل على المزيد من المعلومات على v[www.support.google.com/androidt](http://www.support.google.com/androidtv) 

#### نقل إلى التلفزيون

لنقل تطبيق إلى شاشة التلفزيون...

- **1**على الهاتف الذكي أو الكمبيوتر اللوحي، افتح تطبيقًا يدعم Cast Google.
	- **2**اضغط على رمز Cast Google.
		- **3**حدد التلفزيون الذي تريد النقل إليه.
	- **4**اضغط على تشغيل على الهاتف الذكي أو الكمبيوتر اللوحي. سيتم تشغيل

المحتوى الذي حددته على التلفزيون.

# Freeview Play

<span id="page-39-1"></span>للاستمتاع بخدمة Play Freeview\*، يتعيّن عليك أولاً توصيل التلفزيون بالإنترنت.

عروض خدمة Play Freeview:

16

<span id="page-39-0"></span>• شاهد البرامج التلفزيونية التي فاتتك في الأيام السبعة الماضية. • شاهد التلفزيون المباشر والبرامج حسب الطلب في مكان واحد، من دون الحاجة إلى الدخول إلى أي تطبيق، ويمكنك البحث عن برامج Play Freeview في دليل

التلفزيون. • شاهد أكثر من 70 قناة قياسية وما يصل إلى 15 قناة عالية الدقة. • استمتع بالخدمات تحت الطلب مثل iPlayer BBC Hub ITV All

.BBC SPORT BBC NEWS Demand 54

• ما من حاجة إلى إبرام عقد أو دفع أي كلفة شهرية، لأنك أنت من يتحكّم بزمام الأمور.

للحصول على التفاصيل، يرجى زيارة: https: uk.co.freeview.www//

\* تتوفر Play Freeview لطرازات المملكة المتحدة فقط.

# 17 **Netflix**

إذا كنت مشتركًا في عضوية Netflix يمكنك الاستمتاع باستخدام Netflix على هذا التلفزيون. يجب أن يكون التلفزيون متصلاً بإنترنت. في منطقتك، قد يصبح Netflix متوفراً مع تحديثات مستقبلية للبرنامج فقط.

<span id="page-40-0"></span>لفتح Netflix، اضغط على NETFLIX على جهاز التحكم عن بُعد لفتح تطبيق Netflix. يمكنك فتح Netflix فورًا من تلفزيون في وضع الاستعداد.

www.netflix.com

# البرنامج

18.1

# تحديث البرنامج

التحديثات المحلية

<span id="page-41-4"></span><span id="page-41-1"></span><span id="page-41-0"></span>أنت بحاجة إلى كمبيوتر يتميّز باتصال إنترنت عالي السرعة ومحرك أقراص USBمحمول لتحميل البرنامج على التلفزيون. استخدم محرك أقراص USB محمولاً يتضمّن مساحة فارغة لا تقل عن 2 جيجابايت. تأكد من إيقاف تشغيل ميزة الحماية ضد الكتابة.

 **- 1**اضغط على الشاشة الرئيسية > الإعدادات > تفضيلات الجهاز > تحديث  $\times$  النظام $\times$  التحديثات المحلية واضغط على

 **- 2**اتبع الإرشادات على الشاشة.

تحديث من إنترنت

إذا كان التلفزيون متصلاً بالإنترنت، فقد تتلقى رسالة لتحديث برنامج التلفزيون. تحتاج إلى اتصال إنترنت عالي السرعة (نطاق ترددي عريض). إذا تلقيت هذه الرسالة، فإننا ننصحك بتنفيذ عملية التحديث.

<span id="page-41-2"></span> **- 1**اضغط على الشاشة الرئيسية > الإعدادات > تفضيلات الجهاز > تحديث  $\times$ النظار  $\times$  اللانترنت واضغط على  $\times$ 

 **- 2**اتبع الإرشادات على الشاشة.

18.2

# إصدار البرنامج

لعرض إصدار برنامج التلفزيون الحالي $\mathbb I$ 

 **- 1**حدد الشاشة الرئيسية > الإعدادات > تفضيلات الجهاز > حول > إصدار البرنامج.

 **- 2**يتم عرض الإصدار وبيانات الإصدار وتاريخ الإنشاء. كما يتم عرض رقم ESN Netflix في حال توفّره.

 **- 3**اضغط على رجوع، إذا لزم الأمر، لإغلاق القائمة.

18.3

# تراخيص البرامج مفتوحة المصدر

لعرض تراخيص البرامج مفتوحة المصدر...

<span id="page-41-3"></span> $\cdot$  1 حدد الشاشة الرئيسية $\cdot$  الل<sub>ا</sub>عدادات  $\cdot$  القناة، أو حدد الشاشة الرئيسية  $\cdot$ الإعدادات > تفضيلات الجهاز > Assistant Google.

 **- 2**حدد تراخيص البرامج المفتوحة المصدر واضغط على OK.

 **- 3**اضغط على رجوع، إذا لزم الأمر، لإغلاق القائمة.

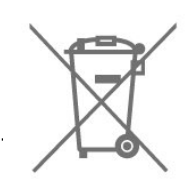

# المواصفات البيئية

#### ملصق الطاقة الأوروبي

يزوّدك ملصق الطاقة الأوروبي بمعلومات حول فئة كفاءة الطاقة لهذا المنتج. كلما كانت فئة كفاءة الطاقة أكثر حفاظًا على البيئة، تكون نسبة استهلاك الطاقة أقل.

على الملصق، يمكنك العثور على فئة كفاءة الطاقة، ومتوسط استهلاك الطاقة لهذا المنتج المستخدم ومتوسط استهلاك الطاقة لكل 1000 ساعة. يمكنك أيضًا العثور على قيم استهلاك الطاقة لهذا المنتج على موقع .[www.philips.com/TVsupport](http://www.philips.com/TVsupport) على لبلدك الإلكتروني Philips

# رقم تسجيل EPREL

رقم تسجيل EPREL

: 950046PHS6707 39

#### نهاية الاستخدام

التخلص من المنتجات القديمة والبطاريات

تم تصميم منتجك وتصنيعه من مواد ومكونات عالية الجودة يمكن إعادة تصنيعها وإعادة استخدامها.

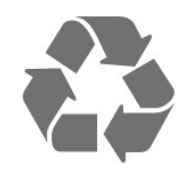

عند إرفاق رمز الحاوية المدولبة هذه بالمنتج، فهذا يعني أن الإرشاد الأوروبي 2012EU/19/ يشمل هذا المنتج.

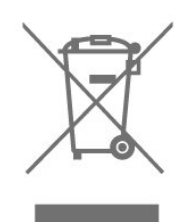

يُرجى الاطلاع على نظام التجميع المحلي المنفصل لكل من المنتجات الإلكترونية والكهربائية.

يرجى احترام القوانين المحلية لديك وعدم التخلص من منتجاتك القديمة مع نفاياتك المنزلية العادية. يساعد التخلص بشكل صحيح من منتجاتك القديمة في تفادي العواقب السلبية المحتملة على البيئة وصحة الإنسان.

يحتوي منتجك على بطاريات يشملها الإرشاد الأوروبي 2006 EC،/66/ والتي لا يمكن أن يتم التخلص منها مع النفايات المنزلية العادية.

<span id="page-42-6"></span><span id="page-42-1"></span><span id="page-42-0"></span>يُرجى الاطلاع على القوانين المحلية المتعلقة بنظام التجميع المنفصل للبطاريات. يساعد التخلص من البطاريات بطريقة صحيحة على منع حدوث تبعات سلبية محتملة تؤثر في البيئة وصحة الإنسان.

#### إعلان المطابقة الخاص بالمملكة المتحدة

 $\mathring{\mathbb{I}}$  بموجب هذه الوثيقة، تعلن شركة TP Vision Europe B.V هذا أن التلفزيون يتوافق مع المتطلبات الأساسية والأحكام الأخرى ذات الصلة الواردة في توجيهات لوائح المعدات اللاسلكية للعام 2017 ولوائح التصميم الإيكولوجي للمنتجات المتعلقة بالطاقة ومعلومات الطاقة (تم تعديلها) (خروج من الاتحاد الأوروبي) للعام 2019 ولوائح تقييد استخدام بعض المواد الخطرة في المعدّات الكهربائية والإلكترونية للعام .2012

19.2

# الطاقة

<span id="page-42-2"></span>مواصفات المنتج عرضة للتغيير من دون إشعار. للحصول على مزيد من التفاصيل المتعلقة بمواصفات هذا المنتج، يمكنك زيارة الموقع [www.philips.com/TVsupport](http://www.philips.com/TVsupport) 

#### الطاقة

• مأخذ الطاقة الكهربائية : تيار متناوب 220-240 فولت /-10+ بالمئة

<span id="page-42-3"></span>• درجة الحرارة المحيطة : من 5 إلى 35 درجة مئوية • ميزات توفير استهلاك الطاقة : مؤقت السكون، مؤقت إيقاف التشغيل، إيقاف الصورة، إيقاف التشغيل التلقائي من دون إشارة، السكون التلقائي.

19.3

# نظام التشغيل

نظام التشغيل Android:

Android 10

19.4

# الاستقبال

<span id="page-42-4"></span> $\parallel$  دخل الموائي : 75 أوو كبل محوري ( IEC75 • نطاقات جهاز الموالفة : Hyperband؛ Channel-S؛ UHF؛ VHF QAM (كبل (DVB-C DVB-T2 : DVB • • تشغيل الفيديو التناظري : SECAM، PAL )، ISO/IEC 13818-2 ( MPEG2 SD/HD : الرقمي الفيديو تشغيل• HEVC )، ISO/IEC 14496-10 ( MPEG4 SD/HD • تشغيل الصوت الرقمي ( 13818-3 IEC/ISO) • دخل هوائي الأقمار الصناعية : 75 أوم، النوع F • نطاق تردد الإدخال : 950 إلى 2150 ميجاهرتز • نطاق مستوى الإدخال : 25 إلى 65 ديسيبل ملي واط MCPC SCPC ،رمز M45 إلى 2 الرموز معدل ،DVB-S/S2 QPSK • • LNB : 1/2 Unicable، DiSEqC ،1.0 من 1 إلى 4 أجهزة LNB مدعومة، تحديد القطبية /1813 فولت، تحديد نطاق التردد 22

<span id="page-42-5"></span>كيلوهرتز، وضع تمييز التردد، تيار LNB بقوة قصوى 300 ميللي أمبير

#### 19.5

# نوع جهاز العرض

حجم الشاشة القطري • 98 سم 39 / بوصة

> دقة الشاشة  $\Pi$ 1366  $\times$  768

#### 19.6

# دقة إدخال الشاشة

دقة الفيديو المدعوم فقط

الدقة  $\,$  سرعة التحديث

480 • i - 60 هرتز 576 • i - 50 هرتز

#### دقة الكمبيوتر /الفيديو المدعوم

الدقة — سرعة التحديث

• 640 × 480 - 60 هرتز 576 • p - 50 هرتز 720 • p - 50 هرتز، 60 هرتز

#### 19.7

# إمكانية الاتصال

#### جانب التلفزيون

 $\sqrt{CAM} + C1$  فتحة الواجهة المشتركة:  $\Box$ USB 2.0 :USB 2 **0** • هوائي (75 أوم) • موالف الأقمار الصناعية جهة التلفزيون السفلى  $HDMI3$ <sup> $\Box$ </sup> HDMI  $2 \text{ } \text{ } \text{ }$ ARC :HDMI 1 إدخال• USB 2.0 :USB 1 **0** • إخراج الصوت الرقمي: بصري • سماعات الرأس: مقبس ستيريو صغير بحجم 3,5 مم  $\overline{\phantom{a}}$  شبكة اتصال محلية  $\overline{\phantom{a}}$  ):LAN  $\overline{\phantom{a}}$ 

#### 19.8

#### الصوت

<span id="page-43-3"></span>طاقة الإخراج ( RMS(: 12 واط Dolby MS12 V2.5 Dolby Atmos <sup>[]</sup>  $\sqrt{M}$ 6 (HD  $\sqrt{D}$  DTS  $\sqrt{D}$ • أداة إطلاق الصوت المحيطي الظاهري + أداة تعزيز بُعد الارتفاع • تحسين صوت الجهير من Dolby • تحسين صوت الحوار من Dolby • مستوى صوت Dolby) / AVL وضع الليل) • صوت مع ميزة الذكاء الاصطناعي

#### 19.9

# الوسائط المتعددة

#### التوصيلات

<span id="page-43-0"></span> $USB 2.0$   $\Pi$ Ethernet LAN RJ-45 <sup>0</sup> • n802.11 Fi-Wi مزدوج النطاق (مضمن) **BT 5.0**  $\parallel$ أنظمة ملفات USB المعتمدة NTFS  $\parallel$  FAT 32  $\parallel$  FAT 16  $\parallel$ تنسيقات التشغيل: ،M4V ،MP4 ،AVCHD ،TTS ،M2TS ،TS ،PS :الحاويات• Quicktime <sup>1</sup>.GP<sup>[3]</sup> .AVI <sup>1</sup>.ASF <sup>1</sup>.MKV H264/MPEG-4 HEVC MKV AVI : الفيديو ترميز برامج• ). H.265 ) HEVC VP9 MPEG-4 MPEG-2 MPEG-1AVC AV1 • برامج ترميز الصوت : 3MP، WAV، AAC، WMA) الإصدار الثاني حتى الإصدار 9.2)، PRO-WMA (الإصداران 9 و10) • الترجمات: – التنسيقات: SRT، SMI، SSA، SUB، ASS، TXT – ترميزات الأحرف: -8UTF ( Unicode(، -16UTF، الصينية المبسطة، وأوروبا الوسطى، والكريلية، وأوروبا الغربية، واليونانية، والتركية، والعبرية، والكورية • الحد الأقصى لمعدل البيانات المدعوم : High Profile @ L5.1.) معتمد وصولاً إلى H.264 ( MPEG-4 AVC – 30Mbps

<span id="page-43-1"></span>– يتم دعم .265H ( HEVC (لغاية المستوى 5,1 من ملف التعريف Main 10 Main /بمعدل 40 ميجابت في الثانية

<span id="page-43-2"></span>• برامج ترميز الصور : JPEG، GIF، PNG، BMP، HEIF

#### $20$

# التعليمات والدعم

#### 20.1

# تسجيل التلفزيون

سجّل جهاز التلفزيون واستفد من مجموعة من الفوائد منها ميزة الدعم الكامل (بما فيها التنزيلات) والوصول المميز إلى المعلومات المتعلقة بالمنتجات الجديدة والاستفادة من العروض والحسومات الخاصة وفرص الفوز بجوائز عديدة وحتى المشاركة في استطلاعات الرأي الخاصة حول المنتجات المطروحة حديثًا في الأسواق.

[www.philips.com/TVsupport](http://www.philips.com/TVsupport) إلى انتقل

#### 20.2

# استكشاف الأخطاء وإصلاحها

# التشغيل وجهاز التحكم عن بُعد

تعذّر بدء تشغيل التلفزيون

• افصل كبل الطاقة عن مأخذ الطاقة. انتظر دقيقة واحدة ثم عاود توصيل الكبل.

• تأكد من أن كبل الطاقة موصول بإحكام.

صوت صرير عند بدء التشغيل أو إيقاف التشغيل

تسمع صوت صرير يصدر عن هيكل التلفزيون عند بدء تشغيل التلفزيون أو إيقاف تشغيله أو إدخاله في وضع الاستعداد. يعود سبب صوت الصرير هذا إلى التمدد والانقباض الطبيعيين اللذين يحدثان في التلفزيون عندما يبرد أو يسخن. ولا يؤثر ذلك في أداء التلفزيون.

لا يستجيب التلفزيون لجهاز التحكم عن بعد

يحتاج التلفزيون إلى بعض الوقت لبدء التشغيل. أثناء هذا الوقت، لا يستجيب التلفزيون لوحدة التحكم عن بُعد أو مفاتيح التحكم في التلفزيون. وهذا سلوك عادي.

إذا بقي التلفزيون لا يستجيب لجهاز التحكم عن بُعد، فيمكنك التحقق من أن جهاز التحكم عن بُعد يعمل بشكل صحيح من خلال كاميرا الهاتف المحمول. عيّن الهاتف إلى وضع الكاميرا ووجّه وحدة التحكم عن بُعد إلى عدسة الكاميرا. إذا ضغطت على أي مفتاح على وحدة التحكم عن بُعد ولاحظت وميض مصباح LED الخاص بالأشعة تحت الحمراء من خلال الكاميرا، فهذا يعني أن وحدة التحكم عن بُعد تعمل. يجب التحقق من التلفزيون.

إذا لم تلحظ الوميض، فهذا يعني أن جهاز التحكم عن بعد قد يكون مكسورًا أو أن طاقة بطاريته منخفضة.

لا يُعد هذا الأسلوب المتبع لفحص جهاز التحكم عن بعد ممكنًا مع أجهزة التحكم عن بعد التي تم إقرانها لاسلكيًا بالتلفزيون.

يعود التلفزيون إلى وضع الاستعداد بعد ظهور شاشة البدء من Philips

عندما يكون التلفزيون في وضع الاستعداد، تظهر شاشة البدء من Philips ، ثم يعود التلفزيون إلى وضع الاستعداد. وهذا سلوك عادي. عند فصل التلفزيون عن مصدر الطاقة ثم إعادة توصيله به، تظهر شاشة البدء عند عملية بدء التشغيل التالية. لتشغيل التلفزيون من وضع الاستعداد، اضغط على مفتاح التشغيل على جهاز التحكم عن بُعد أو على التلفزيون.

يستمر وميض ضوء وضع الاستعداد

افصل كبل الطاقة عن مأخذ الطاقة. انتظر 5 دقائق قبل إعادة توصيل الكبل. إذا حدث الوميض من جديد، فاتصل بقسم العناية بمستهلكي أجهزة تلفزيون .Philips

#### القنوات

لم يتم العثور على أي قنوات رقمية أثناء التثبيت

<span id="page-44-3"></span><span id="page-44-1"></span><span id="page-44-0"></span>راجع المواصفات الفنية للتأكد من أن التلفزيون يدعم القنوات الرقمية في بلدك. تأكد من توصيل كافة الكبلات بشكل صحيح ومن تحديد الشبكة الصحيحة.

لا تظهر القنوات التي تم تثبيتها مسبقًا في لائحة القنوات

تأكد من اختيار لائحة القنوات الصحيحة.

#### رمز PIN

<span id="page-44-2"></span>يمكن تعيين رمز PIN لقفل القنوات أو الحماية من العمليات غير المصرّح بها، على سبيل المثال إعادة تثبيت التلفزيون وإعادة تعيين رمز PIN. إذا نسيت رمز PIN، فيمكنك تجاوز الرمز الحالي باستخدام الرمز 8888 وإدخال رمز جديد.

#### الصورة

لا صورة / الصورة مشوهة

• تأكد من توصيل الهوائي بالتلفزيون بشكل صحيح.

• تأكد من اختيار الجهاز الصحيح ليكون مصدر العرض.

• تأكد من توصيل الجهاز أو المصدر الخارجي بشكل صحيح.

صوت بدون صورة

• يمكنك التغيير إلى مصادر فيديو أخرى، ثم العودة إلى المصدر الحالي واستعادة نمط الصورة في إعدادات الصورة أو إعادة التعيين إلى إعدادات المصنع في خيار الإعدادات العامة.

استقبال هوائي ضعيف

• تأكد من توصيل الهوائي بالتلفزيون بشكل صحيح.

• يمكن أن تؤثر مكبرات الصوت وأجهزة الصوت غير المؤرضة ومصابيح النيون والمباني العالية والأجسام الكبيرة الحجم الأخرى على جودة الاستقبال. إن كان ذلك ممكنًا، حاول تحسين جودة الاستقبال من خلال تغيير اتجاه الهوائي أو إبعاد أجهزة عن التلفزيون.

• إذا كان الاستقبال سيئًا على قناة واحدة فقط، فاضبط هذه القناة باستخدام التثبيت اليدوي.

جودة الصورة من الجهاز سيئة

• تأكد من توصيل الجهاز بشكل صحيح. وتأكد من تعيين إعداد إخراج الفيديو في الجهاز إلى أعلى دقة ممكنة، إن كان ذلك ممكنًا.

• يمكنك استعادة نمط الصورة أو التغيير إلى أنماط صور أخرى.

حدوث تغيير في إعدادات الصورة بعد مرور برهة قصيرة

تأكد من تعيين وضع البيع بالتجزئة إلى إيقاف التشغيل. يمكنك تغيير الإعدادات وحفظها في هذا الوضع.

ظهور شعار تجاري

تأكد من تعيين وضع البيع بالتجزئة إلى إيقاف التشغيل. اضغط على الشاشة الرئيسية $\mathrel{\mathrel{\ddot{\times}}}$  الإعدادات  $\mathrel{\dot{\mathrel{\ddot{\times}}} }$  تفضيلات الجهاز  $\mathrel{\dot{\mathrel{\ddot{\times}}} }$  وضغط على OK

الصورة غير متلائمة مع الشاشة

• غيّر إلى تنسيق صورة آخر.

• غيّر وضع العرض إلى تلقائي.

موضع الصورة غير صحيح

• قد لا تتسع إشارات الصورة التي ترسلها بعض الأجهزة على الشاشة بشكل صحيح. افحص إخراج إشارة الجهاز المتصل.

• غيّر وضع العرض إلى تلقائي.

صورة الكمبيوتر غير ثابتة

• تأكد من أن الكمبيوتر يستخدم دقة الشاشة ومعدل التحديث المعتمدين.

• تأكد من أن مصدر فيديو

HDMI ليس محتوى HDR مدعومًا.

#### الصوت

الصوت غير موجود أو جودته ضعيفة

إذا لم يتم اكتشاف أي إشارة صوتية، فسيقوم التلفزيون بإيقاف إخراج الصوت بشكل تلقائي - ولا يشير ذلك إلى عطل.

• تأكد من تعيين إعدادات الصوت بشكل صحيح.

• تأكد من توصيل كل الكبلات بشكل صحيح.

• تأكد من عدم كتم الصوت أو ضبطه على صفر.

• تأكد من توصيل إخراج صوت التلفزيون بمأخذ إدخال الصوت في جهاز المسرح المنزلي.

يجب سماع الصوت من مكبرات صوت المسرح المنزلي. • قد تتطلب بعض الأجهزة تمكين إخراج صوت HDMI يدويًا. إذا كان إخراج صوت HDMI ممكّنًا، ولكنك مع ذلك لم تسمع أي صوت، فحاول تغيير تنسيق الصوت الرقمي للجهاز إلى PCM) تعديل الشفرة النبضية). للحصول على الإرشادات، يمكنك الرجوع إلى الوثائق المصاحبة للجهاز.

# HDMI وUSB

#### HDMI

• لاحظ أنه بمقدور دعم HDCP) حماية المحتوى الرقمي ذي عرض نطاق ترددي عالي) تأخير الوقت الذي يحتاجه التلفزيون لعرض المحتويات من جهاز HDMI. • إذا لم يتعرف التلفزيون على جهاز HDMI ولم تظهر أي صورة، فحاول تبديل المصدر من جهاز لآخر ثم العودة ثانية.

• في حالة وجود تشويش في صورة الجهاز المتصل بمنفذ HDMI وصوته، قم بتوصيل الجهاز بمنفذ HDMI آخر في التلفزيون وأعد تشغيل جهاز المصدر. • إذا حدث تقطع في الصوت، فتأكد من صحة إعدادات الإخراج من جهاز .HDMI

• في حالة استخدام محول HDMI إلى DVI أو كبل HDMI إلى DVI، تأكد من توصيل كبل صوت إضافي بمنفذ إدخال الصوت IN AUDIO) مأخذ صغير فقط)، إذا كان متوفرًا.

تعذّر عمل EasyLink HDMI

• تأكد من توافق أجهزة HDMI مع CEC-HDMI. فميزات EasyLink لا تعمل إلا مع الأجهزة المتوافقة مع CEC-HDMI.

لا يظهر رمز مستوى الصوت

• عند توصيل جهاز صوتي CEC-HDMI وأنت تستخدم جهاز التحكم عن بُعد لضبط مستوى الصوت من الجهاز، هذا سلوك عادي.

عدم ظهور الصور وملفات الفيديو والموسيقى من جهاز USB

• تأكد من إعداد جهاز تخزين USB بحيث يكون متوافقًا مع فئة التخزين كبير السعة، كما هو موضح في وثائق جهاز التخزين.

• تأكد من أن جهاز تخزين USB متوافق مع التلفزيون.

• تأكد من أن التلفزيون يدعم تنسيقات ملفات الصوت والصورة.

تشغيل متقطع لملفات USB

• قد يؤدي أداء النقل لجهاز تخزين USB إلى تقييد معدّل نقل البيانات إلى التلفزيون، مما يؤدي إلى رداءة في جودة التشغيل.

#### الشبكة

شبكة Fi-Wi مشوشة أو لم يتم العثور عليها

• قد تؤثر أفران المايكروويف أو أجهزة الهاتف التي تعمل بتقنية Dect أو أجهزة n/g/b802.11 Fi-Wiالأخرى الموجودة في الجوار في عمل الشبكة اللاسلكية.

• تأكد من أن جدران الحماية في الشبكة تسمح بالوصول إلى الاتصال اللاسلكي للتلفزيون.

• إذا تعذّر عمل الشبكة اللاسلكية بطريقة صحيحة في المنزل، فحاول تثبيت

شبكة سلكية.

تعذّر عمل إنترنت

<span id="page-45-2"></span>• إذا كانت التوصيلة بالموجه صحيحة، فتحقق من توصيلة الموجه بإنترنت.

اتصال الكمبيوتر وإنترنت بطيئان

• راجع دليل المستخدم المرفق بالموجه اللاسلكي للحصول على معلومات عن النطاق

الداخلي وسرعة النقل والعوامل الأخرى المؤثرة في جودة الإشارة. • استخدم اتصال إنترنت عالي السرعة (نطاق ترددي عريض) للموجه.

DHCP

• إذا فشل الاتصال، يمكنك التحقق من إعداد DHCP) بروتوكول تكوين المضيف الديناميكي) للموجه. يتعيّن تشغيل DHCP.

# Bluetooth

#### يتعذر الاقتران

• تأكد من أن الجهاز في وضع الاقتران واقرأ دليل مستخدم الجهاز.

• أبقِ مكبر الصوت اللاسلكي على أقرب مسافة ممكنة من التلفزيون.

• قد تفشل محاولة إقران عدة أجهزة بالتلفزيون في الوقت نفسه.

فقدان الاتصال بـ Bluetooth

• ضع مكبر الصوت اللاسلكي ضمن مسافة تبلغ 5 أمتار بينه وبين التلفزيون. مزامنة الصوت والفيديو عبر Bluetooth

• قبل شراء مكبر صوت لاسلكي مزوّد بتقنية Bluetooth، اطّلع على جودته لناحية مزامنة الصوت إلى الفيديو، المعروفة بالمزامنة بين الشفاه والصوت. لا تعمل كل أجهزة Bluetooth بالشكل الصحيح. اطلب نصيحة الوكيل.

#### قائمة لغة غير صحيحة

إعادة تغيير اللغة إلى لغتك

- **1**اضغط على الشاشة الرئيسية للانتقال إلى الشاشة الرئيسية.
	- **2**اضغط على MENU.
- **3**اضغط على مفتاح التنقل إلى الأسفل 4 مرات واضغط على OK.
- **4**اضغط على مفتاح التنقل للأسفل 4 مرات واضغط على OK.
	- **5**اختر اللغة واضغط على OK.
	- **6**اضغط على رجوع أو EXIT بشكل متكرر لإغلاق القائمة.

#### 20.3

# تعليمات عبر إنترنت

<span id="page-45-0"></span>لحل أي مشكلة تتعلق بتلفزيون Philips، بإمكانك مراجعة قسم الدعم عبر إنترنت. ويمكنك تحديد لغتك وإدخال رقم طراز المنتج.

[www.philips.com/TVsupport](http://www.philips.com/TVsupport) إلى انتقل

للاتصال بنا، يمكنك العثور على رقم الهاتف الخاص ببلدك على موقع الدعم بالإضافة إلى أجوبة عن الأسئلة المتداولة. في بعض البلدان، يمكنك الدردشة مع أحد المتعاونين لدينا وطرح سؤالك مباشرة أو إرسال سؤال عبر البريد الإلكتروني. يمكنك تنزيل البرامج التلفزيونية الجديدة أو الدليل لقراءته على الكمبيوتر.

20.4

# الدعم والإصلاح

<span id="page-45-1"></span>للحصول على الدعم والإصلاح، اتصل بالخط الساخن للعناية بالمستهلك في بلدك. سيعتني مهندسو الخدمة بعملية الإصلاح، إذا لزم الأمر.

ابحث عن رقم الهاتف في الوثائق المطبوعة الواردة مع التلفزيون. أو راجع موقعنا الإلكتروني [TVsupport/com.philips.www](http://www.philips.com/TVsupport) وحدد بلدك إذا لزم الأمر.

رقم طراز التلفزيون ورقمه التسلسلي

قد يُطلب منك توفير رقم طراز منتج التلفزيون ورقمه التسلسلي. يمكنك العثور على هذين الرقمين على ملصق الحزمة أو على ملصق النوع في جهة التلفزيون الخلفية أو السفلى.

تحذير

لا تحاول إصلاح التلفزيون بنفسك. قد يتسبب ذلك في حدوث إصابات خطيرة أو تلف غير قابل للإصلاح في التلفزيون أو إبطال الضمان.

# السلامة والعناية

# 21.1

# أمان

### مهم

اقرأ كل إرشادات السلامة وافهمها قبل استخدام التلفزيون. إذا حدث تلف ناتج من عدم اتباع التعليمات، فلا يطبَّق الضمان.

# خطر حدوث صدمة كهربائية أو نشوب حريق

• لا تعرّض التلفزيون للمطر أو المياه على الإطلاق. لا تضع حاويات السوائل، كالمزهريات، بالقرب من التلفزيون على الإطلاق.

إذا انسكبت السوائل على أو داخل التليفزيون، فافصل التليفزيون عن مأخذ الكهرباء على الفور.

اتصل بقسم العناية بمستهلكي أجهزة تلفزيون Philips لفحص التلفزيون قبل الاستخدام.

• لا تعرّض أبدًا التلفزيون أو جهاز التحكم عن بعد أو البطاريات لدرجات حرارة مفرطة. لا تضعها أبدًا بالقرب من الشموع المضاءة أو اللهب المكشوفة أو أي مصدر حرارة آخر، بما في ذلك أشعة الشمس المباشرة.

• احرص ألا تُدخل أبدًا أشياء في فتحات التهوية أو الفتحات الأخرى الموجودة على التليفزيون.

• لا تضع أبدًا أشياء ثقيلة الوزن على سلك الطاقة.

• تفادَ إدخال قوابس الطاقة بالقوة. فقد تتسبب قوابس الطاقة المرتخية بحدوث شرارة أو نشوب حريق. احرص على ألا يتم الضغط على سلك الطاقة أثناء إدارة شاشة التلفزيون.

• لفصل التلفزيون عن مأخذ الطاقة الرئيسي، يجب فصل قابس الطاقة في التلفزيون. عند فصل الطاقة، اسحب دائماً قابس الطاقة وليس السلك. تأكد دائمًا من إمكانية الوصول الكامل إلى قابس الطاقة وسلك الطاقة والمأخذ في كل الأوقات.

# خطر حدوث إصابة أو تلف بالتلفزيون

• من الضروري وجود شخصين لرفع وحمل التلفزيون الذي يزيد وزنه عن 25 كجم أو 55 رطلا.ً

• إذا قمت بتثبيت التلفزيون على حامل، فاستخدم الحامل المزوّد فقط. ركِّب الحامل على التلفزيون بإحكام.

وضع التلفزيون على سطحٍ مستوٍ قادر على تحمّل وزن التلفزيون والحامل. • عند تثبيت التلفزيون على الحائط، تأكد من قدرة دعامة التثبيت على الحائط على تحمّل وزن التلفزيون بشكل آمن. لا تتحمّل شركة Vision TP مسؤولية أي حادث أو إصابة أو تلف ناجم عن تركيب التلفزيون على الحائط بطريقة غير صحيحة. • إنّ بعض أجزاء هذا المنتج مصنوعة من الزجاج. تعامل معها بعناية لتجنب الإصابة بجروح أو تلف المنتج.

خطر إلحاق ضرر بالتلفزيون!

قبل توصيل التلفزيون بمأخذ الطاقة، تأكد من أن جهد الطاقة يطابق القيمة المطبوعة على الجهة الخلفية من التلفزيون. لا تقم بتوصيل التلفزيون على الإطلاق بمأخذ الطاقة إذا كان الجهد مختلفًا.

# مخاطر الاستقرار

<span id="page-47-2"></span><span id="page-47-1"></span><span id="page-47-0"></span>قد يقع التلفزيون ويتسبب بإصابة شخصية خطيرة أو بالوفاة. يمكن تفادي عدد كبير من الإصابات، لا سيّما تلك التي تلحق الأطفال، من خلال اتخاذ تدابير وقائية بسيطة، مثل:

• تأكد دائمًا من عدم تعليق التلفزيون على حافة الأثاث الداعم له.

• استخدم دائمًا الخزائن أو الحوامل أو وسائل التثبيت الموصى بها من قبل الشركة المصنّعة لجهاز التلفزيون.

• استخدم دائمًا أثاثًا يمكنه تحمّل جهاز التلفزيون بأمان.

• أخبر الأطفال دائمًا عن مخاطر التسلق على الأثاث للوصول إلى التلفزيون أو عناصر التحكّم به.

• قم دائمًا بتوجيه الأسلاك والكابلات المتصلة بالتلفزيون بحيث لا يمكن التعثر بها أو سحبها أو إمساكها.

• لا تضع التلفزيون على الإطلاق في مكان غير مستقر.

• لا تضع التلفزيون على الإطلاق على قطع أثاث طويلة (مثل الخزائن العادية أو تلك المخصصة للكتب) بدون تثبيت كل من قطعة الأثاث والتلفزيون بدعامة مناسبة.

• لا تضع التلفزيون على الإطلاق على قماش أو أي مواد أخرى قد تكون موجودة بين التلفزيون والأثاث الداعم.

• لا تضع أبدًا أي أغراض قد تغري الأطفال للتسلق، مثل الألعاب وأجهزة التحكّم عن بُعد، أعلى التلفزيون أو قطعة الأثاث التي يتواجد عليها التلفزيون.

إذا كان سيتم الاحتفاظ بالتلفزيون الحالي ونقله، فيجب تطبيق الاعتبارات نفسها المذكورة أعلاه.

# خطر البطاريات

• لا تبتلع البطارية. خطر التعرّض لحرق كيميائي.

• قد يحتوي جهاز التحكم عن بُعد على بطارية خلوية مستديرة /على شكل قطعة معدنية. في حال ابتلاعها، قد يتسبّب ذلك في حروق داخلية خطرة في غضون ساعتين فقط وقد يؤدي إلى الموت.

• احتفظ بالبطاريات المُستخدمة والجديدة بعيدًا عن الأولاد.

• في حال لم تستطع إغلاق حجرة البطارية بشكل محكم، توقف عن استخدام المنتج واحتفظ به في مكان بعيد عن الأولاد.

• إذا كنت تشك في أنه ربما تم ابتلاع البطاريات أو وضعها في أي مكان من الجسم، فاطلب المساعدة الطبية على الفور.

• قد يؤدي استبدال البطارية بنوع غير صحيح إلى خطر اندلاع حريق أو حدوث انفجار.

• قد يؤدي استبدال بطارية بنوع غير صحيح إلى المساومة على السلامة (على سبيل المثال، في حالة بعض أنواع بطاريات الليثيوم).

• قد يؤدي التخلص من بطارية في النار أو فرن ساخن أو سحقها أو تقطيعها ميكانيكيًا إلى خطر حدوث انفجار.

• قد يؤدي ترك بطارية في بيئة محيطة ذات درجة حرارة مرتفعة جدًا إلى حدوث انفجار أو إلى تسرّب سائل أو غاز قابل للاشتعال.

• قد يؤدي تعرُّض بطارية لضغط هواء منخفض جدًا إلى حدوث انفجار أو إلى تسرّب سائل أو غاز قابل للاشتعال.

## خطر الحرارة المفرطة

لا تركّب التلفزيون على الإطلاق في مساحة ضيّقة. اترك دائمًا مسافة من 10 سنتيمترات أو 4 بوصات على الأقل حول التلفزيون لضمان التهوية المناسبة. تأكد دائمًا من عدم تغطية فتحات التهوية على التلفزيون بالستائر أو غيرها من الأجسام.

#### العواصف الرعدية

<span id="page-48-1"></span>افصل التليفزيون عن مأخذ الكهرباء والهوائي قبل العواصف الرعدية. أثناء العواصف الرعدية، لا تلمس أي جزء من التليفزيون أو سلك الكهرباء أو كابل الهوائي.

#### خطر إلحاق الضرر بحاسة السمع

تجنب استخدام سماعات الأذن أو سماعات الرأس بمستوى صوت مرتفع أو لفترات طويلة.

#### درجات الحرارة المنخفضة

إذا تم نقل التلفزيون في درجات حرارة أقل من 5 درجات مئوية أو 41 درجة فهرنهايت، فانزع غلاف التلفزيون وانتظر حتى تصل درجة حرارته إلى درجة حرارة الغرفة قبل توصيله بمأخذ الطاقة.

#### الرطوبة

<span id="page-48-0"></span>في الحالات النادرة، وبحسب درجة الحرارة ونسبة الرطوبة، قد يظهر تكاثف طفيف على الزجاج الأمامي للتلفزيون (في بعض الطرازات). لتفادي هذه الحالة، لا تعرّض التلفزيون لاشعة الشمس المباشرة أو الحرارة أو الرطوبة الشديدة. في حال حدوث تكاثف، فسيختفي بطريقة طبيعية بعد تشغيل التلفزيون لبضع ساعات. لن تلحق رطوبة التكاثف أي ضرر بالتلفزيون، ولن تتسبّب في حدوث قصور في أدائه.

#### $21.2$

# العناية بالشاشة

• لا تلمس الشاشة أبدًا أو تدفعها أو تحكها أو تضربها بأي شيء.

• افصل التليفزيون قبل التنظيف.

• احرص على تنظيف التلفزيون وإطاره بلطف باستخدام قطعة قماش رطبة ومسحه برفق. تجنّب ملامسة أضواء Ambilight \*LED على جهة التلفزيون الخلفية. لا تستخدم أبدًا المواد كالكحول أو المواد الكيميائية أو مواد التنظيف المنزلية على التلفزيون.

• لتفادي التشوه وبهت الألوان، امسح قطرات الماء بأسرع ما يمكن. • تفادَ الصور الثابتة قدر الإمكان. فالصور الثابتة تبقى معروضة على الشاشة لفترة طويلة من الوقت. تتضمن الصور الثابتة القوائم على الشاشة والأشرطة السوداء وعرض الوقت إلخ. إذا توجب عليك استخدام الصور الثابتة، فخفف درجة تباين الشاشة وسطوعها لتجنب إلحاق الضرر بها.

> \* ضوء LED Ambilight مخصص للطرازات التي تدعم وظيفة Ambilight فقط.

# أحكام الاستخدام

#### $\dot{\mathbb{I}}$  محفوظة الحقوق كل. TP Vision Europe B.V 2022  $\dot{\mathbb{O}}$

 $\degree$  تم طرح هذا المنتج في السوق من قبل شركة  $\blacktriangledown$  B.V أو TP Vision Europe B.V أو إحدى الشركات التابعة لها، والمُشار إليها هنا فيما بعد بالاسم Vision TP ، الشركة المصنّعة للمنتج. إن شركة Vision TP هي الضامن لهذا التلفزيون الذي يأتي مزوّدًا مع هذا الكتيّب. إن Philips وشعار الدرع من Philips هما علامتان ..Koninklijke Philips N.V لشركة مسجلتان تجاريتان

المواصفات عرضة للتغيير من دون إشعار. تعود ملكية العلامات التجارية إلى V.N Philips Koninklijke أو إلى مالكيها المعنيين. تحتفظ TP Visionبحق تغيير المنتجات في أي وقت بدون أن تكون مجبرة على تعديل المستلزمات السابقة وفقًا لذلك.

من المفترض أن تكون المواد المكتوبة التي تم حزمها مع التلفزيون والكتيّب المخزن في ذاكرة التلفزيون أو الذي يتم تنزيله من موقع Philips على الويب [TVsupport/com.philips.www](http://www.philips.com/tvsupport) مناسبةً للغرض المقصود من استخدام النظام.

تُعدّ المواد في هذا الدليل مناسبة لأغراض استخدام النظام. إذا تم استخدام المنتج أو وحداته الفردية أو الإجراءات المتعلقة به لأغراض غير تلك المحددة في هذا المستند، فيجب الحصول على تصديق بصلاحيتها وملاءمتها. تضمن شركة TP Visionأن المواد ذاتها لا تنتهك أي براءة اختراع أمريكية. ليس هناك أي ضمانة أخرى، صريحة كانت أم ضمنية. لا تتحمل شركة Vision TP أي مسؤولية عن أي أخطاء في محتوى هذا المستند أو أي مشاكل تنتج عن محتوى هذا المستند. سيتم تصحيح الأخطاء التي يتم تبليغ Philips عنها، كما سيتم نشرها على موقع دعم Philipsعلى الويب في أقرب وقت ممكن.

شروط الضمان - خطر حدوث إصابة أو تلف بالتلفزيون أو إبطال الضمان! لا تحاول أبدًا إصلاح التلفزيون بنفسك. استخدم التلفزيون والملحقات للأغراض المحددة من قبل المصنّع فقط. تشير علامة التحذير المطبوعة على الجهة الخلفية من التلفزيون إلى خطر التعرض لصدمة كهربائية. لا تقم بإزالة غطاء التلفزيون على الإطلاق. اتصل دائمًا بقسم العناية بمستهلكي أجهزة تلفزيون Philips للصيانة أو الإصلاحات. ابحث عن رقم الهاتف في الوثائق المطبوعة الواردة مع التلفزيون. أو راجع الموقع الإلكتروني

<u>www.philips.com/support وحدد</u> بلدك إذا لزم الأمر. سيتم إبطال الضمان نتيجة أي عملية محظورة صراحة في هذا الدليل، أو أي عمليات ضبط وإجراءات تجميع المنتج غير الموصى بها أو غير المصرّح بها في هذا الدليل.

#### نقاط البيكسل

يتضمن هذا التلفزيون عددًا كبيرًا من وحدات البكسل الملونة. على الرغم من أن المنتج يحتوي على وحدات بيكسل فعلية بنسبة 99,999% أو أكثر، إلا أن النقاط السوداء أو النقاط الضوئية الساطعة (حمراء أو خضراء أو زرقاء) قد تظهر بشكل مستمر على الشاشة. يُعدّ ذلك خاصية بنيوية للشاشة (ضمن المقاييس الصناعية الشائعة) وليس عطلا.ً

#### التوافق مع متطلبات الاتحاد الأوروبي ( CE)

 $\int$  بموجب هذه الوثيقة، تعلن شركة TP Vision Europe B.V هذا أن التلفزيون يتوافق مع المتطلبات الأساسية والأحكام الأخرى ذات الصلة الواردة في Eco ( /125/EC) 2009وRED ( /53/EC2014 التوجيهات  $\int$ .RoHS ( /65/EC) 2011 $\int$ Design

#### التوافق مع EMF

تصنّع شركة Vision TP الكثير من المنتجات وتبيعها للمستهلكين، وتتمتع عمومًا هذه المنتجات، على غرار أي أجهزة إلكترونية، بالقدرة على إصدار الإشارات الكهرومغناطيسية وتلقّيها. ومن بين مبادئ العمل الرائدة التي تنتهجها شركة Vision TP اتخاذ كل تدابير الصحة والسلامة اللازمة للمنتجات الخاصة بنا، للامتثال لكل المتطلبات القانونية السارية وللالتزام بمعايير المجالات الكهرومغناطيسية ( EMF (السارية وقت إنتاج هذه المنتجات.

وتلتزم Vision TP بتطوير المنتجات التي لا تؤثر على الصحة سلبًا وإنتاجها

<span id="page-49-0"></span>وتسويقها. وتؤكد شركة Vision TP أن التعامل الصحيح مع منتجاتها واستخدامها بما يتوافق مع الغرض المقصود منها يجعل استخدامها آمنًا وفقًا للأدلة العلمية الصحيحة المتوفرة اليوم. تؤدي Vision TP دورًا حيويًا في تطوير معايير السلامة الدولية، بما يمكّن Vision TP من توقع تطورات أفضل في عملية وضع المعايير لإدراجها مبكرًا في منتجاتها.

#### 23

# حقوق الطبع والنشر

# 23.1 HDMI

#### HDMI

HDMI High-Definition Multimedia HDMI إن Interfaceوشعار HDMI هي علامات تجارية أو علامات تجارية مسجلة لشركة .Inc ,HDMI Licensing Administrator

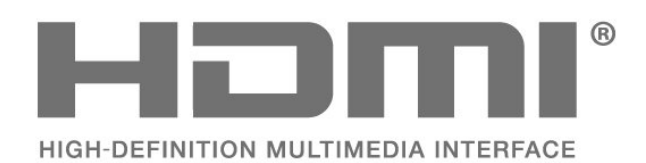

# 23.2 Dolby ATMOS

#### Dolby ATMOS

إن Dolby ATMOS Dolby ورمز حرف D المزدوج هي علامات تجارية .Dolby Laboratories Licensing Corporation لشركة تم التصنيع بموجب ترخيص من Laboratories Dolby. أعمال سرية غير منشورة. حقوق الطباعة والنشر © 2012-2021 لشركة Dolby .Laboratories

كل الحقوق محفوظة.

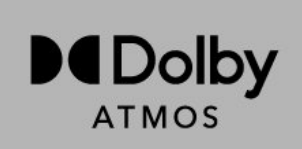

# 23.3 DTS-HD

#### DTS-HD

لبراءات اختراع DTS، راجع http: com.dts.patents.// تم التصنيع بموجب ترخيص من Limited Licensing DTS. إن DTS، والرمز، و DTS والرمز معًا، وHD-DTS وشعار HD-DTS هي علامات تجارية مسجلة أو علامات  $\,$  تجارية لشركة  $\,$ DTS,  $\,$ lnc الأمريكية المتحدة الولايات في $\,$   $\,$ أو بلدان أخرى.  $\,$ DTS, Inc.محفوظة الحقوق كل .

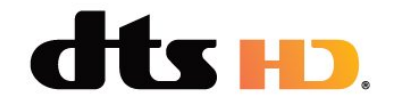

# 23.4 Wi-Fi Alliance

Wi-Fi

<span id="page-50-1"></span><span id="page-50-0"></span>إن شعار Wi-Fi CERTIFIED لشركة مسجلة تجارية علاوة هو ∭Wi-Fi ®.Alliance

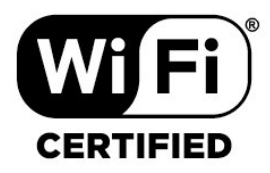

#### 23.5

# Kensington

#### (عند الاقتضاء)

<span id="page-50-5"></span><span id="page-50-2"></span>إن Kensington Saver Micro عبارة عن علامتين تجاريتين مسجّلتين في الولايات المتحدة لشركة World ACCO مع التسجيلات الصادرة والتطبيقات المعلّقة في بلدان أخرى حول العالم.

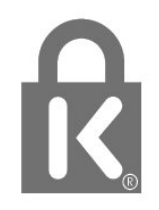

#### 23.6

# علامات تجارية أخرى

<span id="page-50-6"></span><span id="page-50-4"></span><span id="page-50-3"></span>كل العلامات التجارية المسجلة وغير المسجلة الأخرى تعود ملكيتها لمالكيها المعنيين.

 $\overline{24}$ 

<span id="page-51-0"></span>قد تطرأ تغييرات على الخدمات و /أو البرامج التي تقدمها جهات خارجية أو قد يتم تعليقها أو إنهاؤها بدون إشعار مسبق. لا تتحمل Vision TP أي مسؤولية عن أي نوع من الحالات هذه.

# فهرس<br><sub>B</sub>

[24 Bluetooth](#page-23-6) [الجهاز إزالة ،Bluetooth 24](#page-23-6) [الأجهزة ،Bluetooth 24](#page-23-6) F[جهاز تحديد ،Bluetooth 24](#page-23-6) [40 Freeview Play](#page-39-1) [17 Freeview Play، قائمة القنوات](#page-16-2) H [18 HbbTV](#page-17-1)I 18 iTV<br>ف فرز قان*وة* القنوات 16<br>**ق** [قفل القناة 17](#page-16-2) [قناة 16](#page-15-3) [قناة، تحديث 15](#page-14-1)

> [قوائم القنوات 16](#page-15-3)<br>**ل** [لائحة القنوات 16](#page-15-3)

[لائحة القنوات، فتح 16](#page-15-3) [لغة الترجمة 34](#page-33-3) [لغة الصوت 34](#page-33-3)<br>م

[مكان التلفزيون 6](#page-5-7) [ملف المنتج 43](#page-42-6) [36 ملفات الوسائط، من محرك USB](#page-35-4) [محطة الراديو 16](#page-15-3) [مسافة المشاهدة 6](#page-5-7) [مشاكل، القناة 45](#page-44-3) مشاهدة التلفزيون 17<br>**ن** 

[نهاية الاستخدام 43](#page-42-6)<br>و

[وضع الصوت 31](#page-30-2) [وضع العرض 30](#page-29-2)<br>W

[25 Wi-Fi](#page-24-2)

# أ

إ[أدوات الرقابة الأبوية 17](#page-16-2)

[إرشادات السلامة 48](#page-47-2) [إعادة التعيين إلى إعدادات المصنع 34](#page-33-3) [إعداد الصورة 30](#page-29-2) [26 إعدادات Android](#page-25-1) [إعدادات إمكانية الوصول 35](#page-34-1) اعدادات بيئية 31<br>ا

[القناة، التبديل إلى قناة 17](#page-16-2) [القناة، التحديث اليدوي للقنوات 15](#page-14-1) [القناة، التحديث التلقائي للقنوات 15](#page-14-1)

<span id="page-52-0"></span>[القناة، التصنيف العمري 17](#page-16-2) [القناة، تثبيت 15](#page-14-1) [القناة، دليل التلفزيون 38](#page-37-3) [المشاكل، لغة القائمة غير صحيحة 46](#page-45-2) [46 المشاكل، التوصيل، Wi-Fi](#page-45-2) [المشاكل، التوصيل، الإنترنت 46](#page-45-2) [المشاكل، الصوت 46](#page-45-2) [المشاكل، الصورة 45](#page-44-3) [46 المشاكل، اتصال HDMI](#page-45-2) [46 المشاكل، اتصال USB](#page-45-2) [المشاكل، جهاز التحكم عن بُعد 45](#page-44-3) [النص الرقمي 32](#page-31-1) [الهوائي، تثبيت يدوي 14](#page-13-0) [الوسائط 36](#page-35-4) [الإصلاح 46](#page-45-2) [الاتصال اللاسلكي 25](#page-24-2) [الاتصال السلكي 25](#page-24-2) [46 الاتصال بشركة Philips](#page-45-2) [البحث عن قناة 16](#page-15-3) [البرنامج، تحديث 42](#page-41-4) [التلفزيون التفاعلي 19](#page-18-0) [التخلص من التلفزيون أو البطاريات 43](#page-42-6) [التصنيف الأبوي 17](#page-16-2) [التصنيف العمري 17](#page-16-2) [التطبيقات 27](#page-26-3) [الدعم عبر إنترنت 46](#page-45-2) [الشبكة، إعداد 25](#page-24-2) [الشبكة، اللاسلكية 25](#page-24-2) [الصفحة الرئيسية 4](#page-3-4) [الصوت، إعداد النمط 31](#page-30-2) [الصور وملفات الفيديو والموسيقى 36](#page-35-4) [الصورة، تنسيق الصورة 30](#page-29-2) [العناية بالمستهلك 46](#page-45-2) [العناية بالشاشة 49](#page-48-1) [اتصال الشبكة 25](#page-24-2) [اختبار الاستقبال 14](#page-13-0) استكشاف النخطاء وإصلاحها 45<br>ب

بيانات دليل التلفزيون 38<br>ت

[تلفزيون تفاعلي، حول 18](#page-17-1) [تلتيكست 32](#page-31-1) [تم حظر المدخل 17](#page-16-2) [تثبيت يدوي 14](#page-13-0) [تثبيت القنوات، القمر الصناعي 12](#page-11-4) [تثبيت القناة، الكابل 13](#page-12-3) [تثبيت القناة، الهوائي 13](#page-12-3) [تحديث تلقائي للقنوات 15](#page-14-1) [تسجيل منتجك 45](#page-44-3) ج[17 تعيين رمز PIN](#page-16-2)

[جهاز التحكم عن بعد، بطاريات 9](#page-8-2) جودة الاستقبال 14<br>د

[دليل إمكانية الاتصال 20](#page-19-2) [دليل التلفزيون 38](#page-37-3) دعو، عبر إنترنت 46<br>ش

[شبكة، سلكية 25](#page-24-2)

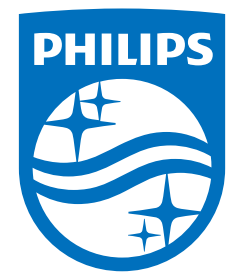

All registered and unregistered trademarks are property of their respective owners.<br>Specifications are subject to change without notice.<br>Philips and the Philips' shield emblem are trademarks of Koninklijke Philips N.V. and This product has been manufactured by and is sold under the responsibility of TP Vision Europe B.V., and TP Vision Europe B.V. is the warrantor in relation to this product. 2022©TP Vision Europe B.V. All rights reserved.

www.philips.com/welcome